*53-1003704-03 14 September 2015*

# Brocade 5600 vRouter Basic Routing

Reference Guide

Supporting Brocade 5600 vRouter 3.5R6

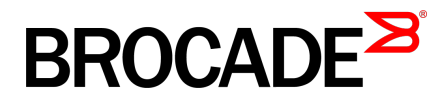

#### © **2015, Brocade Communications Systems, Inc. All Rights Reserved.**

ADX, Brocade, Brocade Assurance, the B-wing symbol, DCX, Fabric OS, HyperEdge, ICX, MLX, MyBrocade, OpenScript, The Effortless Network, VCS, VDX, Vplane, and Vyatta are registered trademarks, and Fabric Vision and vADX are trademarks of Brocade Communications Systems, Inc., in the United States and/or in other countries. Other brands, products, or service names mentioned may be trademarks of others.

Notice: This document is for informational purposes only and does not set forth any warranty, expressed or implied, concerning any equipment, equipment feature, or service offered or to be offered by Brocade. Brocade reserves the right to make changes to this document at any time, without notice, and assumes no responsibility for its use. This informational document describes features that may not be currently available. Contact a Brocade sales office for information on feature and product availability. Export of technical data contained in this document may require an export license from the United States government.

The authors and Brocade Communications Systems, Inc. assume no liability or responsibility to any person or entity with respect to the accuracy of this document or any loss, cost, liability, or damages arising from the information contained herein or the computer programs that accompany it.

The product described by this document may contain open source software covered by the GNU General Public License or other open source license agreements. To find out which open source software is included in Brocade products, view the licensing terms applicable to the open source software, and obtain a copy of the programming source code, please visit [http://www.brocade.com/support/oscd.](http://www.brocade.com/support/oscd)

### **Contents**

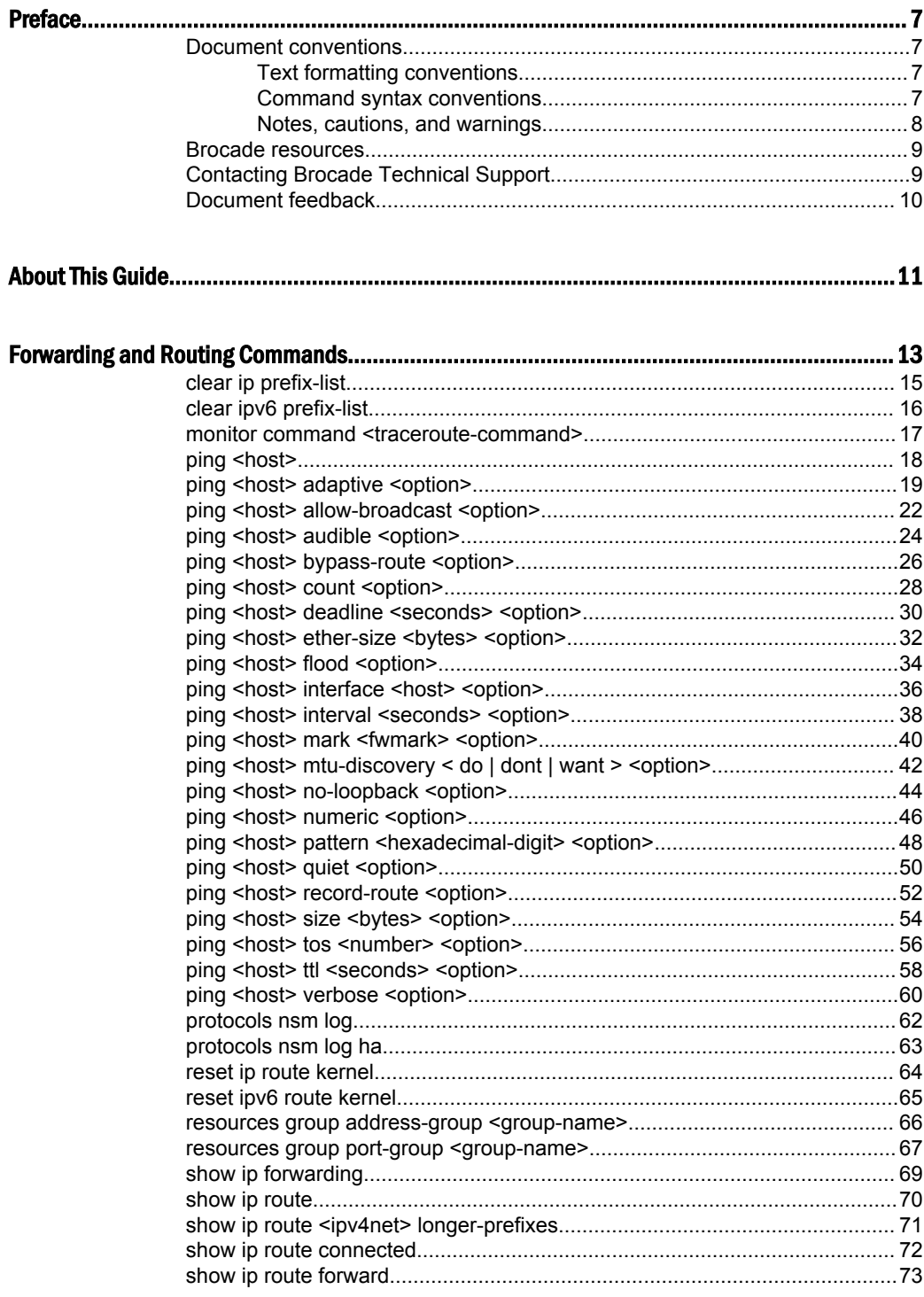

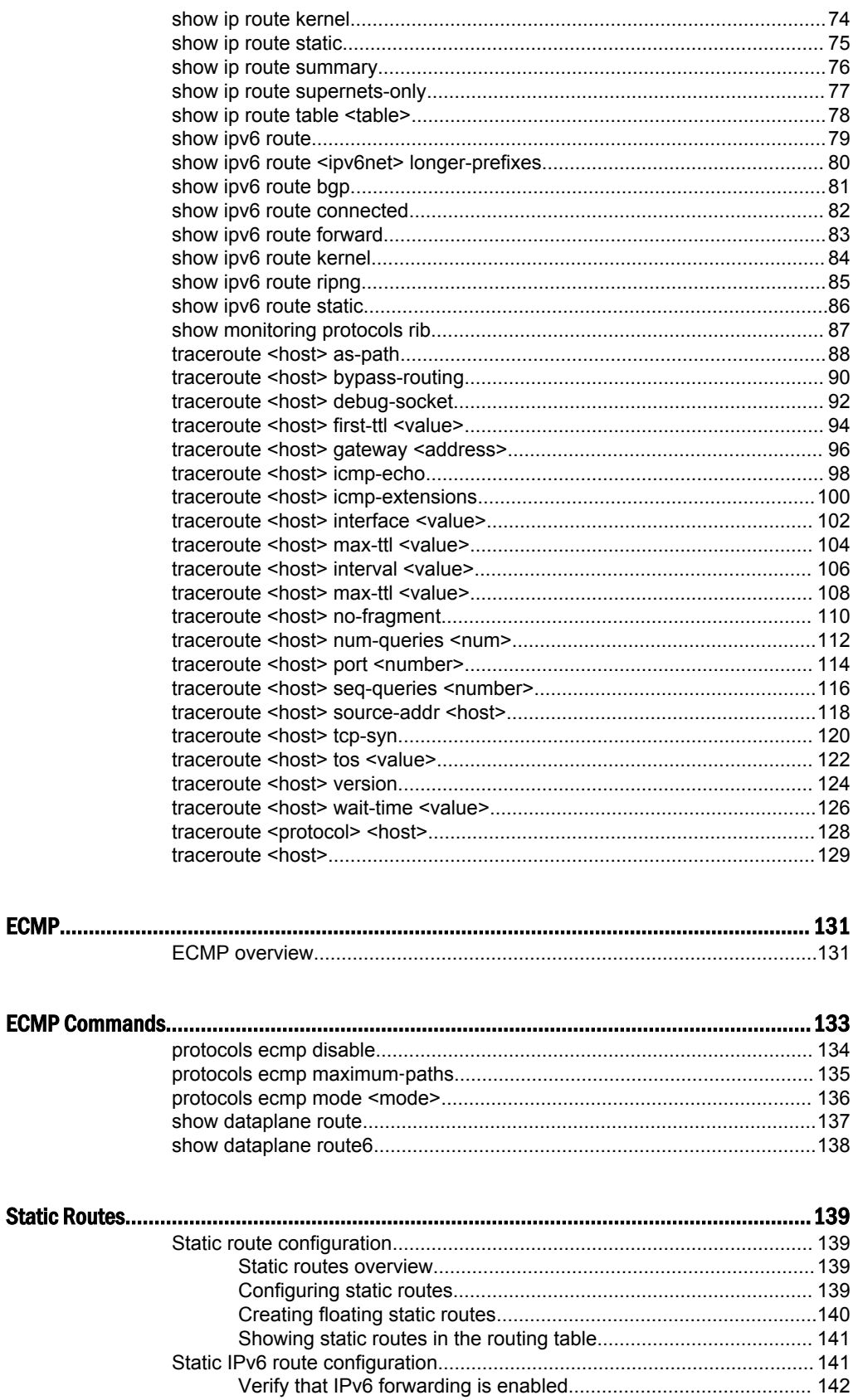

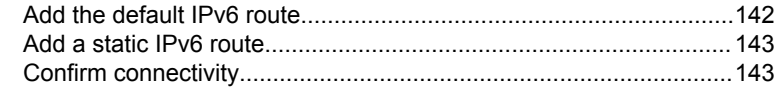

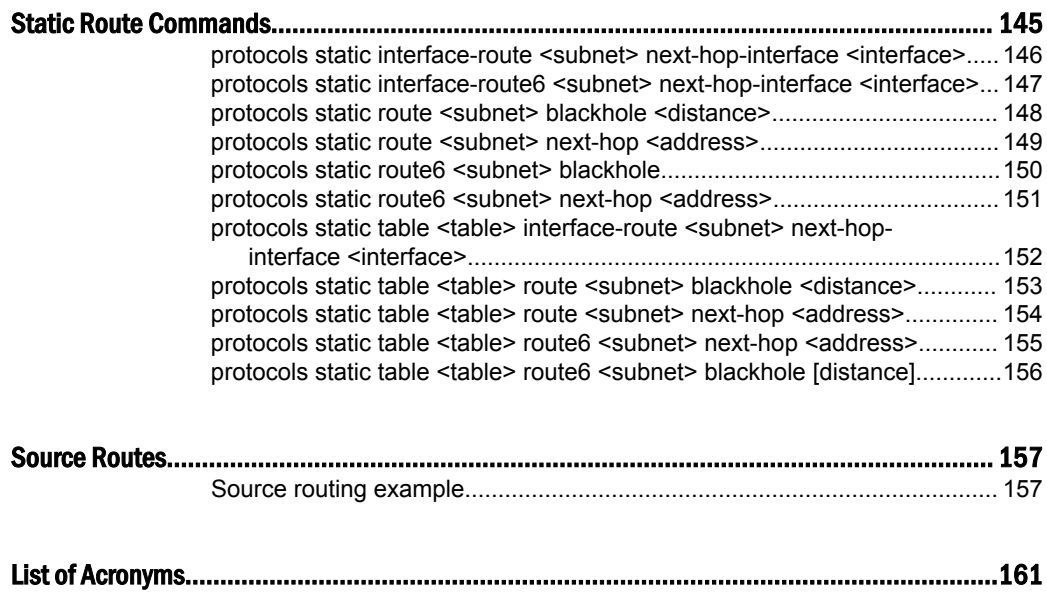

### <span id="page-6-0"></span>Preface

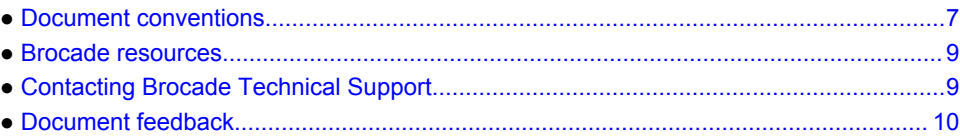

### Document conventions

The document conventions describe text formatting conventions, command syntax conventions, and important notice formats used in Brocade technical documentation.

#### Text formatting conventions

Text formatting conventions such as boldface, italic, or Courier font may be used in the flow of the text to highlight specific words or phrases.

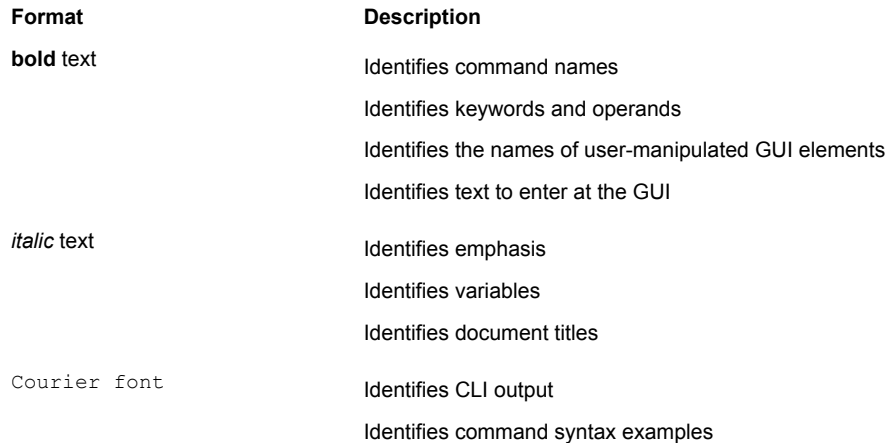

#### Command syntax conventions

Bold and italic text identify command syntax components. Delimiters and operators define groupings of parameters and their logical relationships.

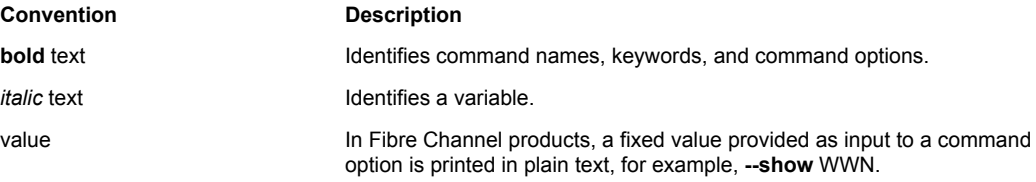

<span id="page-7-0"></span>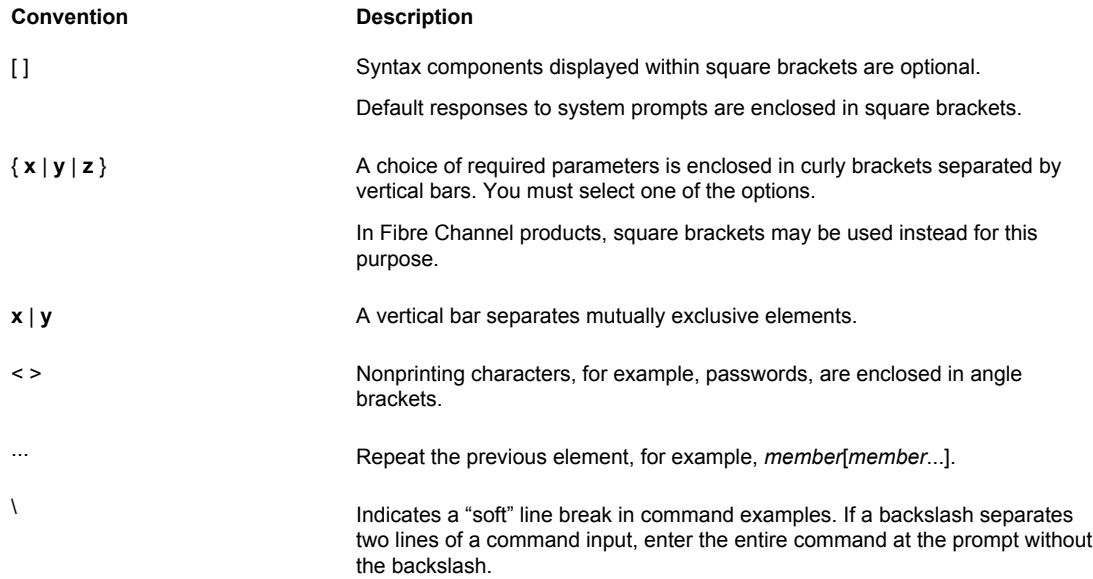

#### Notes, cautions, and warnings

Notes, cautions, and warning statements may be used in this document. They are listed in the order of increasing severity of potential hazards.

#### **NOTE**

A Note provides a tip, guidance, or advice, emphasizes important information, or provides a reference to related information.

#### **ATTENTION**

An Attention statement indicates a stronger note, for example, to alert you when traffic might be interrupted or the device might reboot.

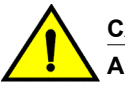

#### **CAUTION**

**A Caution statement alerts you to situations that can be potentially hazardous to you or cause damage to hardware, firmware, software, or data.**

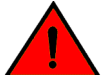

#### **DANGER**

*A Danger statement indicates conditions or situations that can be potentially lethal or extremely hazardous to you. Safety labels are also attached directly to products to warn of these conditions or situations.*

#### <span id="page-8-0"></span>Brocade resources

Visit the Brocade website to locate related documentation for your product and additional Brocade resources.

You can download additional publications supporting your product at [www.brocade.com.](http://www.brocade.com) Select the Brocade Products tab to locate your product, then click the Brocade product name or image to open the individual product page. The user manuals are available in the resources module at the bottom of the page under the Documentation category.

To get up-to-the-minute information on Brocade products and resources, go to [MyBrocade](http://my.Brocade.com). You can register at no cost to obtain a user ID and password.

Release notes are available on [MyBrocade](http://my.Brocade.com) under Product Downloads.

White papers, online demonstrations, and data sheets are available through the [Brocade website.](http://www.brocade.com/products-solutions/products/index.page)

#### Contacting Brocade Technical Support

As a Brocade customer, you can contact Brocade Technical Support 24x7 online, by telephone, or by email. Brocade OEM customers contact their OEM/Solutions provider.

#### Brocade customers

For product support information and the latest information on contacting the Technical Assistance Center, go to <http://www.brocade.com/services-support/index.html>.

If you have purchased Brocade product support directly from Brocade, use one of the following methods to contact the Brocade Technical Assistance Center 24x7.

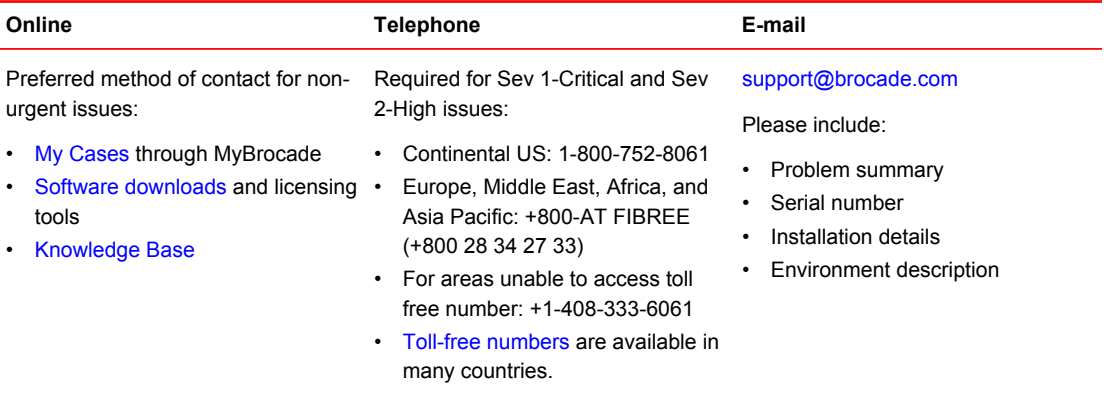

#### Brocade OEM customers

If you have purchased Brocade product support from a Brocade OEM/Solution Provider, contact your OEM/Solution Provider for all of your product support needs.

- OEM/Solution Providers are trained and certified by Brocade to support Brocade<sup>®</sup> products.
- Brocade provides backline support for issues that cannot be resolved by the OEM/Solution Provider.
- Brocade Supplemental Support augments your existing OEM support contract, providing direct access to Brocade expertise. For more information, contact Brocade or your OEM.
- For questions regarding service levels and response times, contact your OEM/Solution Provider.

### <span id="page-9-0"></span>Document feedback

To send feedback and report errors in the documentation you can use the feedback form posted with the document or you can e-mail the documentation team.

Quality is our first concern at Brocade and we have made every effort to ensure the accuracy and completeness of this document. However, if you find an error or an omission, or you think that a topic needs further development, we want to hear from you. You can provide feedback in two ways:

- Through the online feedback form in the HTML documents posted on [www.brocade.com.](http://www.brocade.com)
- By sending your feedback to [documentation@brocade.com.](mailto:documentation@brocade.com)

Provide the publication title, part number, and as much detail as possible, including the topic heading and page number if applicable, as well as your suggestions for improvement.

### <span id="page-10-0"></span>About This Guide

This guide describes information about forwarding and routing on the Brocade 5600 vRouter (referred to as a virtual router, vRouter, or router in the guide).

About This Guide

# <span id="page-12-0"></span>**Forwarding and Routing Commands**

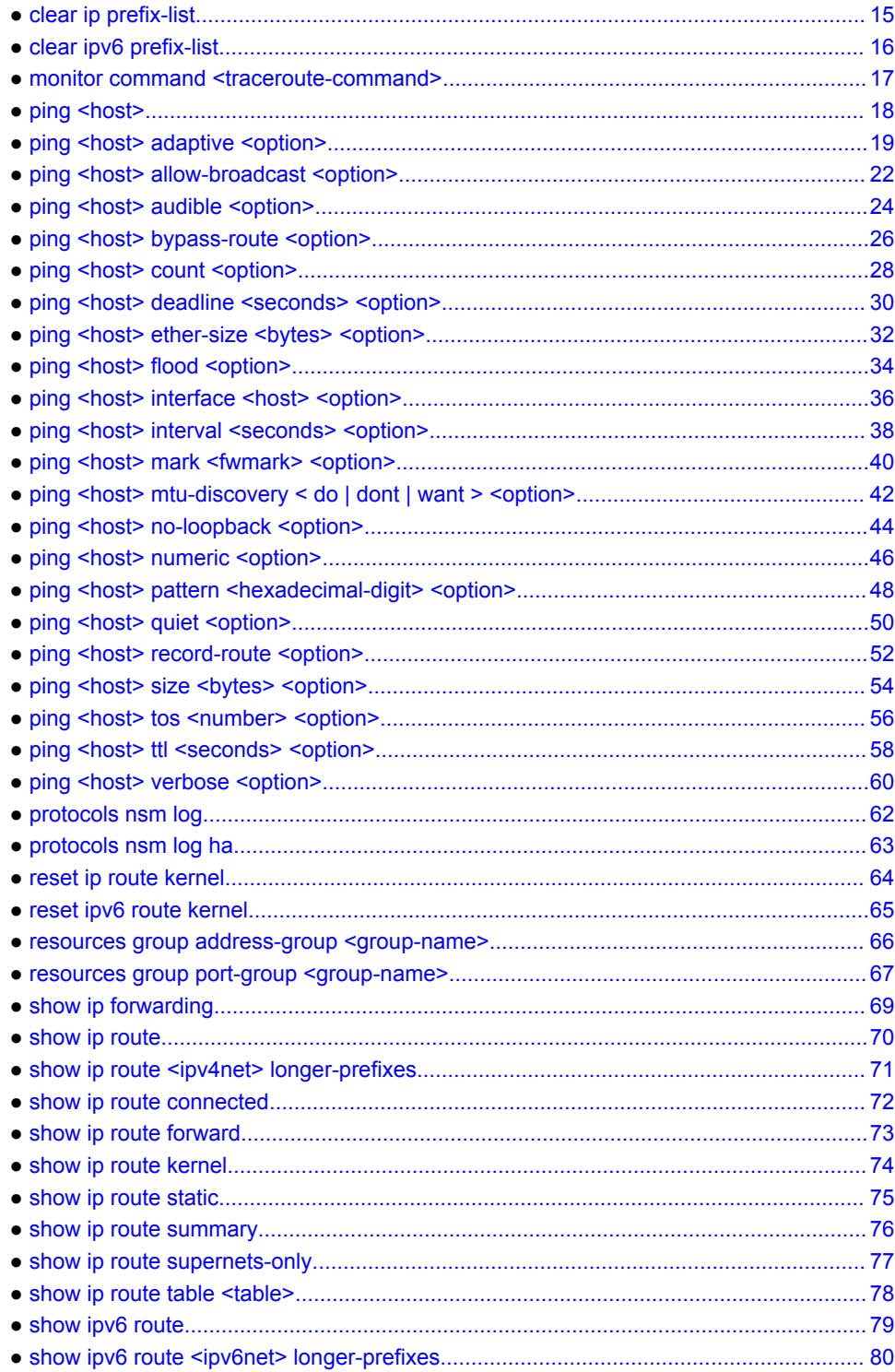

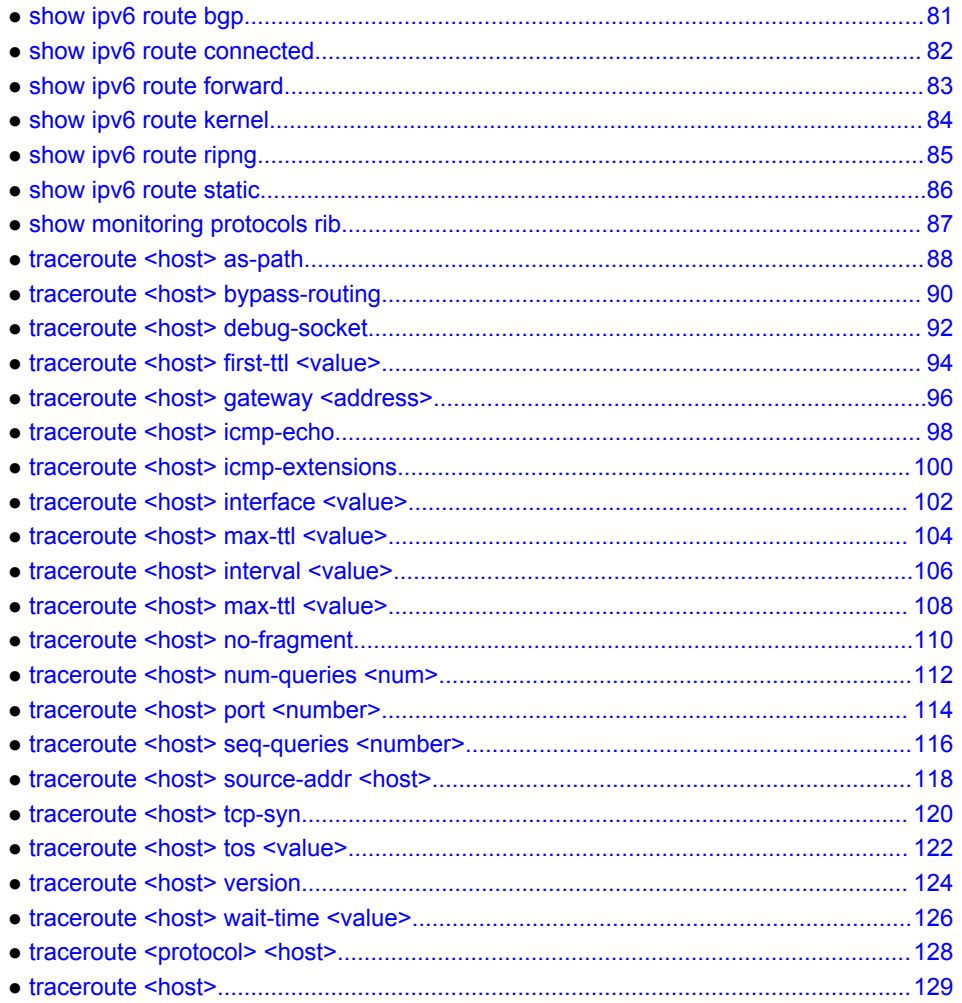

# <span id="page-14-0"></span>clear ip prefix-list

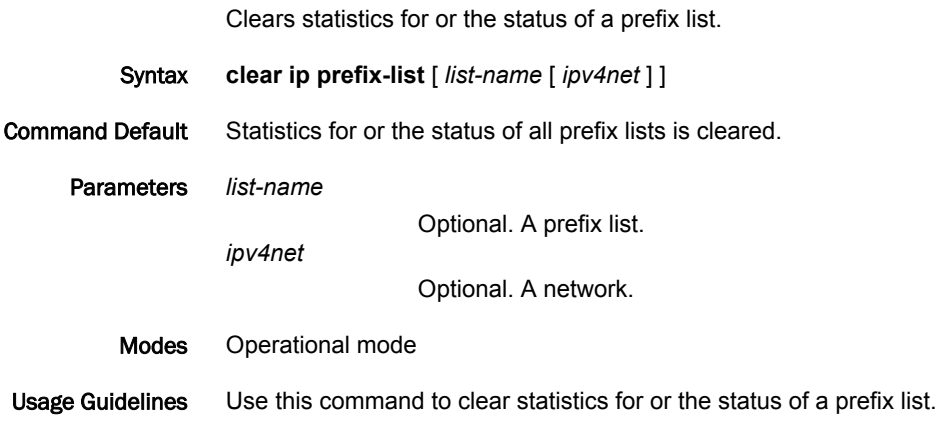

# <span id="page-15-0"></span>clear ipv6 prefix-list

Clears statistics for or the status of an IPv6 prefix list.

Syntax **clear ipv6 prefix-list** [ *list-name* [ *ipv6net* ] ]

Command Default Statistics for or the status of all IPv6 prefix lists is cleared.

Parameters *list-name*

Optional. An IPv6 prefix list. *ipv6net* Optional. An IPv6 network.

Modes Operational mode

Usage Guidelines Use this command to clear statistics for or the status of an IPv6 prefix list.

### <span id="page-16-0"></span>monitor command <traceroute-command>

Monitors a traceroute command.

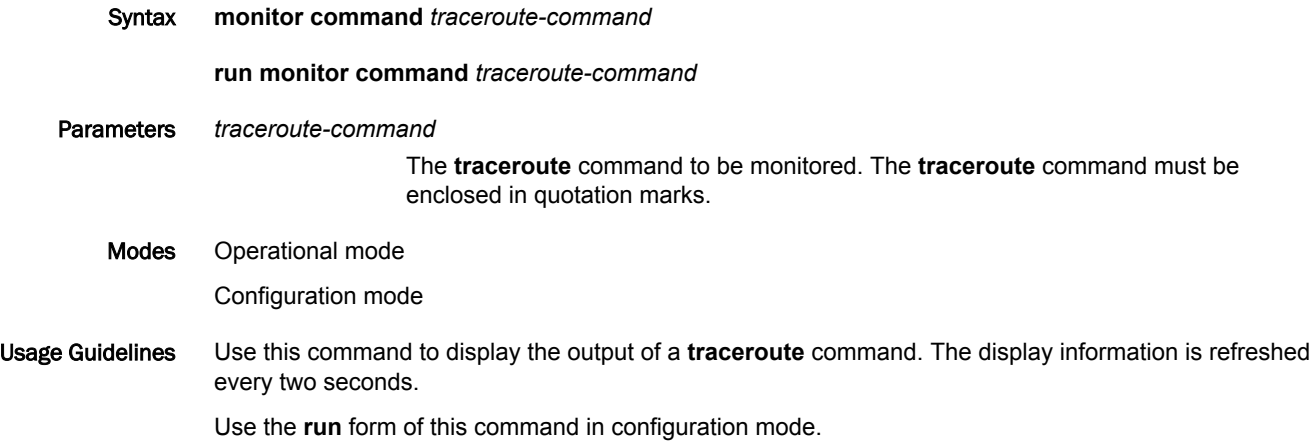

### <span id="page-17-0"></span>ping <host>

Sends Internet Control Message Protocol (ICMP) ECHO\_REQUEST packets to a network host.

Syntax **ping** { *ipv4\_address* | *ipv6\_address* | *hostname* }

Parameters *ipv4\_address*

Pings the IPv4 address of the host. *ipv6\_address*

Pings the IPv6 address of the host.

*hostname*

A host being pinged. This keyword is used when the host is specified as a host name rather than as an IP address.

#### Modes Operational mode

Usage Guidelines The **ping** command tests whether a network host is reachable.

The **ping** command uses the ECHO\_REQUEST datagram (ping) of the ICMP protocol to get an ICMP ECHO\_RESPONSE from a host or gateway. ECHO\_REQUEST datagrams have an IP and an ICMP header, followed by a *struct timeval* data type and then an arbitrary number of pad bytes that are used to fill the packet.

When using the **ping** command for fault isolation, enter the command on the local host to verify that the local network interface is up and running. Then, ping hosts and gateways farther away. Round-trip times and packet-loss statistics are computed.

If duplicate packets are received, they are not included in the packet-loss calculation, although the round-trip time of these packets is used in calculating the minimum, average, and maximum round-trip times.

When the **ping** command is interrupted by typing <Ctrl>+c, a brief statistical summary is displayed.

Examples This example shows how to test whether the network host, www.google.com is reachable.

vyatta@VR-2:/etc\$ ping www.google.com PING www.google.com (216.58.196.100) 56(84) bytes of data. 64 bytes from maa03s19-in-f4.1e100.net (216.58.196.100): icmp\_req=1 ttl=54 time=42.3 ms  $^\wedge\mathrm{C}$ --- www.google.com ping statistics --- 1 packets transmitted, 1 received, 0% packet loss, time 0ms rtt min/avg/max/mdev = 42.364/42.364/42.364/0.000 ms

# <span id="page-18-0"></span>ping <host> adaptive <option>

Sets the interpacket interval adaptively such that the interpacket interval adjusts to round-trip time.

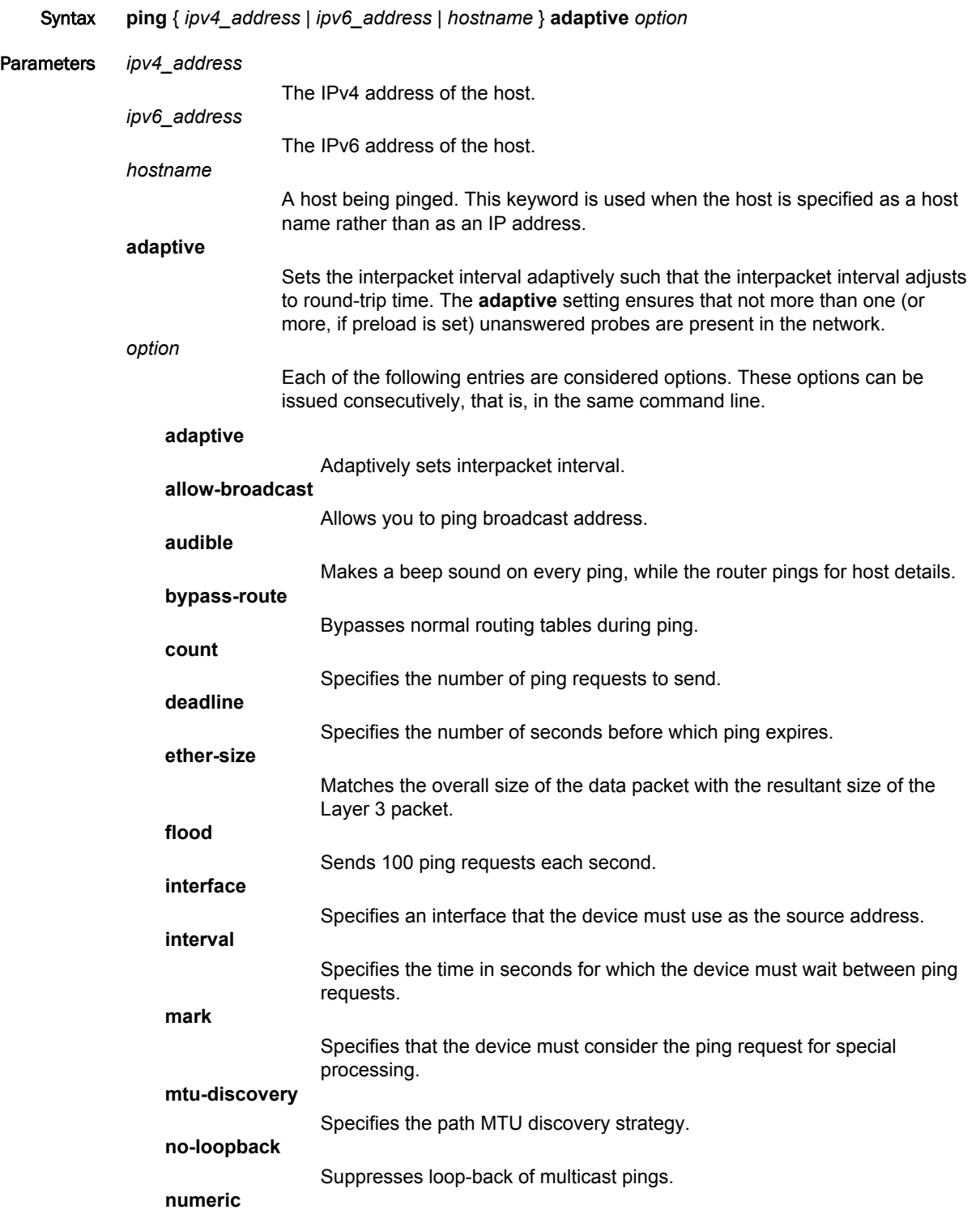

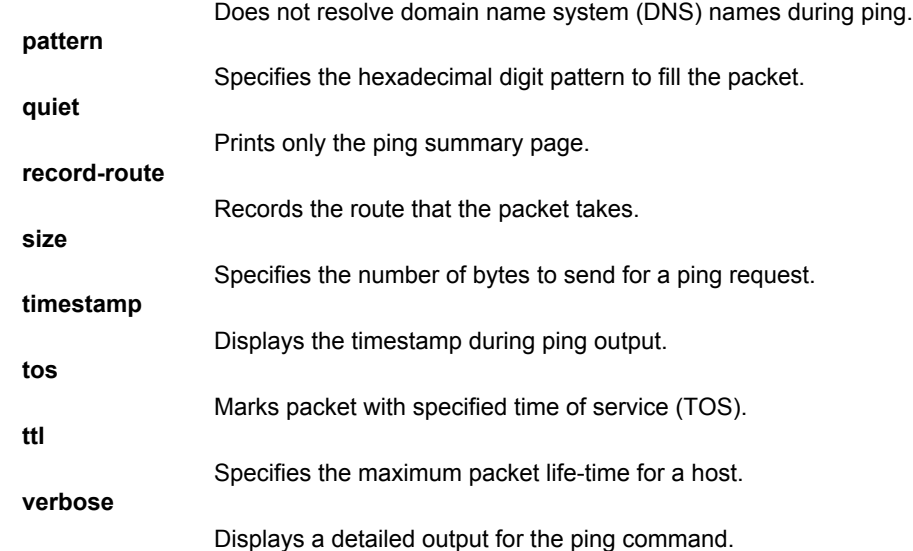

Modes Operational mode

Usage Guidelines The **ping** command tests whether a network host is reachable.

The **ping** command uses the ECHO\_REQUEST datagram (ping) of the ICMP protocol to get an ICMP ECHO\_RESPONSE from a host or gateway. ECHO\_REQUEST datagrams have an IP and an ICMP header, followed by a *struct timeval* data type and then an arbitrary number of pad bytes that are used to fill the packet.

When using the **ping** command for fault isolation, enter the command on the local host to verify that the local network interface is up and running. Then, ping hosts and gateways farther away. Round-trip times and packet-loss statistics are computed.

If duplicate packets are received, they are not included in the packet-loss calculation, although the round-trip time of these packets is used in calculating the minimum, average, and maximum round-trip times.

#### **NOTE**

The minimum interpacket interval is 200 ms for all users, except for a super-user.

When the **ping** command is interrupted by typing <ctrl>+c, a brief statistical summary is displayed.

#### Examples This example shows how to test whether the www.google.com network is reachable with an interpacket interval. The example also displays the time stamp in the ping output.

vyatta@vyatta:~\$ ping www.google.com adaptive timestamp audible PING www.google.com (216.58.216.164) 56(84) bytes of data. [1428886179.416698] 64 bytes from sea15s02-in-f4.1e100.net (216.58.216.164): icmp\_req=2 ttl=54 time=20.0 ms [1428886179.457896] 64 bytes from sea15s02-in-f4.1e100.net (216.58.216.164): icmp\_req=4 ttl=54 time=20.0 ms [1428886179.499170] 64 bytes from sea15s02-in-f4.1e100.net (216.58.216.164): icmp\_req=6 ttl=54 time=20.2 ms [1428886179.539836] 64 bytes from sea15s02-in-f4.1e100.net (216.58.216.164): icmp\_req=8 ttl=54 time=19.9 ms [1428886179.580788] 64 bytes from sea15s02-in-f4.1e100.net (216.58.216.164): icmp\_req=10 ttl=54 time=19.9 ms [1428886179.621507] 64 bytes from sea15s02-in-f4.1e100.net (216.58.216.164): icmp\_req=12 ttl=54 time=20.0 ms [1428886179.662363] 64 bytes from sea15s02-in-f4.1e100.net (216.58.216.164): icmp\_req=14 ttl=54 time=19.8 ms [1428886179.703528] 64 bytes from sea15s02-in-f4.1e100.net (216.58.216.164): icmp\_req=16 ttl=54 time=20.1 ms [1428886179.744554] 64 bytes from sea15s02-in-f4.1e100.net (216.58.216.164): icmp req=18 ttl=54 time=20.0 ms [1428886179.785702] 64 bytes from sea15s02-in-f4.1e100.net (216.58.216.164): icmp\_req=20 ttl=54 time=20.1 ms [1428886179.826861] 64 bytes from sea15s02-in-f4.1e100.net (216.58.216.164): icmp\_req=22 ttl=54 time=20.2 ms [1428886181.384621] From 10.18.170.201 icmp\_seq=1 Destination Host Unreachable [1428886181.385770] From 10.18.170.201 icmp\_seq=3 Destination Host Unreachable [1428886181.386512] From 10.18.170.201 icmp\_seq=5 Destination Host Unreachable [1428886181.387046] From 10.18.170.201 icmp\_seq=7 Destination Host Unreachable [1428886181.387599] From 10.18.170.201 icmp\_seq=9 Destination Host Unreachable [1428886181.388177] From 10.18.170.201 icmp\_seq=11 Destination Host Unreachable [1428886181.388707] From 10.18.170.201 icmp\_seq=13 Destination Host Unreachable [1428886181.389269] From 10.18.170.201 icmp\_seq=15 Destination Host Unreachable [1428886181.389865] From 10.18.170.201 icmp\_seq=17 Destination Host Unreachable [1428886181.390681] From 10.18.170.201 icmp\_seq=19 Destination Host Unreachable [1428886181.391494] From 10.18.170.201 icmp\_seq=21 Destination Host Unreachable  $[216.164)$ : icmp req=165 ttl=54 time=20.4 ms

### <span id="page-21-0"></span>ping <host> allow-broadcast <option>

Allows the pinging of a broadcast address.

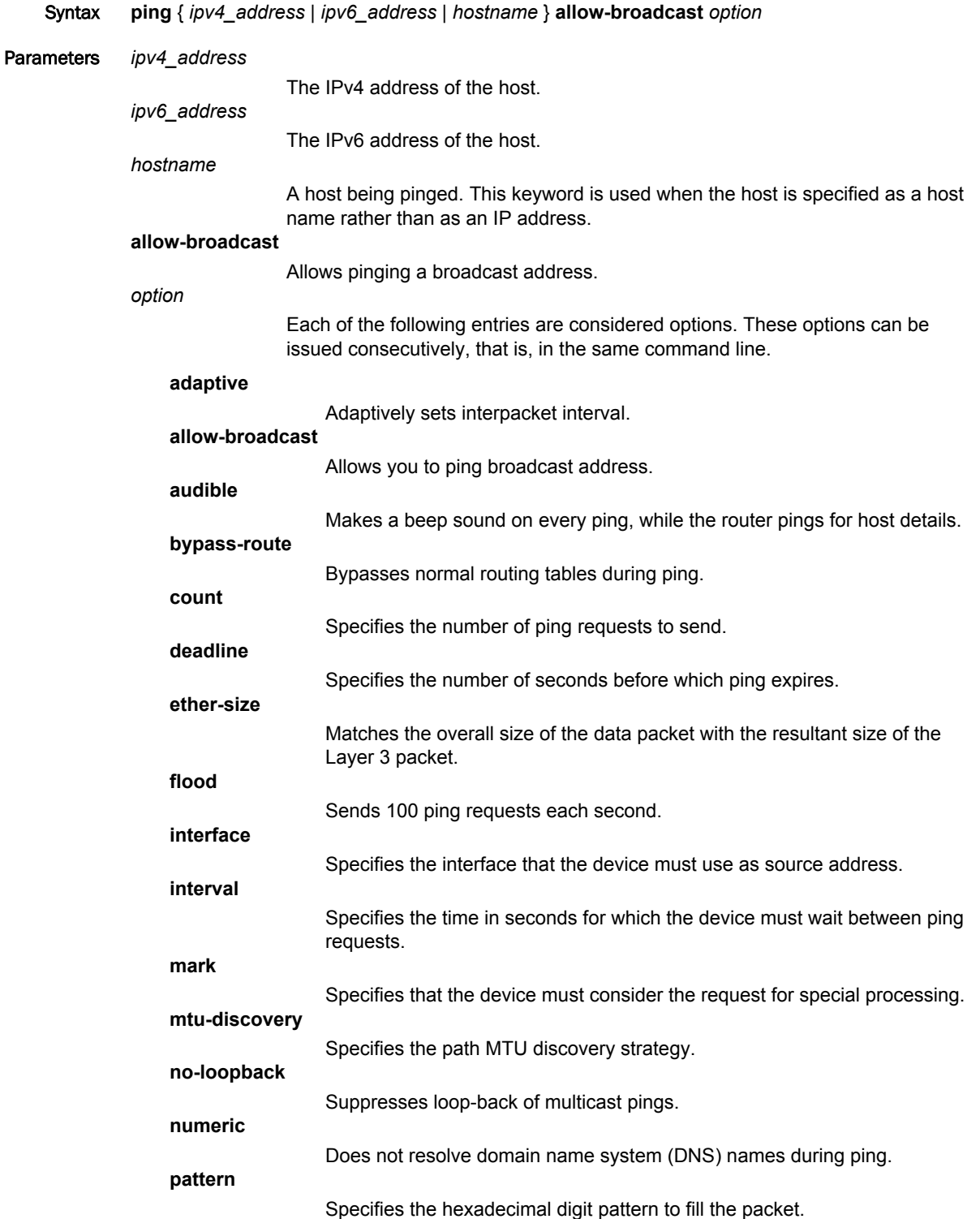

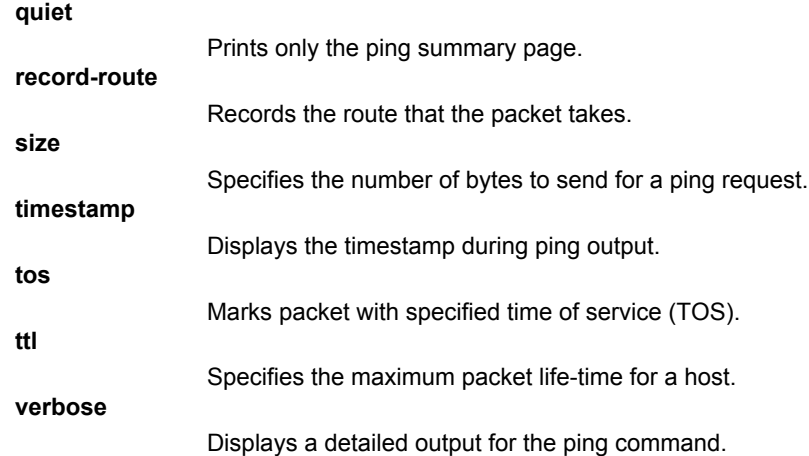

Modes Operational mode.

Usage Guidelines The **ping** command tests whether a network host is reachable.

The **ping** command uses the ECHO\_REQUEST datagram (ping) of the ICMP protocol to get an ICMP ECHO\_RESPONSE from a host or gateway. ECHO\_REQUEST datagrams have an IP and an ICMP header, followed by a *struct timeval* data type and then an arbitrary number of pad bytes that are used to fill the packet.

When using the **ping** command for fault isolation, enter the command on the local host to verify that the local network interface is up and running. Then, ping hosts and gateways farther away. Round-trip times and packet-loss statistics are computed.

If duplicate packets are received, they are not included in the packet-loss calculation, although the round-trip time of these packets is used in calculating the minimum, average, and maximum round-trip times.

When the **ping** command is interrupted by typing <ctrl>+cs, a brief statistical summary is displayed.

Examples This example shows how to test whether www.google.com network is reachable. It also shows how to allow the pinging of the broadcast address and define a life-time of 30 hops for each host.

> vyatta@vyatta:~\$ ping www.google.com allow-broadcast ttl Possible completions:<br>
> <hops> Number of Number of hops vyatta@vyatta:~\$ ping www.google.com allow-broadcast ttl 30 PING www.google.com (216.58.216.164) 56(84) bytes of data. 64 bytes from sea15s02-in-f4.1e100.net (216.58.216.164): icmp\_req=2 ttl=54 time=20.1 ms From 10.18.170.201 icmp\_seq=1 Destination Host Unreachable From 10.18.170.201 icmp\_seq=3 Destination Host Unreachable 64 bytes from sea15s02-in-f4.1e100.net (216.58.216.164): icmp\_req=4 ttl=54 time=20.2 ms 64 bytes from sea15s02-in-f4.1e100.net (216.58.216.164): icmp\_req=6 ttl=54 time=20.3 ms From 10.18.170.201 icmp seq=5 Destination Host Unreachable From 10.18.170.201 icmp\_seq=7 Destination Host Unreachable 64 bytes from sea15s02-in-f4.1e100.net (216.58.216.164): icmp\_req=8 ttl=54 time=19.9 ms 64 bytes from sea15s02-in-f4.1e100.net (216.58.216.164): icmp\_req=10 ttl=54 time=20.4 ms From 10.18.170.201 icmp seq=9 Destination Host Unreachable From 10.18.170.201 icmp\_seq=11 Destination Host Unreachable 64 bytes from sea15s02-in-f4.1e100.net (216.58.216.164): icmp\_req=12 ttl=54 time=20.0 ms

# <span id="page-23-0"></span>ping <host> audible <option>

Makes a beep sound when the router pings for the host details.

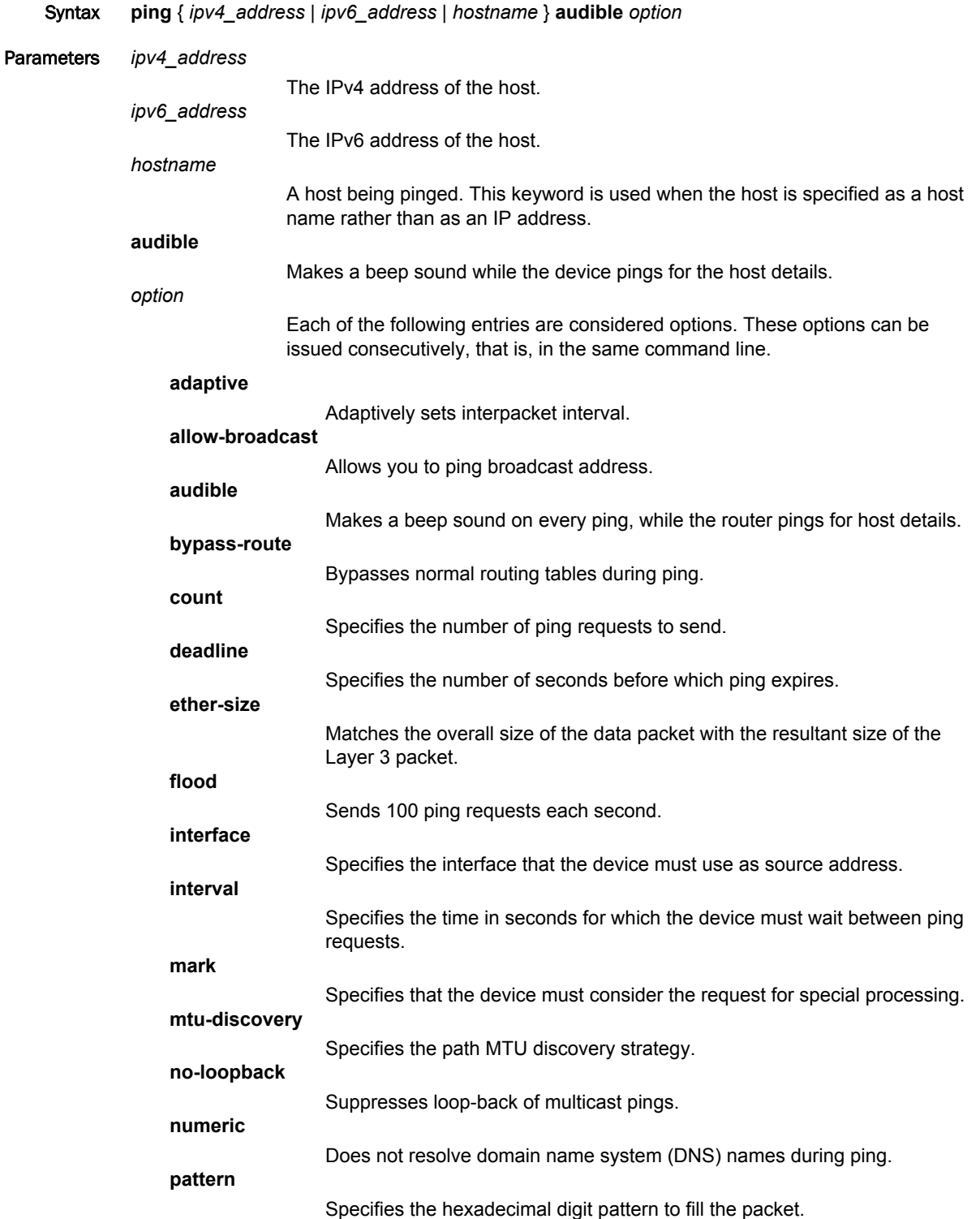

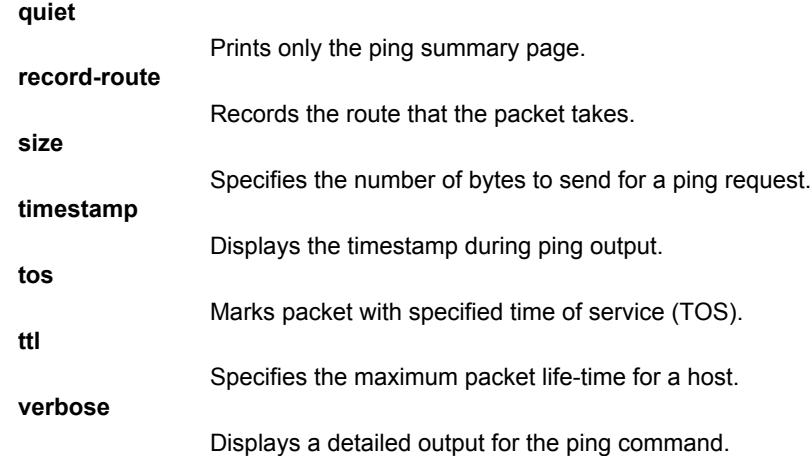

#### Modes Operational mode

Usage Guidelines The **ping** command tests whether a network host is reachable.

The **ping** command uses the ECHO\_REQUEST datagram (ping) of the ICMP protocol to get an ICMP ECHO\_RESPONSE from a host or gateway. ECHO\_REQUEST datagrams have an IP and an ICMP header, followed by a *struct timeval* data type and then an arbitrary number of pad bytes that are used to fill the packet.

When using the **ping** command for fault isolation, enter the command on the local host to verify that the local network interface is up and running. Then, ping hosts and gateways farther away. Round-trip times and packet-loss statistics are computed.

If duplicate packets are received, they are not included in the packet-loss calculation, although the round-trip time of these packets is used in calculating the minimum, average, and maximum round-trip times.

When the **ping** command is interrupted by typing <Ctrl>+c, a brief statistical summary is displayed.

Examples This example shows how to configure the router to send an ICMP\_ECHO request five times, making a beep sound on every ping.

> vyatta@vyatta:~\$ ping www.google.com audible count 5 PING www.google.com (216.58.216.164) 56(84) bytes of data. 64 bytes from sea15s02-in-f4.1e100.net (216.58.216.164): icmp\_req=2 ttl=54 time=20.0 ms From 10.18.170.201 icmp seq=1 Destination Host Unreachable From 10.18.170.201 icmp\_seq=3 Destination Host Unreachable 64 bytes from sea15s02-in-f4.1e100.net (216.58.216.164): icmp\_req=4 ttl=54 time=20.1 ms --- www.google.com ping statistics --- 5 packets transmitted, 2 received, +2 errors, 60% packet loss, time 4010ms rtt min/avg/max/mdev = 20.048/20.075/20.103/0.144 ms, pipe 3

```
vyatta@vyatta:~$
```
### <span id="page-25-0"></span>ping <host> bypass-route <option>

Bypasses the normal routing tables and sends a ping request directly to a host on an attached interface.

Syntax **ping** { *ipv4\_address* | *ipv6\_address* | *hostname* } **bypass-route** *option*

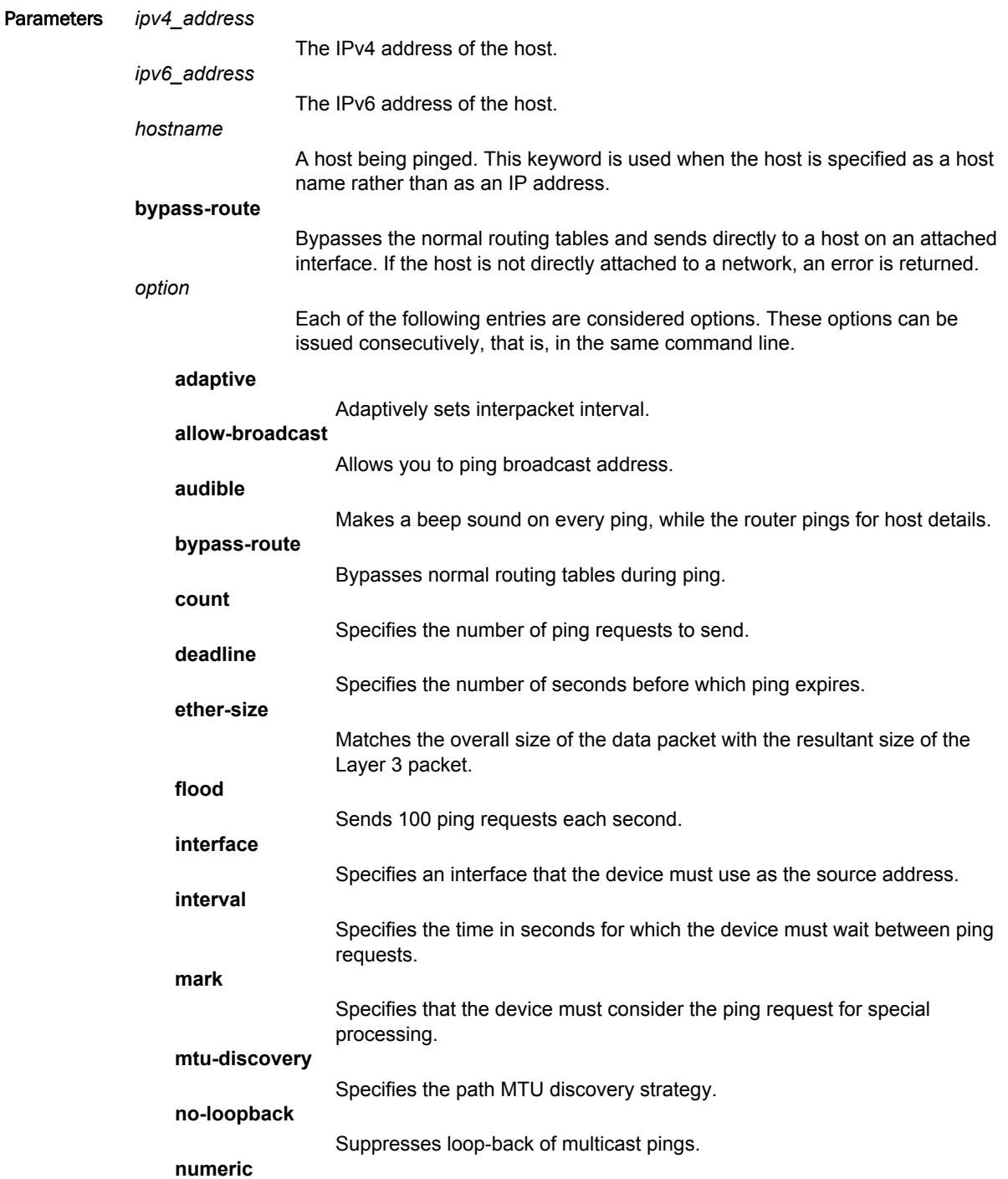

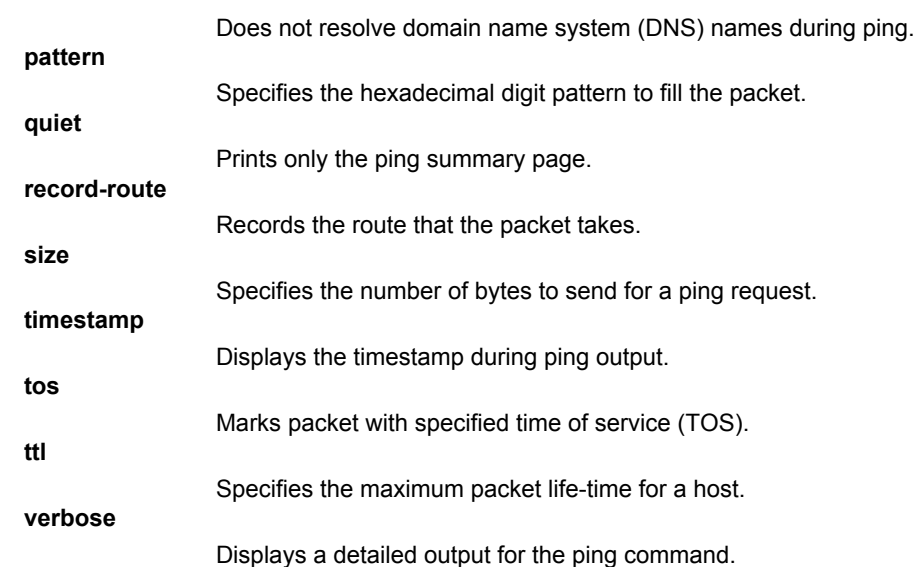

Modes Operational mode

Usage Guidelines The **ping** command tests whether a network host is reachable.

The **ping** command uses the ECHO\_REQUEST datagram (ping) of the ICMP protocol to get an ICMP ECHO\_RESPONSE from a host or gateway. ECHO\_REQUEST datagrams have an IP and an ICMP header, followed by a *struct timeval* data type and then an arbitrary number of pad bytes that are used to fill the packet.

If the host is not directly attached to a network, an error is returned.

When the **ping** command is interrupted by typing <Ctrl>+c, a brief statistical summary is displayed.

Examples This example shows how to bypass the normal routing tables and send a ping request directly to a host on an attached interface.

> vyatta@vyatta:~\$ ping www.google.com bypass-route PING www.google.com (216.58.216.164) 56(84) bytes of data. ping: sendmsg: Network is unreachable ping: sendmsg: Network is unreachable ping: sendmsg: Network is unreachable ping: sendmsg: Network is unreachable ping: sendmsg: Network is unreachable ping: sendmsg: Network is unreachable

# <span id="page-27-0"></span>ping <host> count <option>

Specifies a number of ping requests that the router must send.

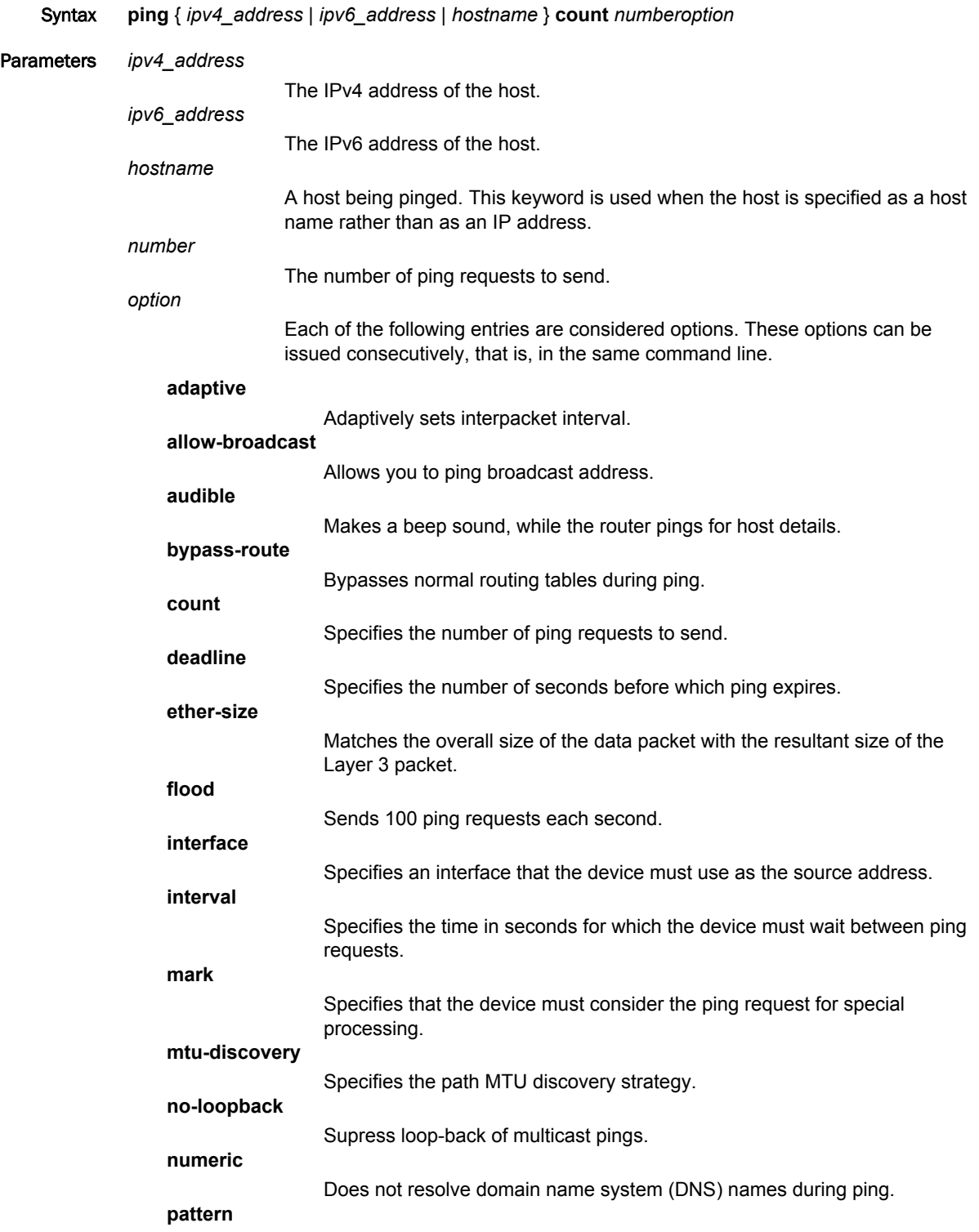

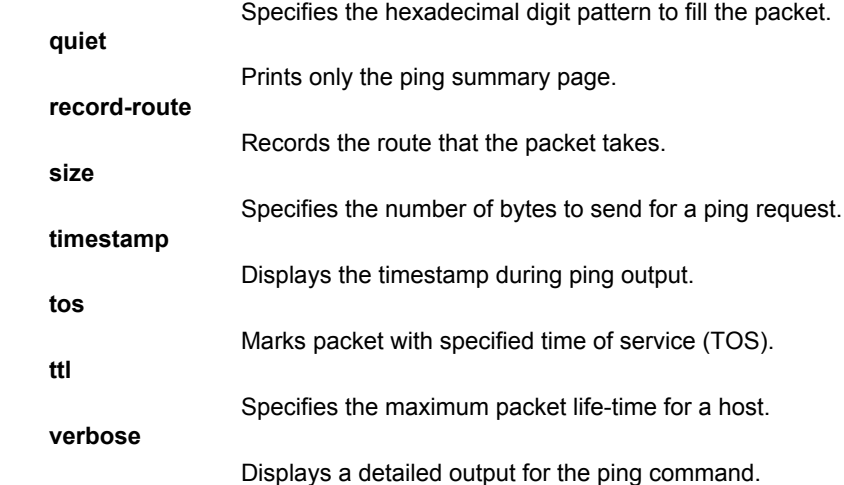

Modes Operational mode.

Usage Guidelines The **ping** command tests whether a network host is reachable.

The **ping** command uses the ECHO\_REQUEST datagram (ping) of the ICMP protocol to get an ICMP ECHO\_RESPONSE from a host or gateway. ECHO\_REQUEST datagrams have an IP and an ICMP header, followed by a *struct timeval* data type and then an arbitrary number of pad bytes that are used to fill the packet.

When the **ping** command is interrupted by typing  $\langle \text{Ctrl}\rangle + c$ , a brief statistical summary is displayed.

Examples This example shows how to test whether www.google.com network is reachable by sending five ICMP\_ECHO requests and that the router waits for five reply packets for ten seconds.

> vyatta@vyatta:~\$ ping www.google.com count 5 deadline 10 PING www.google.com (216.58.216.164) 56(84) bytes of data. 64 bytes from sea15s02-in-f4.1e100.net (216.58.216.164): icmp\_req=2 ttl=54 time=20.0 ms From 10.18.170.201 icmp seq=1 Destination Host Unreachable From 10.18.170.201 icmp\_seq=3 Destination Host Unreachable 64 bytes from sea15s02-in-f4.1e100.net (216.58.216.164): icmp\_req=4 ttl=54 time=20.1 ms

--- www.google.com ping statistics --- 5 packets transmitted, 2 received, +2 errors, 60% packet loss, time 4010ms rtt min/avg/max/mdev = 20.048/20.075/20.103/0.144 ms, pipe 3 vyatta@vyatta:~\$ ping www.google.com count 5

### <span id="page-29-0"></span>ping <host> deadline <seconds> <option>

Specifies the number of seconds before which the ping expires.

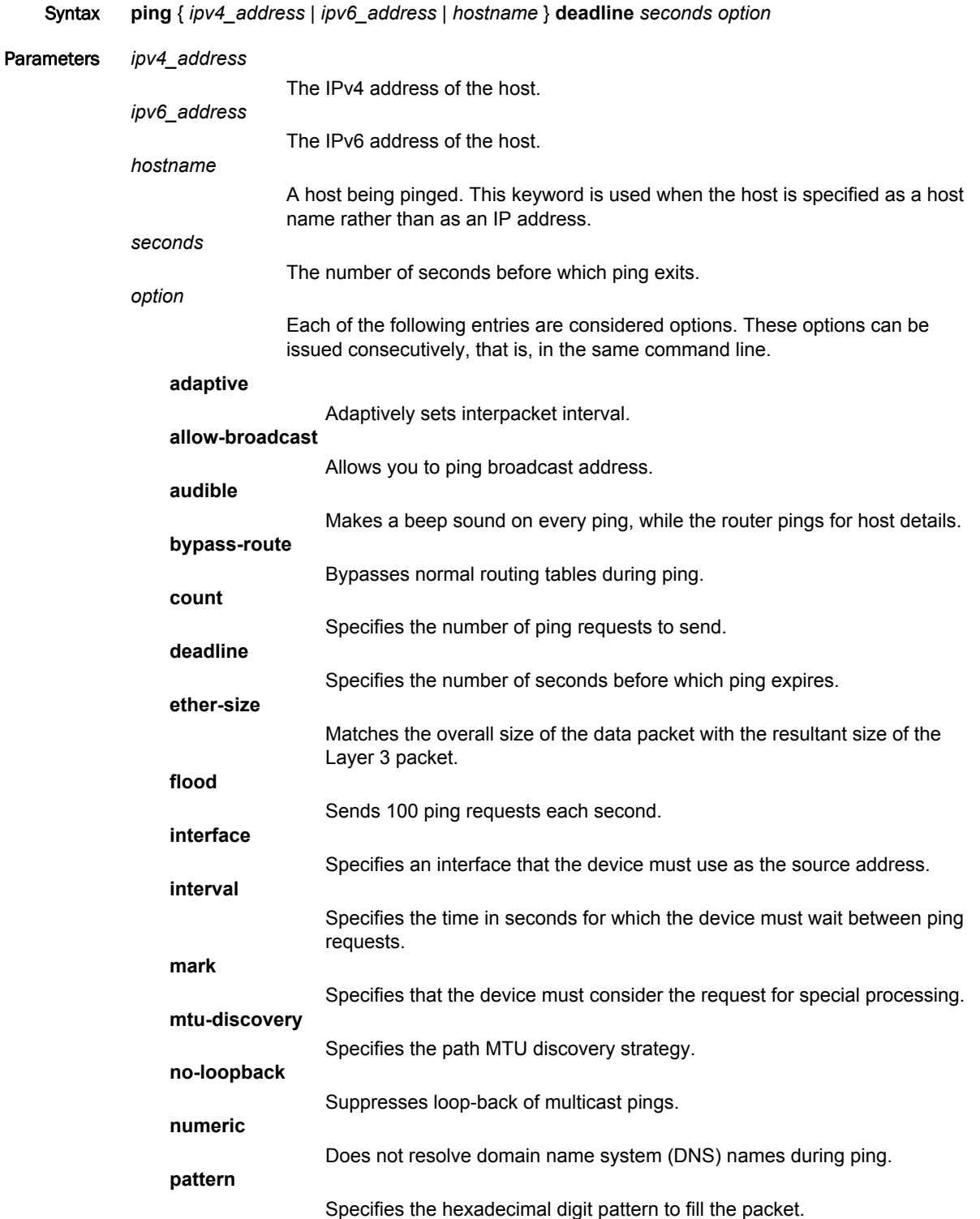

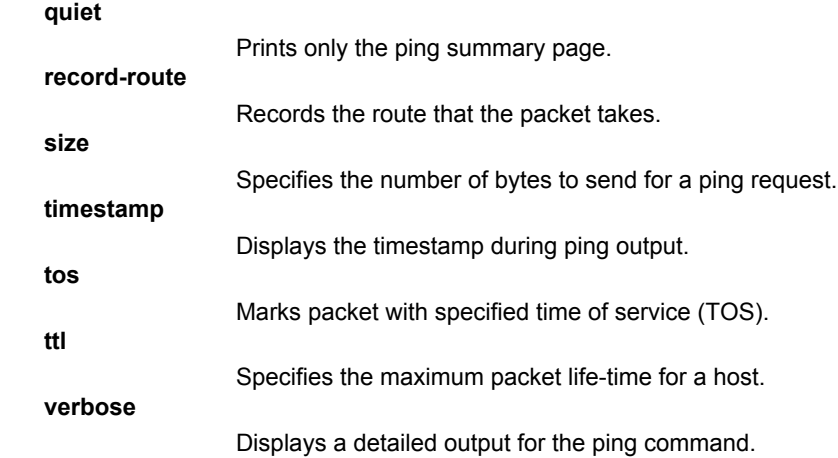

Modes Operational mode

Usage Guidelines The **ping** command tests whether a network host is reachable.

The **ping** command uses the ECHO\_REQUEST datagram (ping) of the ICMP protocol to get an ICMP ECHO\_RESPONSE from a host or gateway. ECHO\_REQUEST datagrams have an IP and an ICMP header, followed by a *struct timeval* data type and then an arbitrary number of pad bytes that are used to fill the packet.

When the **ping** command is interrupted by typing <ctrl>+c, a brief statistical summary is displayed.

Examples This example shows how to test whether www.google.com network is reachable within three seconds.

vyatta@vyatta:~\$ ping www.google.com deadline 3 PING www.google.com (216.58.216.164) 56(84) bytes of data. 64 bytes from sea15s02-in-f4.1e100.net (216.58.216.164): icmp\_req=1 ttl=54 time=19.8 ms 64 bytes from sea15s02-in-f4.1e100.net (216.58.216.164): icmp\_req=3 ttl=54 time=20.1 ms

--- www.google.com ping statistics --- 3 packets transmitted, 2 received, 33% packet loss, time 2004ms rtt min/avg/max/mdev = 19.873/19.995/20.118/0.187 ms

### <span id="page-31-0"></span>ping <host> ether-size <br/> <br/>bytes><option>

Matches the overall size of the data packet with the resultant size of the Layer 3 packet.

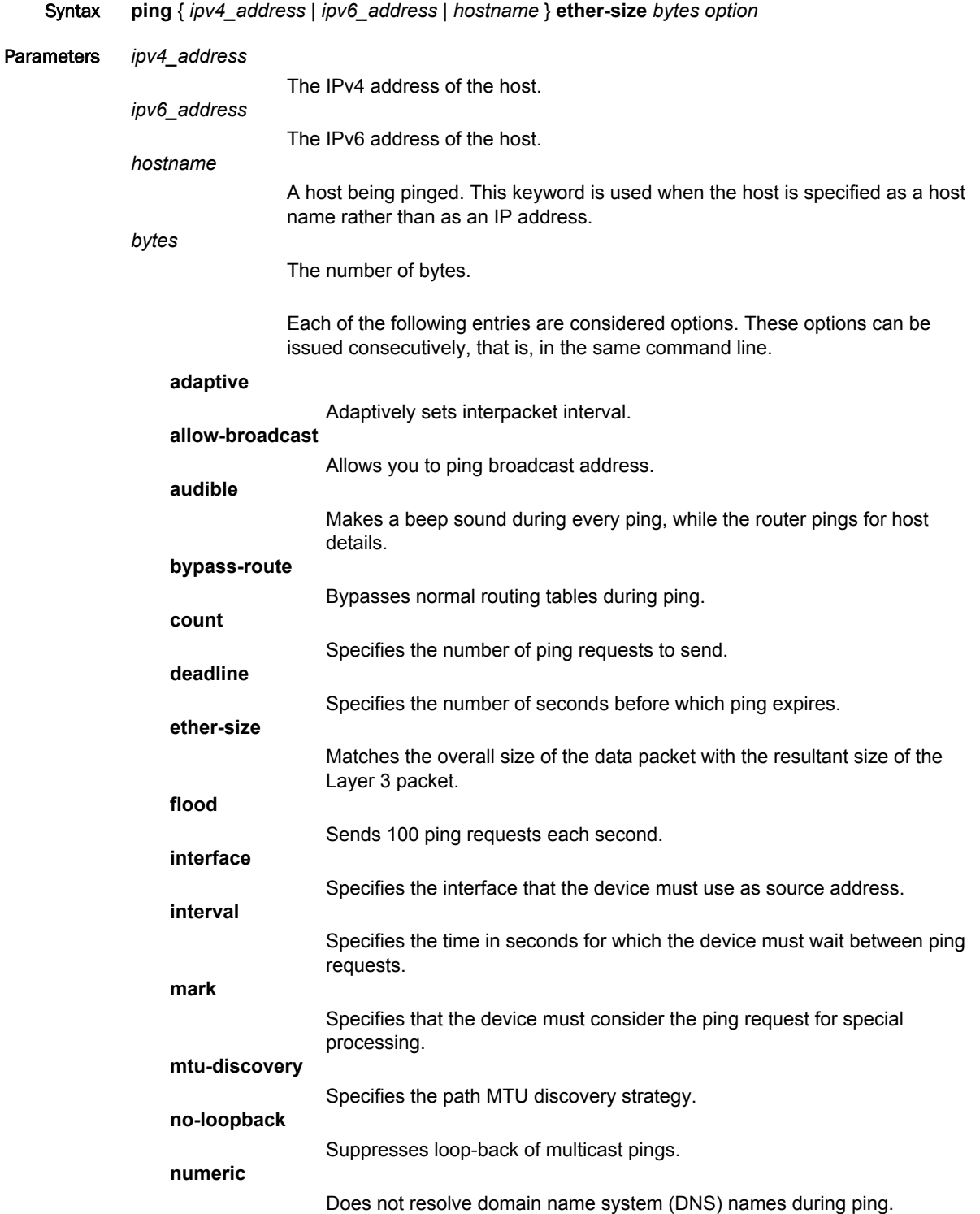

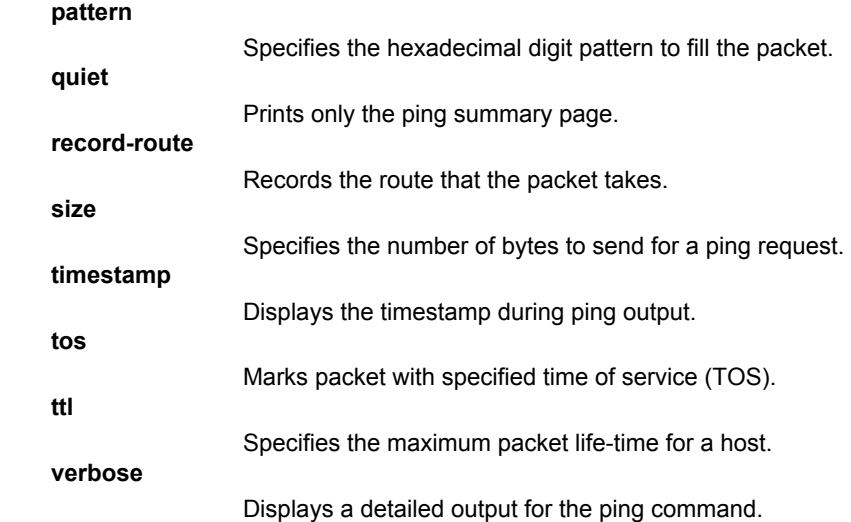

Modes Operational mode

Usage Guidelines The **ping** command tests whether a network host is reachable.

The **ping** command when used with the ether-size option specifies the size of the resultant Layer 3 packet, such as ICMP data plus ICMP headers, IP headers, and so on.

The **ping** *host* **ether-size** command ensures that the resultant size supports Layer 3 IP packet size. The Ethernet MTU is 1,500 bytes. Therefore, the **ping** *host* **ether-size** command subtracts 28 bytes from the host size of the Layer 3 packet to ensure that the resultant value matches the overall size of the data packet. The **ping** *host* **ether-size** command avoids the fragmentation overhead due to the MTU.

#### **NOTE**

You can use either the **ping** *host* **size** or **ping** *host* **ether-size** command to ping a host network. You cannot use both commands simultaneously.

# <span id="page-33-0"></span>ping <host> flood <option>

Sends 100 ping requests each second.

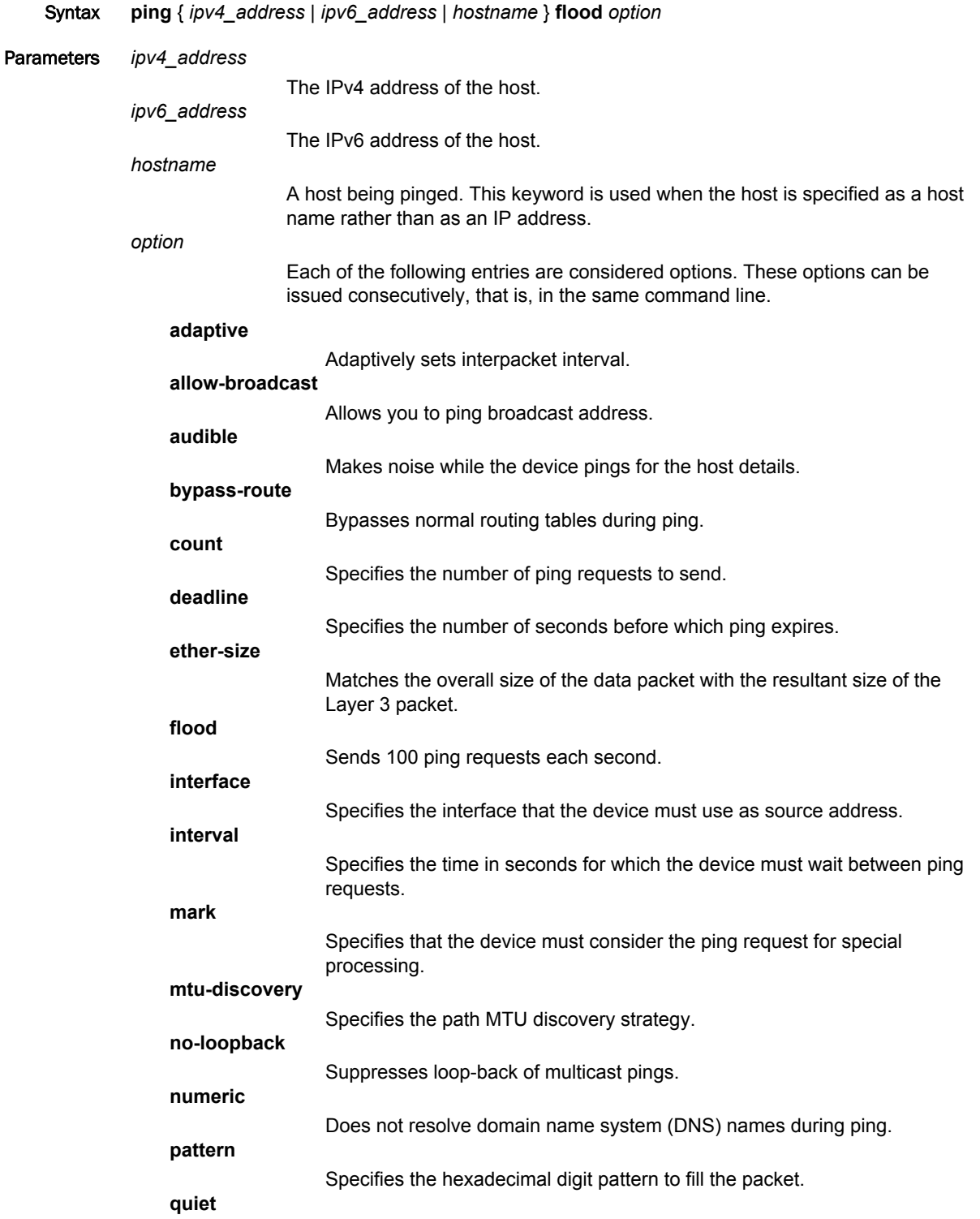

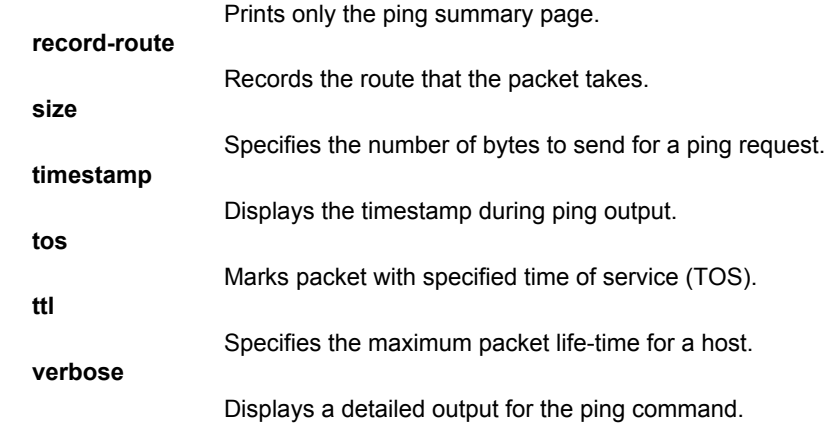

#### Modes Operational mode

Usage Guidelines The **ping** command tests whether a network host is reachable.

The **ping** command uses the ECHO\_REQUEST datagram (ping) of the ICMP protocol to get an ICMP ECHO\_RESPONSE from a host or gateway. ECHO\_REQUEST datagrams have an IP and an ICMP header, followed by a *struct timeval* data type and then an arbitrary number of pad bytes that are used to fill the packet.

When the **ping** command is interrupted by typing <Ctrl>+c, a brief statistical summary is displayed.

Examples This example shows how to test whether www.google.com network is reachable by sending a maximum of 100 ping requests each second.

> vyatta@vyatta:~\$ ping www.google.com flood PING www.google.com (216.58.216.164) 56(84) bytes of data. ...........E............E...........E...........E...........E...........E...........E. ..........E...........E...........E...........E...........E...........E...........E... . . . . ^C --- www.google.com ping statistics --- 345 packets transmitted, 169 received, +168 errors, 51% packet loss, time 42361ms rtt min/avg/max/mdev = 19.917/20.779/33.826/1.092 ms, pipe 24, ipg/ewma 123.144/20.398 ms

### <span id="page-35-0"></span>ping <host> interface <host> <option>

Specifies an interface that the device must use as the source address.

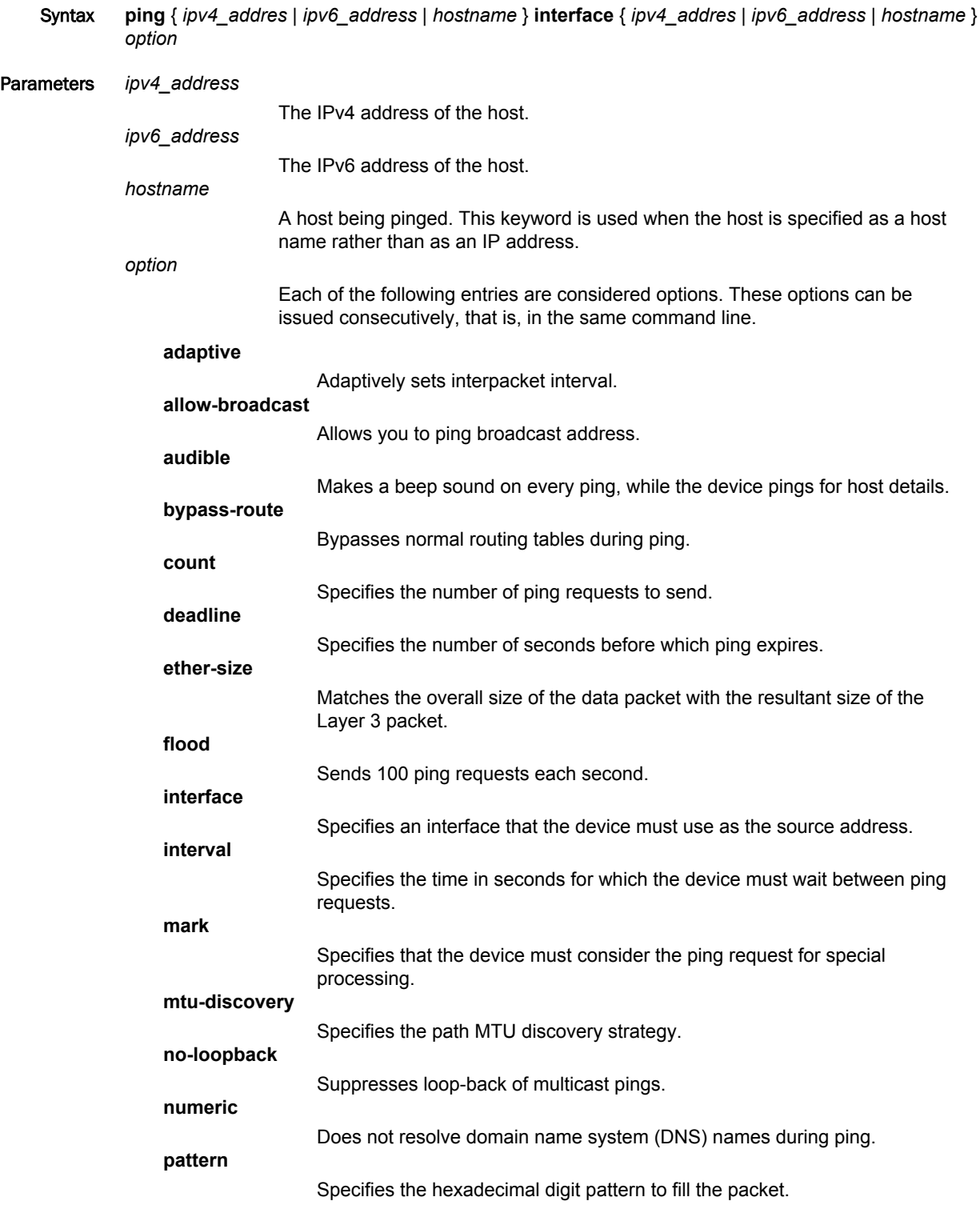
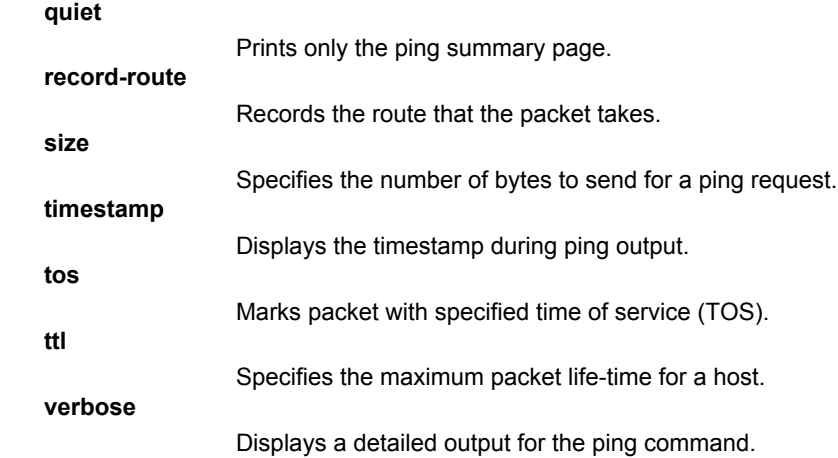

Usage Guidelines The **ping** command tests whether a network host is reachable.

The **ping** command uses the ECHO\_REQUEST datagram (ping) of the ICMP protocol to get an ICMP ECHO\_RESPONSE from a host or gateway. ECHO\_REQUEST datagrams have an IP and an ICMP header, followed by a *struct timeval* data type and then an arbitrary number of pad bytes that are used to fill the packet.

Use the **ping** *host* **interface** command when pinging IPv6 link-local address.

When the **ping** command is interrupted by typing  $\langle \text{Ctrl}\rangle + c$ , a brief statistical summary is displayed.

Examples This example shows how to test whether an IPv4 interface is reachable.

```
vyatta@VR-1:~$ ping 192.1.2.2 interface dp0s6
PING 192.1.2.2 (192.1.2.2) from 192.1.2.1 dp0s6: 56(84) bytes of data.
64 bytes from 192.1.2.2: icmp_req=1 ttl=64 time=1.66 ms
^\wedge\mathrm{C}--- 192.1.2.2 ping statistics ---
1 packets transmitted, 1 received, 0% packet loss, time 0ms
rtt min/avg/max/mdev = 1.664/1.664/1.664/0.000 ms
vyatta@VR-1:~$ ping 192.1.2.2 interface 192.1.2.1
PING 192.1.2.2 (192.1.2.2) from 192.1.2.1 : 56(84) bytes of data.
64 bytes from 192.1.2.2: icmp_req=1 ttl=64 time=1.02 ms
\tilde{C}
```
This example shows how to test whether an IPv6 interface is reachable.

vyatta@VR-1:~\$ ping 2012:dead::2 interface 2012:dead::1 PING 2012:dead::2(2012:dead::2) from 2012:dead::1 : 56 data bytes 64 bytes from 2012:dead::2: icmp\_seq=1 ttl=64 time=3.04 ms 64 bytes from 2012:dead::2: icmp\_seq=2 ttl=64 time=1.01 ms  $^{\wedge}$ C --- 2012:dead::2 ping statistics --- 2 packets transmitted, 2 received, 0% packet loss, time 1001ms rtt min/avg/max/mdev = 1.012/2.027/3.043/1.016 ms

### ping <host> interval <seconds> <option>

Specifies the time in seconds for which the device must wait between ping requests.

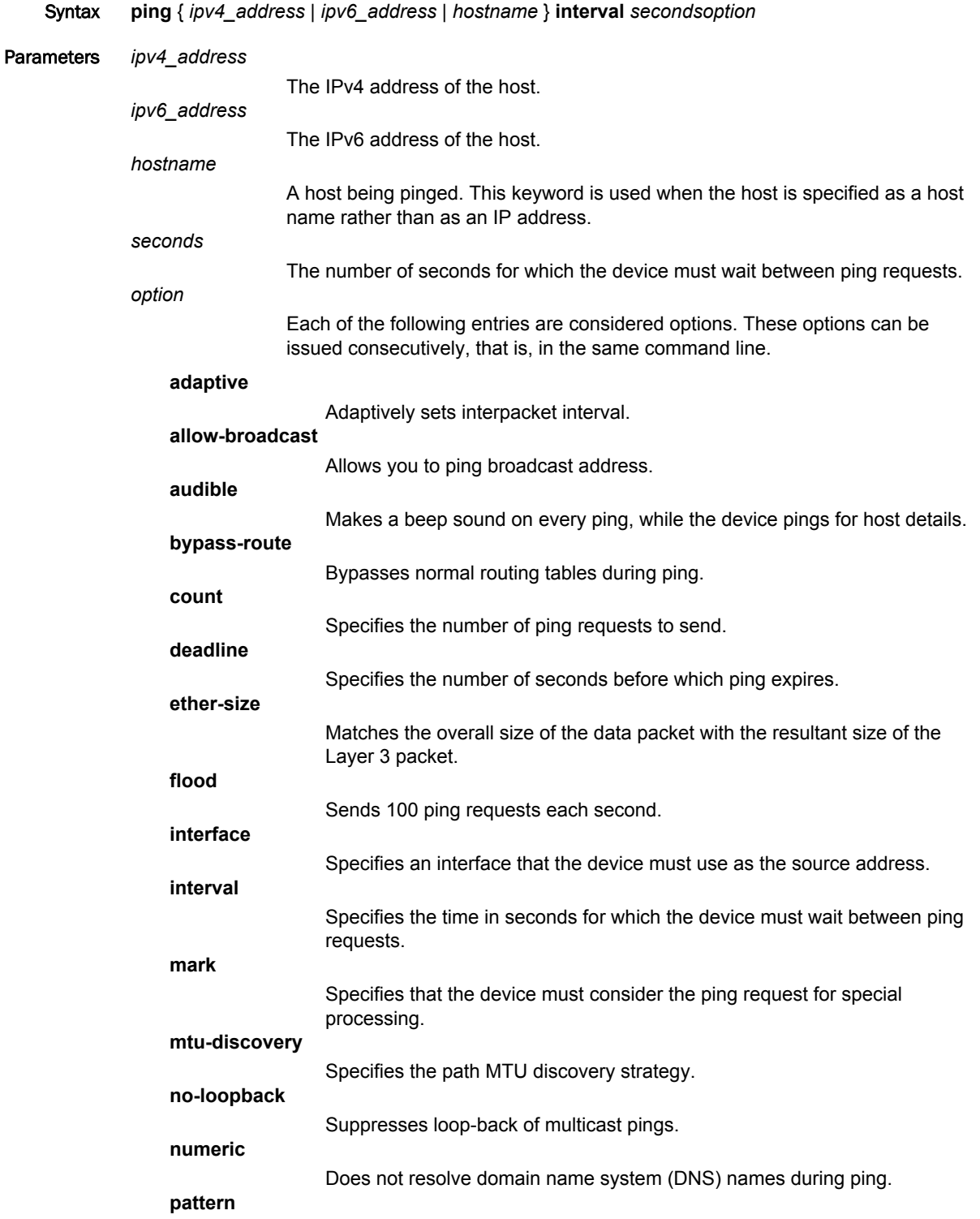

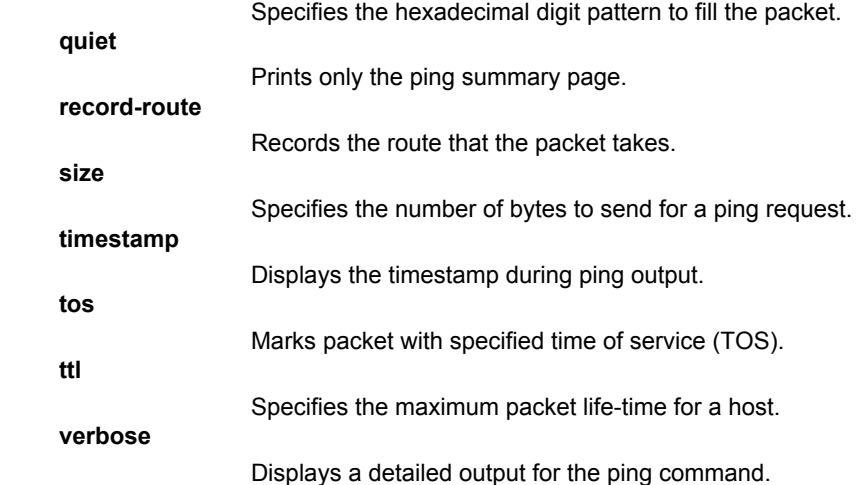

Usage Guidelines The **ping** command tests whether a network host is reachable.

The **ping** command uses the ECHO\_REQUEST datagram (ping) of the ICMP protocol to get an ICMP ECHO\_RESPONSE from a host or gateway. ECHO\_REQUEST datagrams have an IP and an ICMP header, followed by a *struct timeval* data type and then an arbitrary number of pad bytes that are used to fill the packet.

When the **ping** command is interrupted by typing  $\langle \text{Ctrl}\rangle + c$ , a brief statistical summary is displayed.

Examples This example shows how to test whether www.google.com network is reachable by providing 3 seconds of time between 5 ping attempts.

```
vyatta@vyatta:~$ ping www.google.com interval 3 count 15
PING www.google.com (216.58.216.164) 56(84) bytes of data.
64 bytes from sea15s02-in-f4.1e100.net (216.58.216.164): icmp_req=1 ttl=54 time=20.2 
ms
From 10.18.170.201 icmp_seq=2 Destination Host Unreachable
From 10.18.170.201 icmp_seq=3 Destination Host Unreachable
From 10.18.170.201 icmp seq=4 Destination Host Unreachable
From 10.18.170.201 icmp_seq=5 Destination Host Unreachable
From 10.18.170.201 icmp_seq=6 Destination Host Unreachable
From 10.18.170.201 icmp seq=7 Destination Host Unreachable
From 10.18.170.201 icmp_seq=8 Destination Host Unreachable
From 10.18.170.201 icmp_seq=9 Destination Host Unreachable
From 10.18.170.201 icmp_seq=10 Destination Host Unreachable
From 10.18.170.201 icmp_seq=11 Destination Host Unreachable
From 10.18.170.201 icmp_seq=12 Destination Host Unreachable
From 10.18.170.201 icmp_seq=13 Destination Host Unreachable
From 10.18.170.201 icmp_seq=14 Destination Host Unreachable
From 10.18.170.201 icmp_seq=15 Destination Host Unreachable
--- www.google.com ping statistics ---
15 packets transmitted, 1 received, +14 errors, 93% packet loss, time 41999ms
rtt min/avg/max/mdev = 20.264/20.264/20.264/0.000 ms
```
# ping <host> mark <fwmark> <option>

Specifies that the device must consider the ping request for special processing.

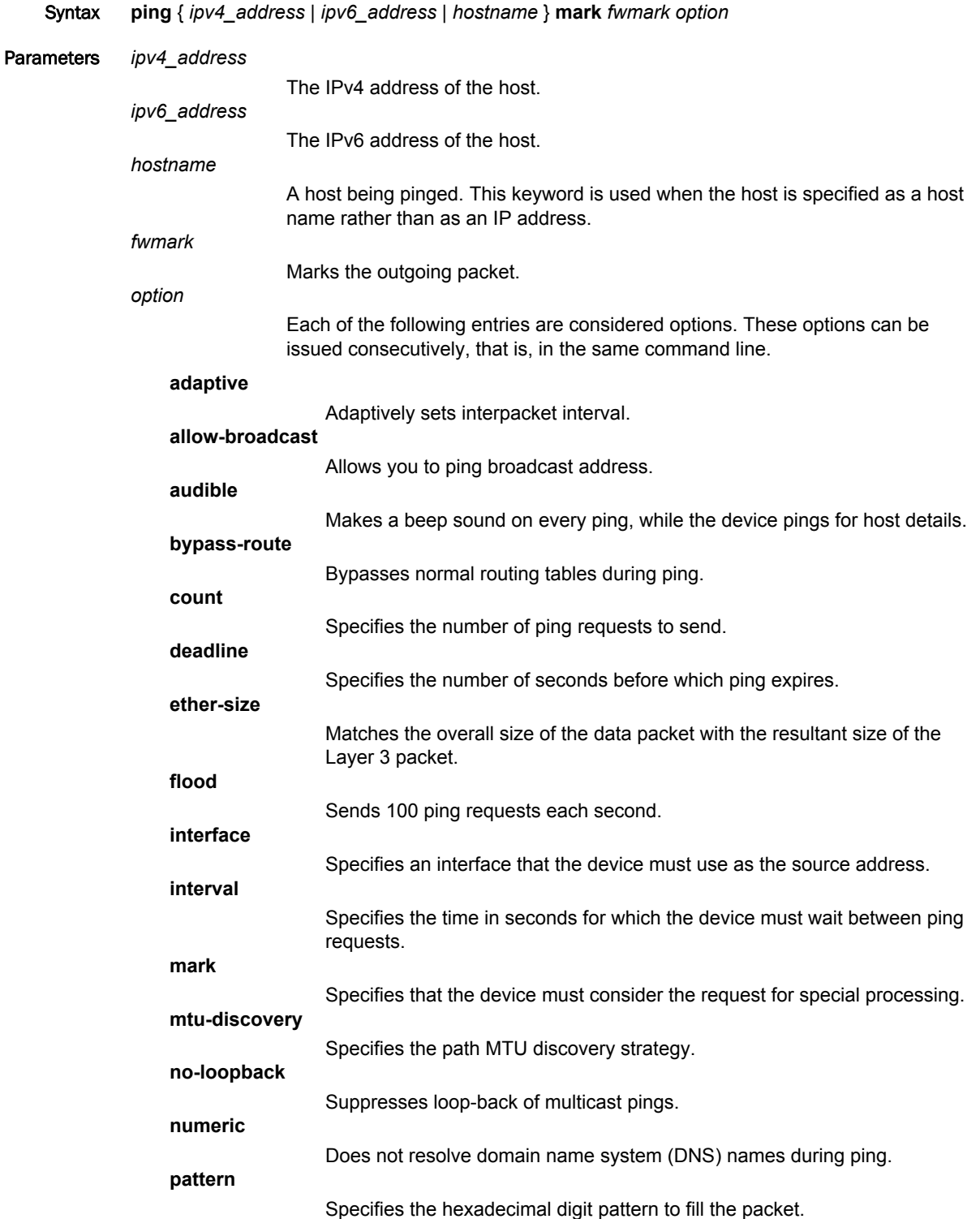

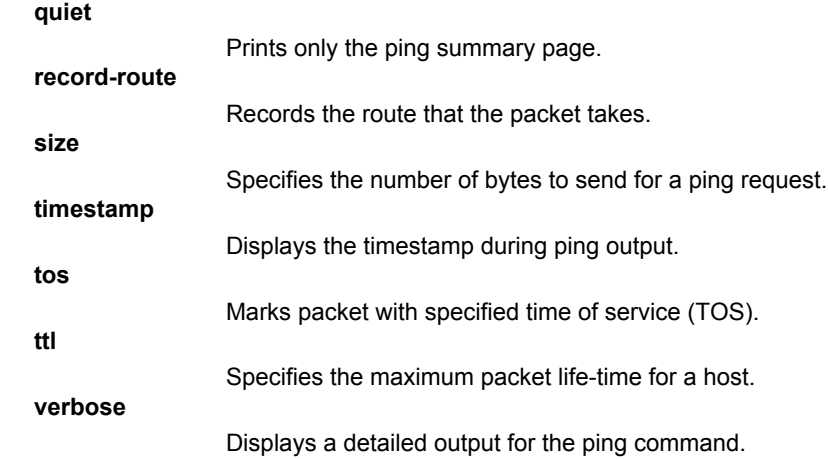

Usage Guidelines The **ping** command tests whether a network host is reachable.

The **ping** command uses the ECHO\_REQUEST datagram (ping) of the ICMP protocol to get an ICMP ECHO\_RESPONSE from a host or gateway. ECHO\_REQUEST datagrams have an IP and an ICMP header, followed by a *struct timeval* data type and then an arbitrary number of pad bytes that are used to fill the packet.

The **ping** *host* **mark** *fwmark* command is used in usecases within the operating system. For example, to tag the outgoing packets while configuring policy routing, to select specific outbound processing.

When the **ping** command is interrupted by typing <Ctrl>+c, a brief statistical summary is displayed.

### ping <host> mtu-discovery < do | dont | want > <option>

Selects the discovery strategy of the path maximum transmission unit (PMTU).

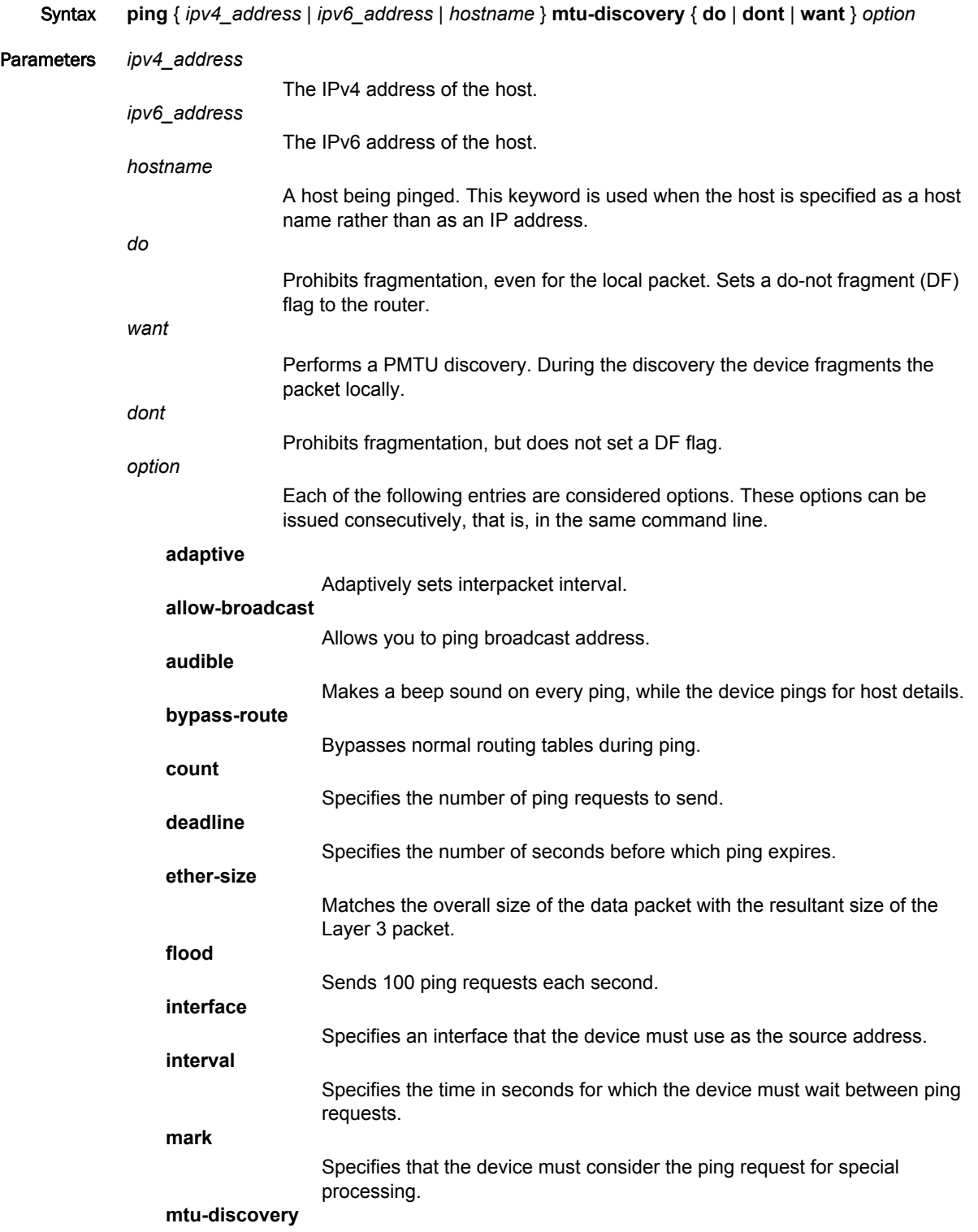

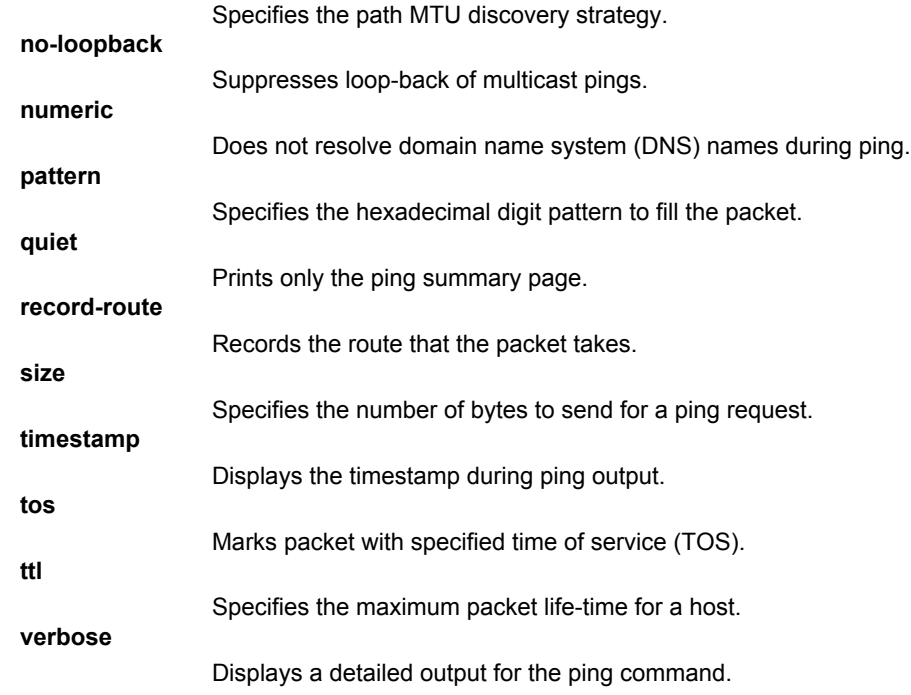

Usage Guidelines The **ping** *host* **mtu-discovery** command selects the discovery strategy of the PMTU, based on the parameters provided. The command checks the size of the packet. If the size is equal to or greater than the maximum data payload that is available in a packet, the device determines whether the packet has to be fragmented, based on the discovery strategy of the PMTU.

Examples This example shows how to test 1472 bytes of data of the host 10.0.0.103 for network reachability while prohibiting network fragmentation during the ping. However a do-not-fragment flag is set for the router.

> vyatta@VR-1:~\$ ping 10.0.0.103 size 1472 mtu-discovery do PING 10.0.0.103 (10.0.0.103) 1472(1500) bytes of data. 1480 bytes from 10.0.0.103: icmp\_req=1 ttl=64 time=0.923 ms  $^{\circ}$  [[A1480 bytes from 10.0.0.103:  $\frac{1}{1}$  cmp req=2 ttl=64 time=1.35 ms  $\wedge \bar{C}$ --- 10.0.0.103 ping statistics --- 2 packets transmitted, 2 received, 0% packet loss, time 999ms rtt min/avg/max/mdev = 0.923/1.137/1.352/0.217 ms

This example shows how to test 1472 bytes of data of the host 10.0.0.103 for network reachability while prohibiting network fragmentation during the ping. However a do-not-fragment flag is not set for the router.

vyatta@VR-1:~\$ ping 10.0.0.103 size 1472 mtu-discovery dont PING 10.0.0.103 (10.0.0.103) 1472(1500) bytes of data. 1480 bytes from 10.0.0.103: icmp\_req=1 ttl=64 time=1.25 ms  $^{\wedge}$ C --- 10.0.0.103 ping statistics --- 1 packets transmitted, 1 received, 0% packet loss, time 0ms rtt min/avg/max/mdev = 1.250/1.250/1.250/0.000 ms

This example shows how to perform a discovery strategy for PMTU during a ping request. During the discovery, the router fragments the packet locally.

vyatta@VR-1:~\$ ping 10.0.0.103 size 1472 mtu-discovery want PING 10.0.0.103 (10.0.0.103) 1472(1500) bytes of data. 1480 bytes from 10.0.0.103: icmp\_req=1 ttl=64 time=1.00 ms  $^\wedge\text{C}^-$ --- 10.0.0.103 ping statistics --- 1 packets transmitted, 1 received, 0% packet loss, time 0ms rtt min/avg/max/mdev = 1.005/1.005/1.005/0.000 ms

## ping <host> no-loopback <option>

Suppresses loopback of multicast pings.

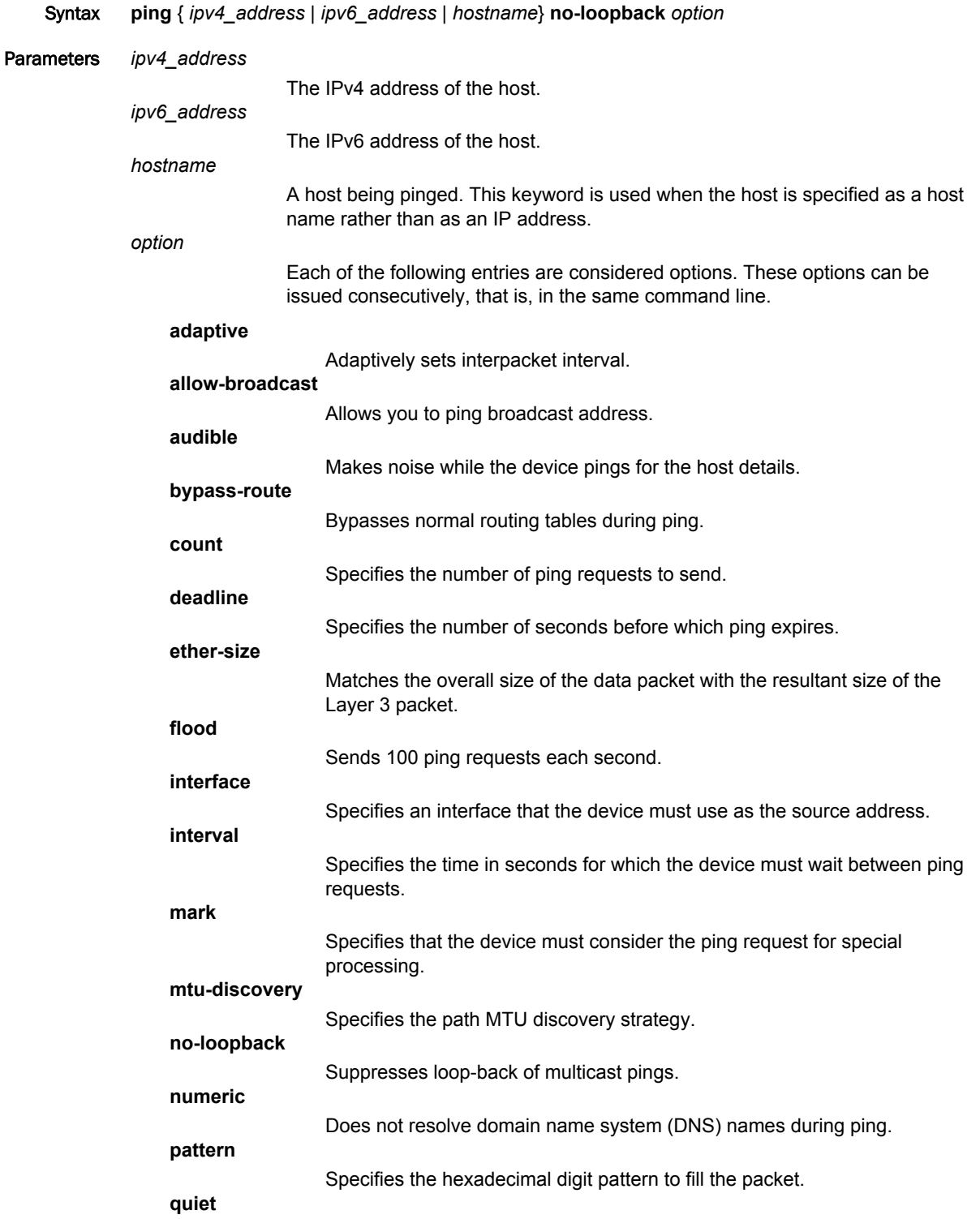

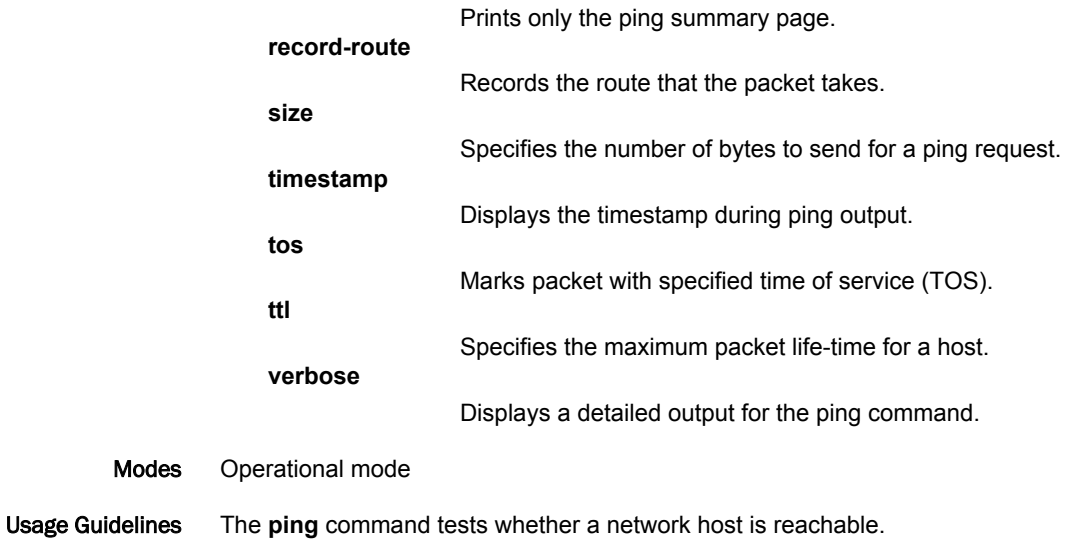

The **ping** command uses the ECHO\_REQUEST datagram (ping) of the ICMP protocol to get an ICMP ECHO\_RESPONSE from a host or gateway. ECHO\_REQUEST datagrams have an IP and an ICMP header, followed by a *struct timeval* data type and then an arbitrary number of pad bytes that are used to fill the packet.

When the **ping** command is interrupted by typing <ctrl>+c, a brief statistical summary is displayed.

# ping <host> numeric <option>

Specifies that the router must not resolve domain name system (DNS) names during a ping.

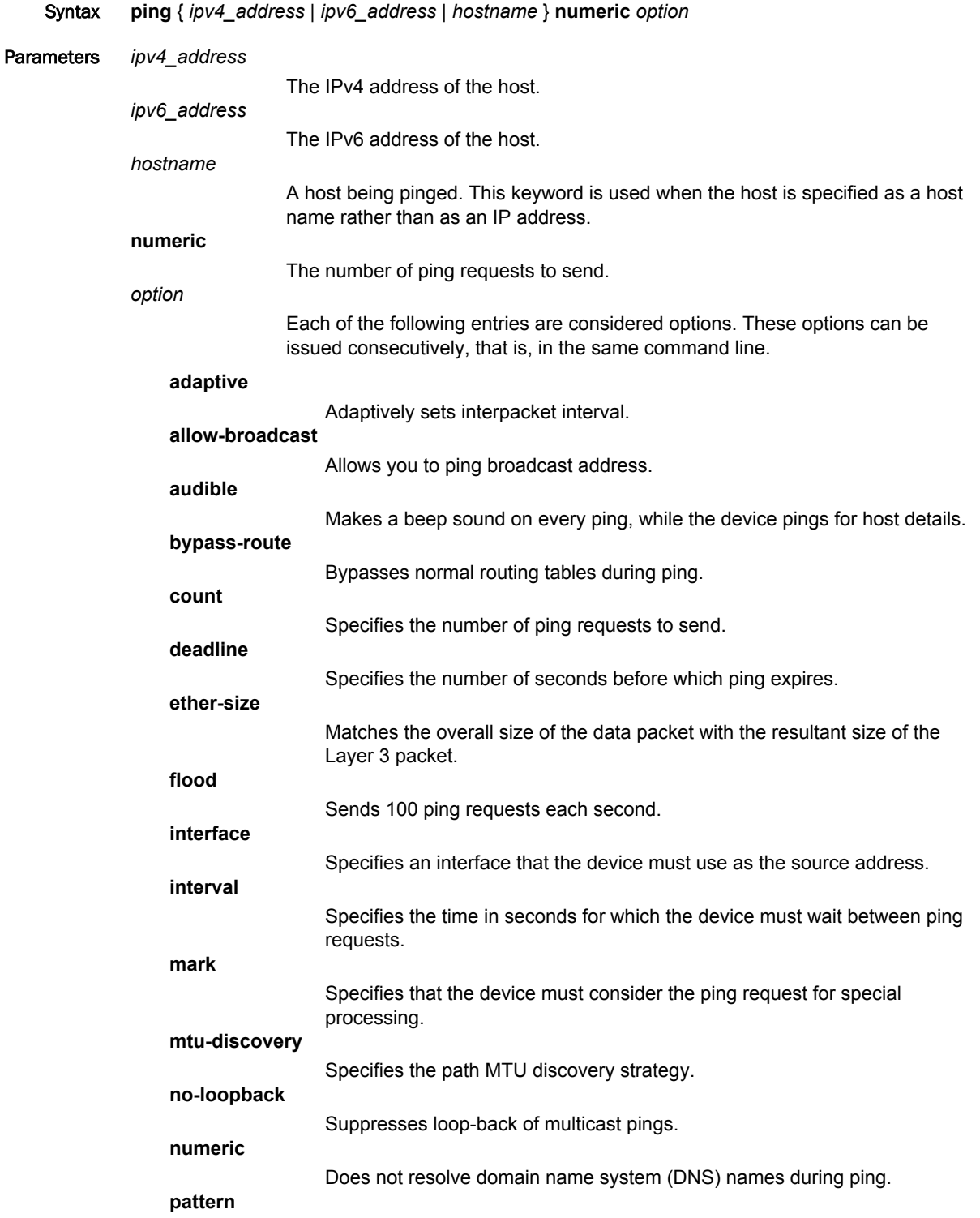

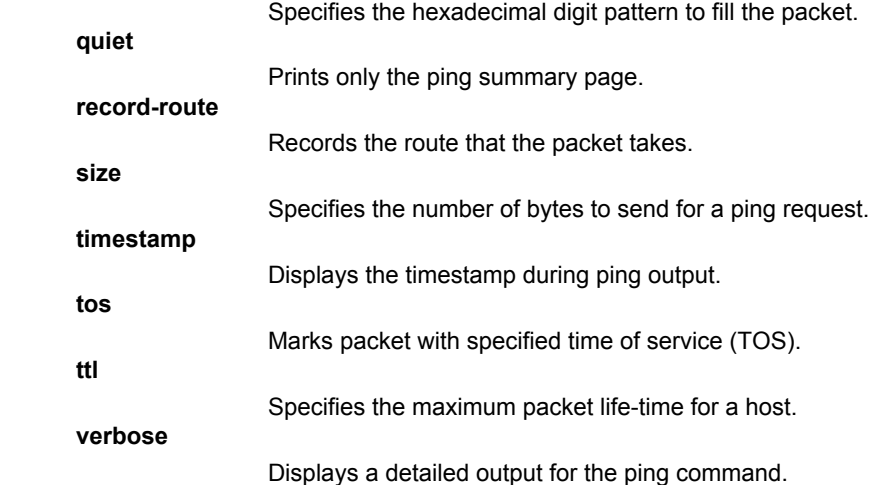

Usage Guidelines The **ping** command tests whether a network host is reachable.

The **ping** command uses the ECHO\_REQUEST datagram (ping) of the ICMP protocol to get an ICMP ECHO\_RESPONSE from a host or gateway. ECHO\_REQUEST datagrams have an IP and an ICMP header, followed by a *struct timeval* data type and then an arbitrary number of pad bytes that are used to fill the packet.

When the **ping** command is interrupted by typing  $\langle \text{Ctrl}\rangle + c$ , a brief statistical summary is displayed.

Examples This example shows how to ensure that a ping command provides only numeric output, which means that the router does not look up symbolic names for host addresses.

> vyatta@VR-2:/etc\$ ping www.google.com numeric. PING www.google.com (216.58.196.100) 56(84) bytes of data. 64 bytes from 216.58.196.100: icmp\_req=1 ttl=54 time=42.1 ms 64 bytes from 216.58.196.100: icmp\_req=2 ttl=54 time=44.3 ms  $\mathrel{\widehat{\mathstrut}}\mathrel{\mathop{\mathsf{C}}\mathrel{\mathsf{C}}}$ --- www.google.com ping statistics --- 2 packets transmitted, 2 received, 0% packet loss, time 1001ms rtt min/avg/max/mdev = 42.177/43.278/44.379/1.101 ms

### ping <host> pattern <hexadecimal-digit> <option>

Specifies a hexadecimal digit pattern to fill the packet.

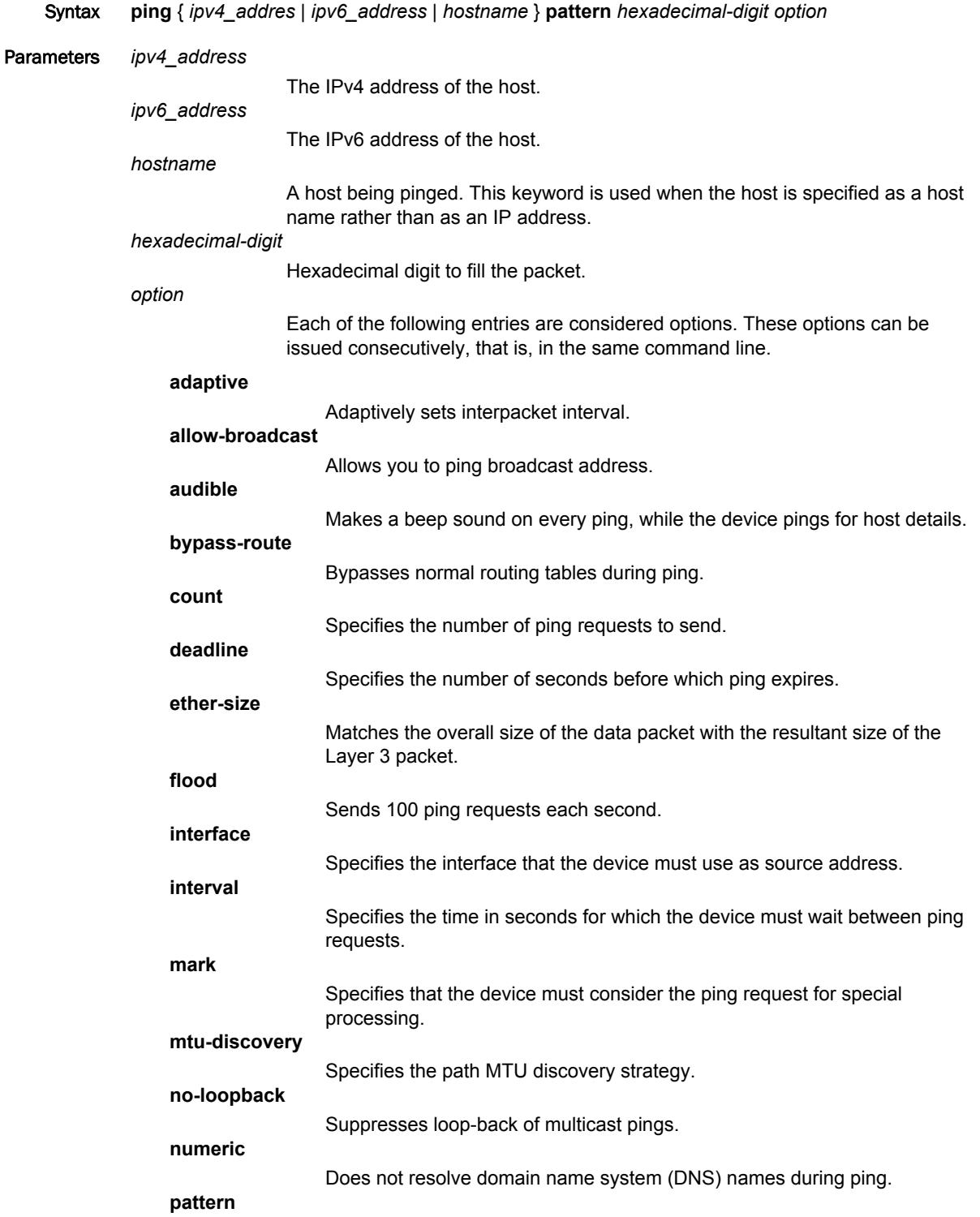

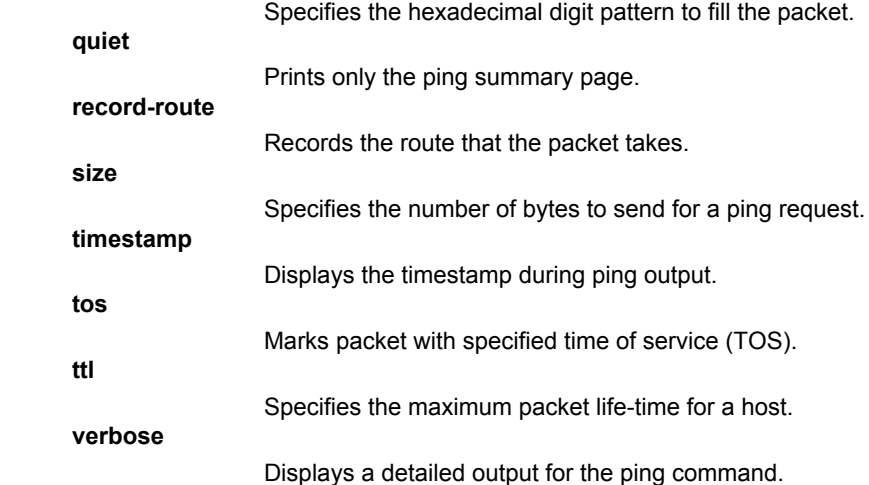

Usage Guidelines The **ping** command tests whether a network host is reachable.

The **ping** command uses the ECHO\_REQUEST datagram (ping) of the ICMP protocol to get an ICMP ECHO\_RESPONSE from a host or gateway. ECHO\_REQUEST datagrams have an IP and an ICMP header, followed by a *struct timeval* data type and then an arbitrary number of pad bytes that are used to fill the packet.

When the **ping** command is interrupted by typing  $\langle \text{Ctrl}\rangle + c$ , a brief statistical summary is displayed.

Examples This example shows how to send a packet that contains all 1's. This example helps to diagnose datadependent problems in a network.

> vyatta@vyatta:~\$ ping www.google.com pattern BCD PATTERN: 0xbc0d PING www.google.com (173.194.33.176) 56(84) bytes of data. 64 bytes from sea09s18-in-f16.1e100.net (173.194.33.176): icmp\_req=1 ttl=54 time=20.4 ms 64 bytes from sea09s18-in-f16.1e100.net (173.194.33.176): icmp\_req=3 ttl=54 time=20.3 ms From 10.18.170.201 icmp\_seq=2 Destination Host Unreachable From 10.18.170.201 icmp\_seq=4 Destination Host Unreachable --- www.google.com ping statistics --- 205 packets transmitted, 103 received, +102 errors, 49% packet loss, time 204233ms rtt min/avg/max/mdev = 20.095/20.417/20.861/0.235 ms, pipe 4 vyatta@vyatta:~\$ ^C

vyatta@vyatta:~\$

## ping <host> quiet <option>

Prints only the ping summary page.

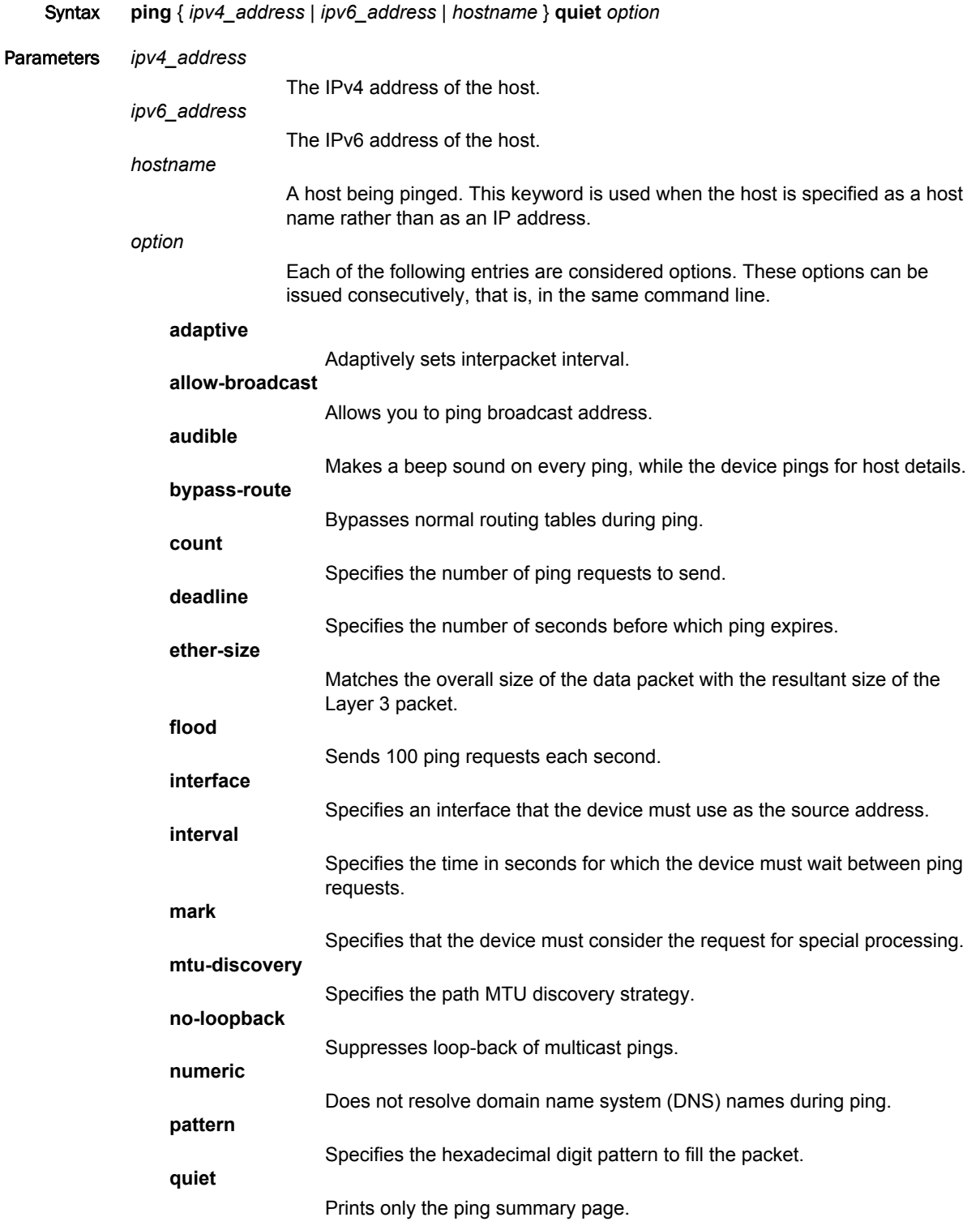

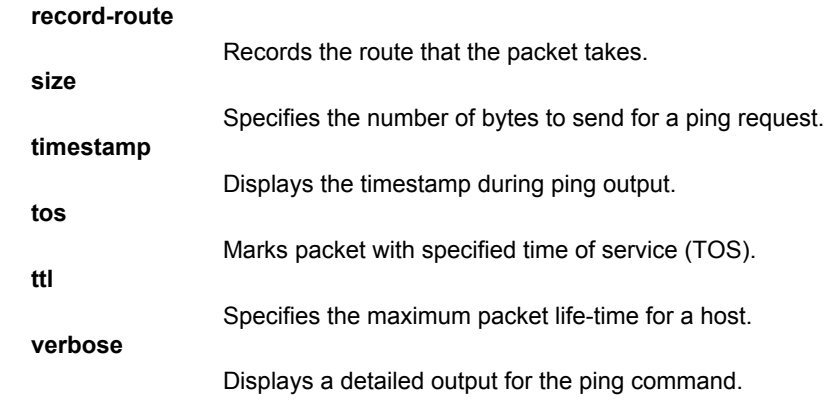

Usage Guidelines The **ping** command tests whether a network host is reachable.

The **ping** command uses the ECHO\_REQUEST datagram (ping) of the ICMP protocol to get an ICMP ECHO\_RESPONSE from a host or gateway. ECHO\_REQUEST datagrams have an IP and an ICMP header, followed by a *struct timeval* data type and then an arbitrary number of pad bytes that are used to fill the packet.

When the **ping** command is interrupted by typing <Ctrl>+c, a brief statistical summary is displayed.

Examples This example shows how to print only the ping summary page for www.google.com.

```
vyatta@vyatta:~$ ping www.google.com quiet
--- www.google.com ping statistics ---
15 packets transmitted, 1 received, +14 errors, 93% packet loss, time 41999ms
rtt min/avg/max/mdev = 20.264/20.264/20.264/0.000 ms
```
# ping <host> record-route <option>

Records the route that a packet takes.

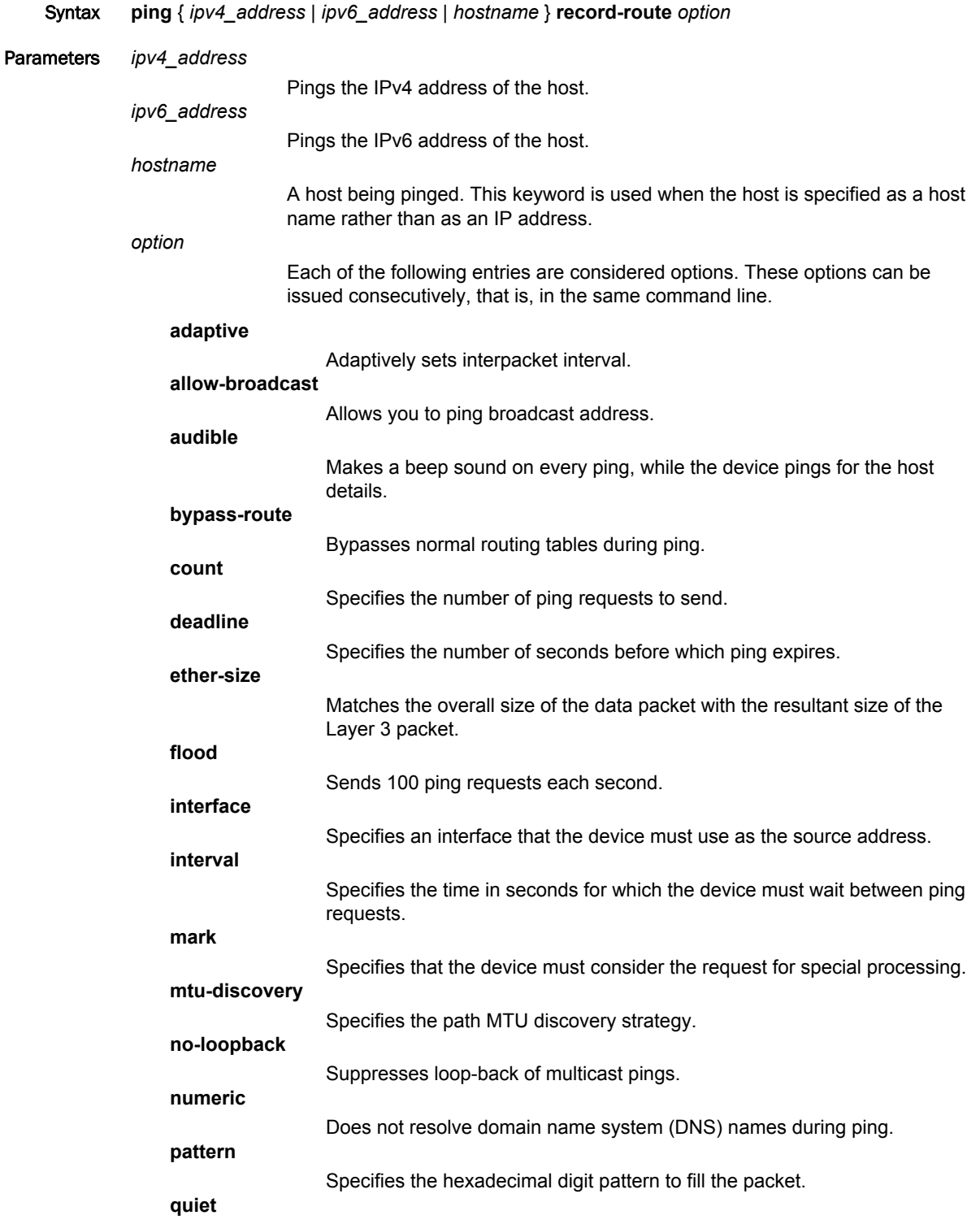

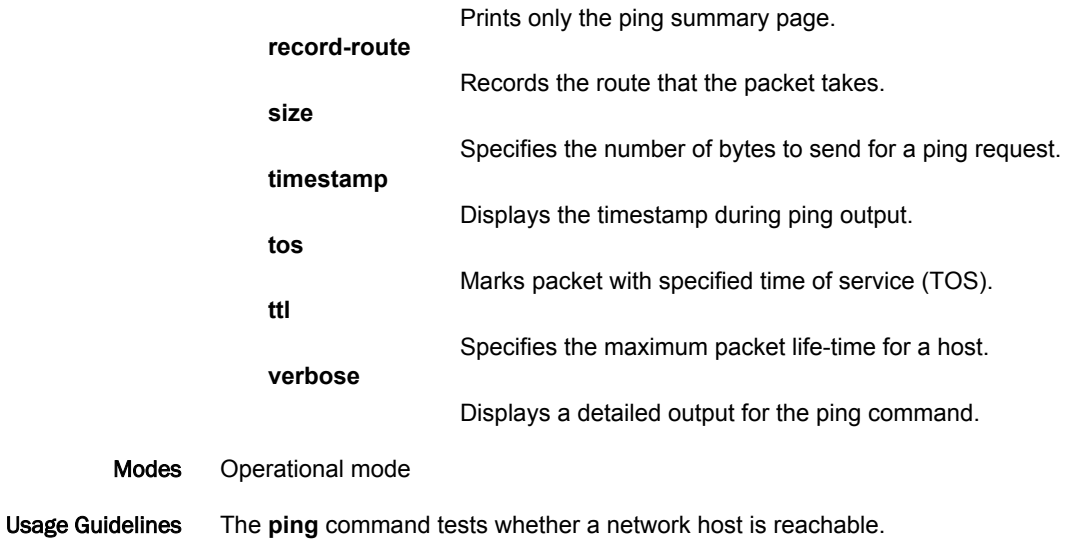

The **ping** command uses the ECHO\_REQUEST datagram (ping) of the ICMP protocol to get an ICMP ECHO\_RESPONSE from a host or gateway. ECHO\_REQUEST datagrams have an IP and an ICMP header, followed by a *struct timeval* data type and then an arbitrary number of pad bytes that are used to fill the packet.

When the **ping** command is interrupted by typing <Ctrl>+c, a brief statistical summary is displayed.

### ping <host> size <br/> <br/>bytes><option>

Specifies the number of bytes to send for a ping request.

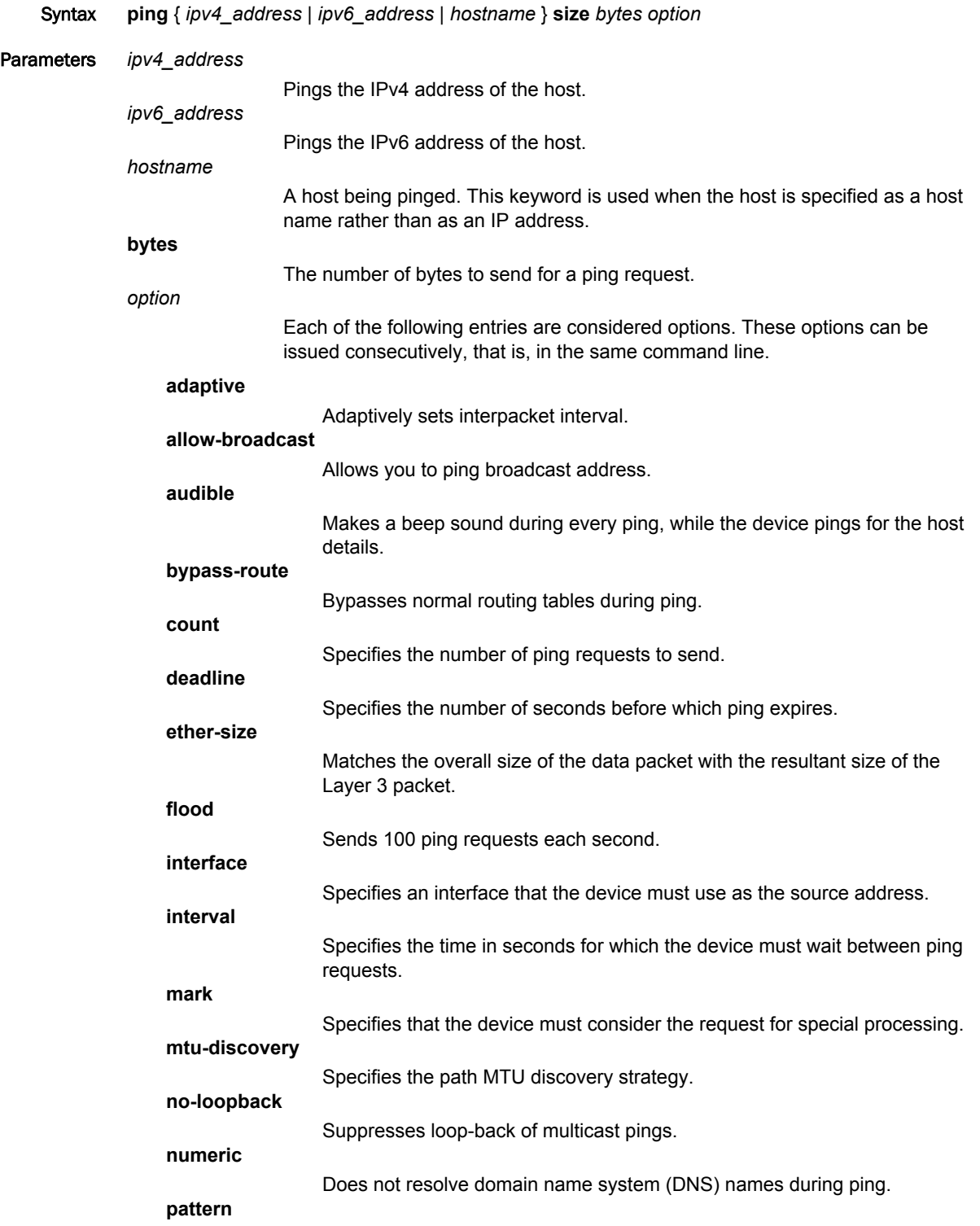

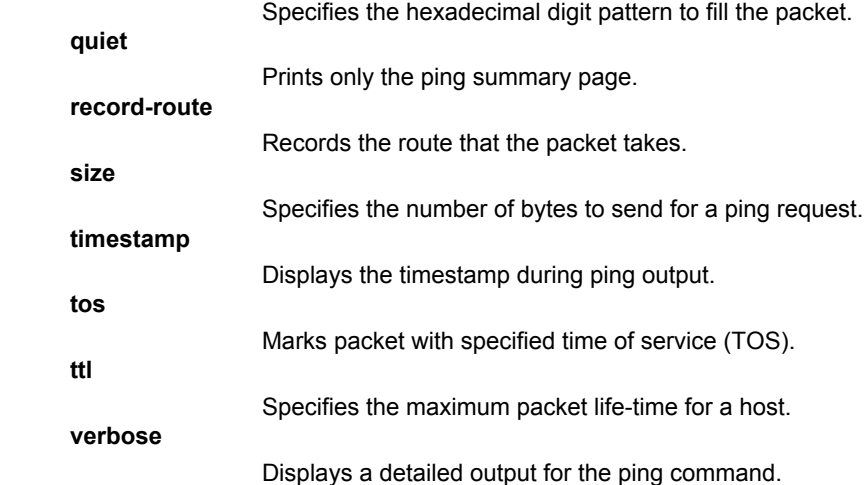

Usage Guidelines The **ping** command tests whether a network host is reachable.

The **ping** command uses the ECHO\_REQUEST datagram (ping) of the ICMP protocol to get an ICMP ECHO\_RESPONSE from a host or gateway. ECHO\_REQUEST datagrams have an IP and an ICMP header, followed by a *struct timeval* data type and then an arbitrary number of pad bytes that are used to fill the packet.

When the **ping** command is interrupted by typing  $\langle \text{Ctrl}\rangle + c$ , a brief statistical summary is displayed.

Examples This example shows how to specify the number of bytes to send while testing the IP address for network reachability.

> vyatta@VR-1:~\$ ping 2012:dead::1 size 1200 PING 2012:dead::1(2012:dead::1) 1200 data bytes 1208 bytes from 2012:dead::1: icmp\_seq=1 ttl=64 time=0.046 ms 1208 bytes from 2012:dead::1: icmp\_seq=2 ttl=64 time=0.128 ms  $^\wedge\mathrm{C}^-$ --- 2012:dead::1 ping statistics --- 2 packets transmitted, 2 received, 0% packet loss, time 999ms rtt min/avg/max/mdev = 0.046/0.087/0.128/0.041 ms vyatta@VR-1:~\$ ping 2012:dead::1 PING 2012:dead::1(2012:dead::1) 56 data bytes 64 bytes from 2012:dead::1: icmp\_seq=1 ttl=64 time=0.026 ms 64 bytes from 2012:dead::1: icmp\_seq=2 ttl=64 time=0.034 ms  $\sim$   $\sim$

### ping <host> tos <number> <option>

Marks a packet with a specified time of service (TOS).

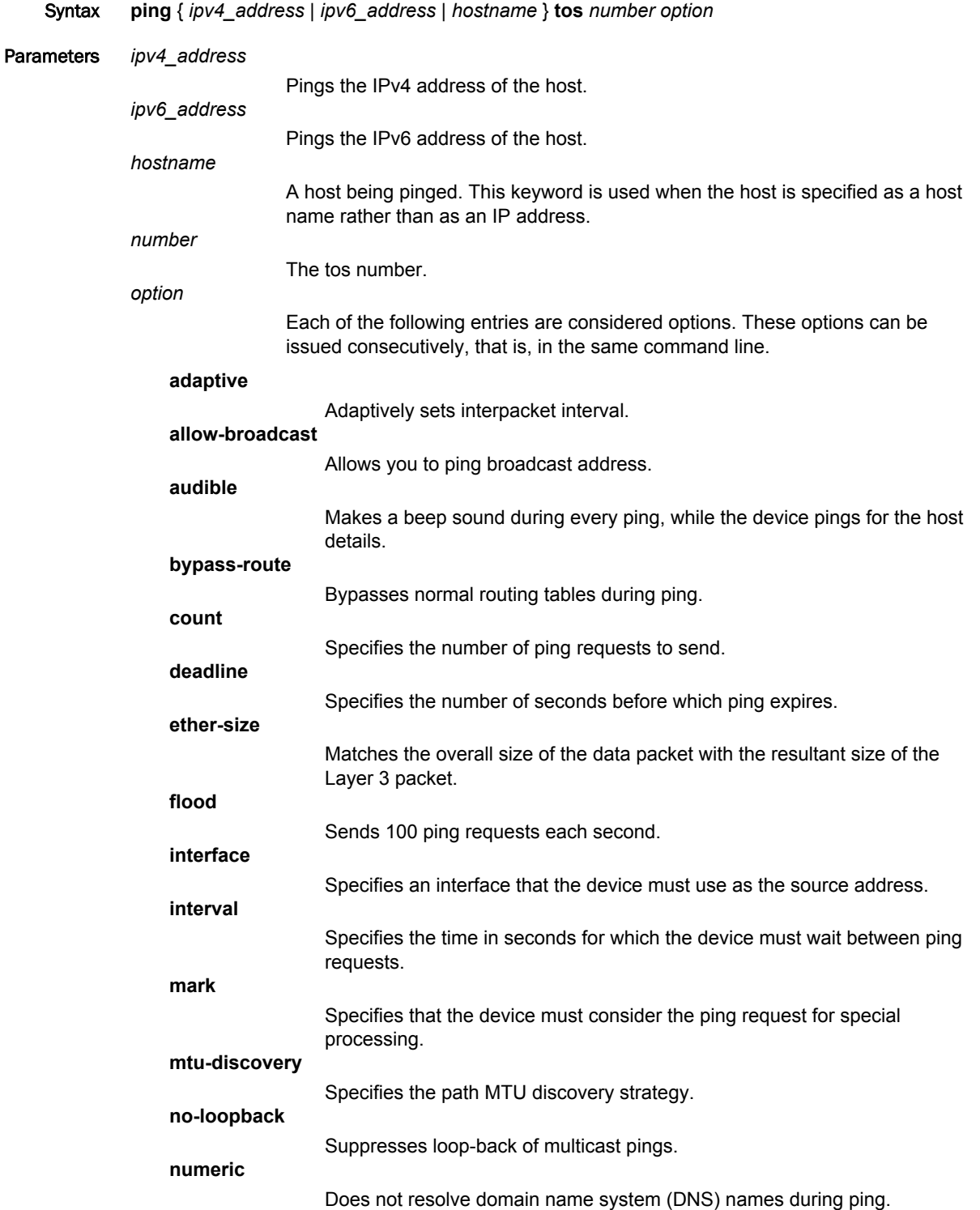

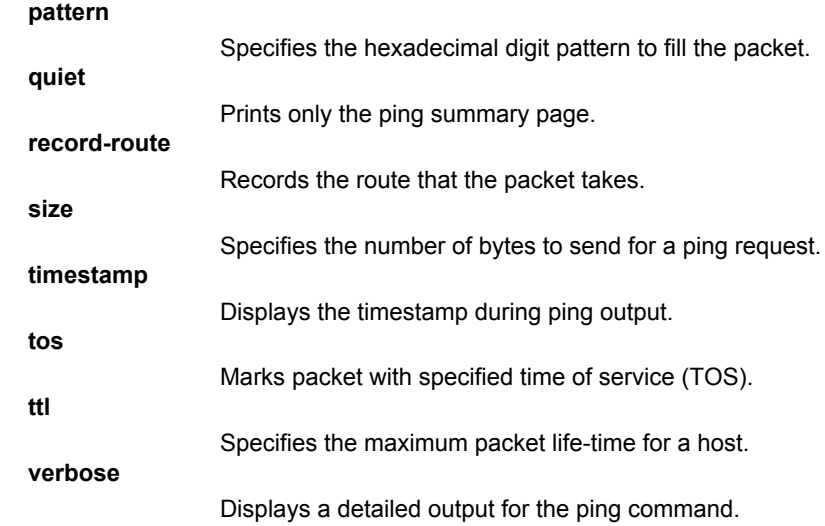

Usage Guidelines The **ping** command tests whether a network host is reachable.

The **ping** command uses the ECHO\_REQUEST datagram (ping) of the ICMP protocol to get an ICMP ECHO\_RESPONSE from a host or gateway. ECHO\_REQUEST datagrams have an IP and an ICMP header, followed by a *struct timeval* data type and then an arbitrary number of pad bytes that are used to fill the packet.

When the **ping** command is interrupted by typing <Ctrl>+c, a brief statistical summary is displayed.

Examples This example shows how to test a packet for network reachability by defining the time of service as one second.

> vyatta@VR-1:~\$ ping 127.0.0.1 tos 1 PING 127.0.0.1 (127.0.0.1) 56(84) bytes of data. 64 bytes from 127.0.0.1: icmp\_req=1 ttl=64 time=0.409 ms 64 bytes from 127.0.0.1: icmp\_req=2 ttl=64 time=0.027 ms  $^{\wedge}$ C --- 127.0.0.1 ping statistics --- 2 packets transmitted, 2 received, 0% packet loss, time 999ms rtt min/avg/max/mdev = 0.027/0.218/0.409/0.191 ms

### ping <host> ttl <seconds> <option>

Specifies the maximum packet life-time for a host.

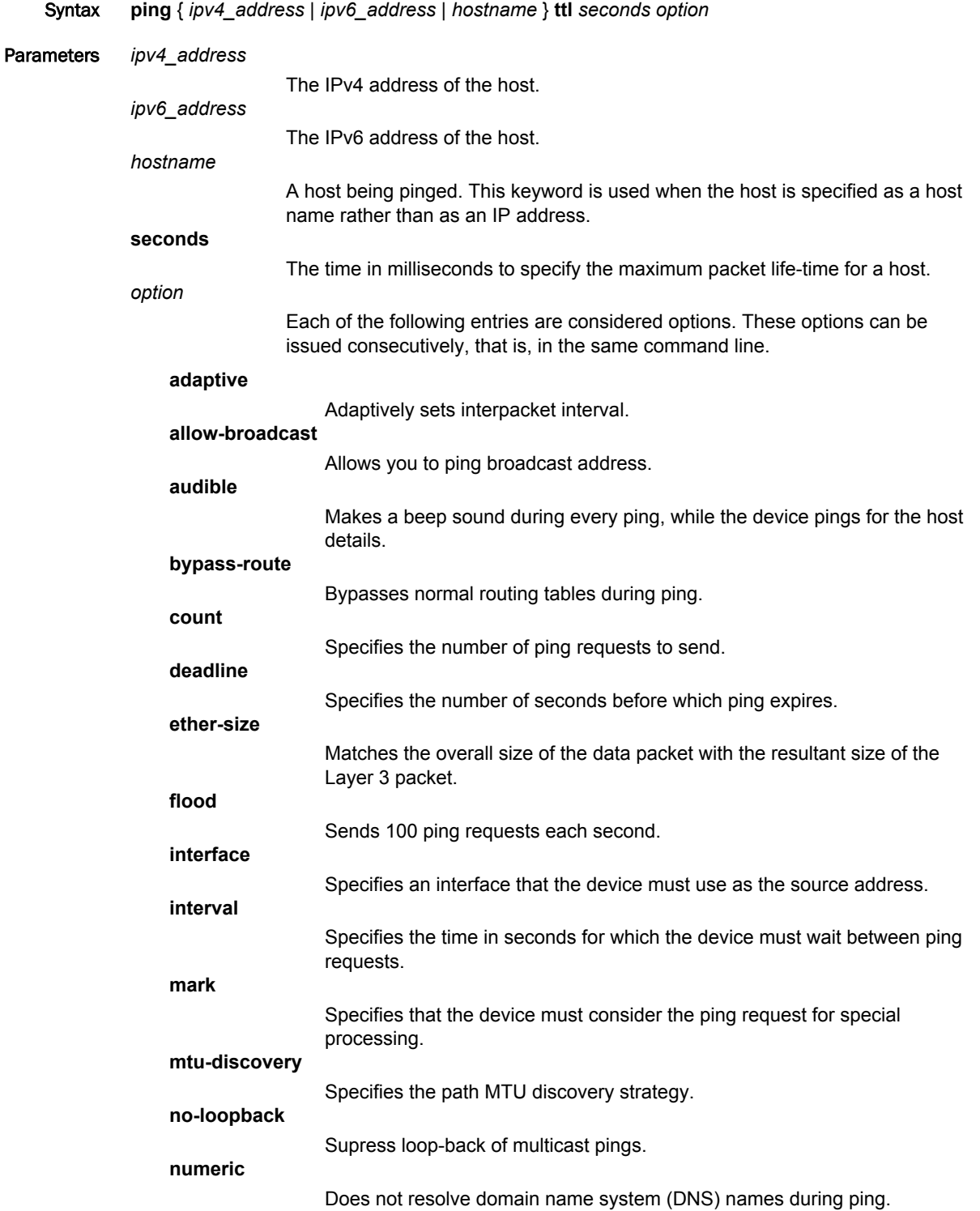

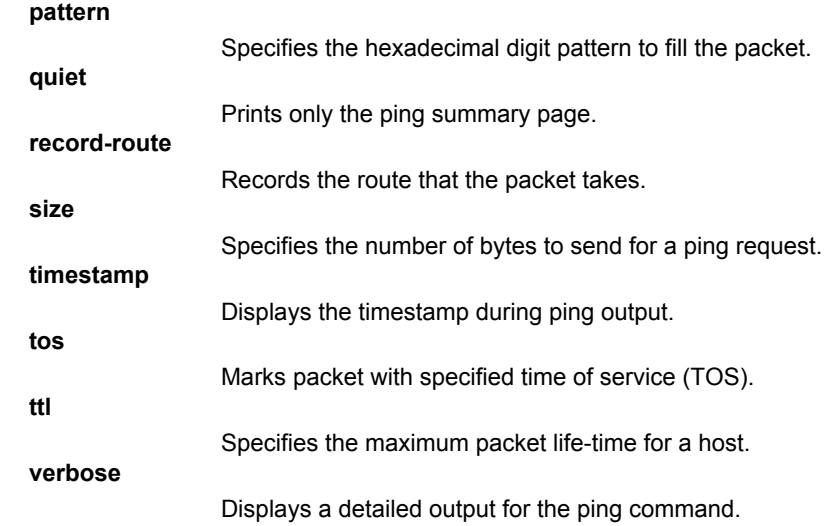

Usage Guidelines The **ping** command tests whether a network host is reachable.

The **ping** command uses the ECHO\_REQUEST datagram (ping) of the ICMP protocol to get an ICMP ECHO\_RESPONSE from a host or gateway. ECHO\_REQUEST datagrams have an IP and an ICMP header, followed by a *struct timeval* data type and then an arbitrary number of pad bytes that are used to fill the packet.

When the **ping** command is interrupted by typing <Ctrl>+c, a brief statistical summary is displayed.

Examples This example shows how to specify the maximum packet life-time for a host while testing the host for network reachability. The life-time defined in this example is 200 seconds.

> vyatta@VR-1:~\$ ping 192.1.2.2 ttl 200 PING 192.1.2.2 (192.1.2.2) 56(84) bytes of data. 64 bytes from 192.1.2.2: icmp\_req=1 ttl=64 time=1.41 ms  $^\wedge\mathrm{C}^-$ --- 192.1.2.2 ping statistics --- 1 packets transmitted, 1 received, 0% packet loss, time 0ms rtt min/avg/max/mdev = 1.412/1.412/1.412/0.000 ms

## ping <host> verbose <option>

Displays a detailed output for the ping command.

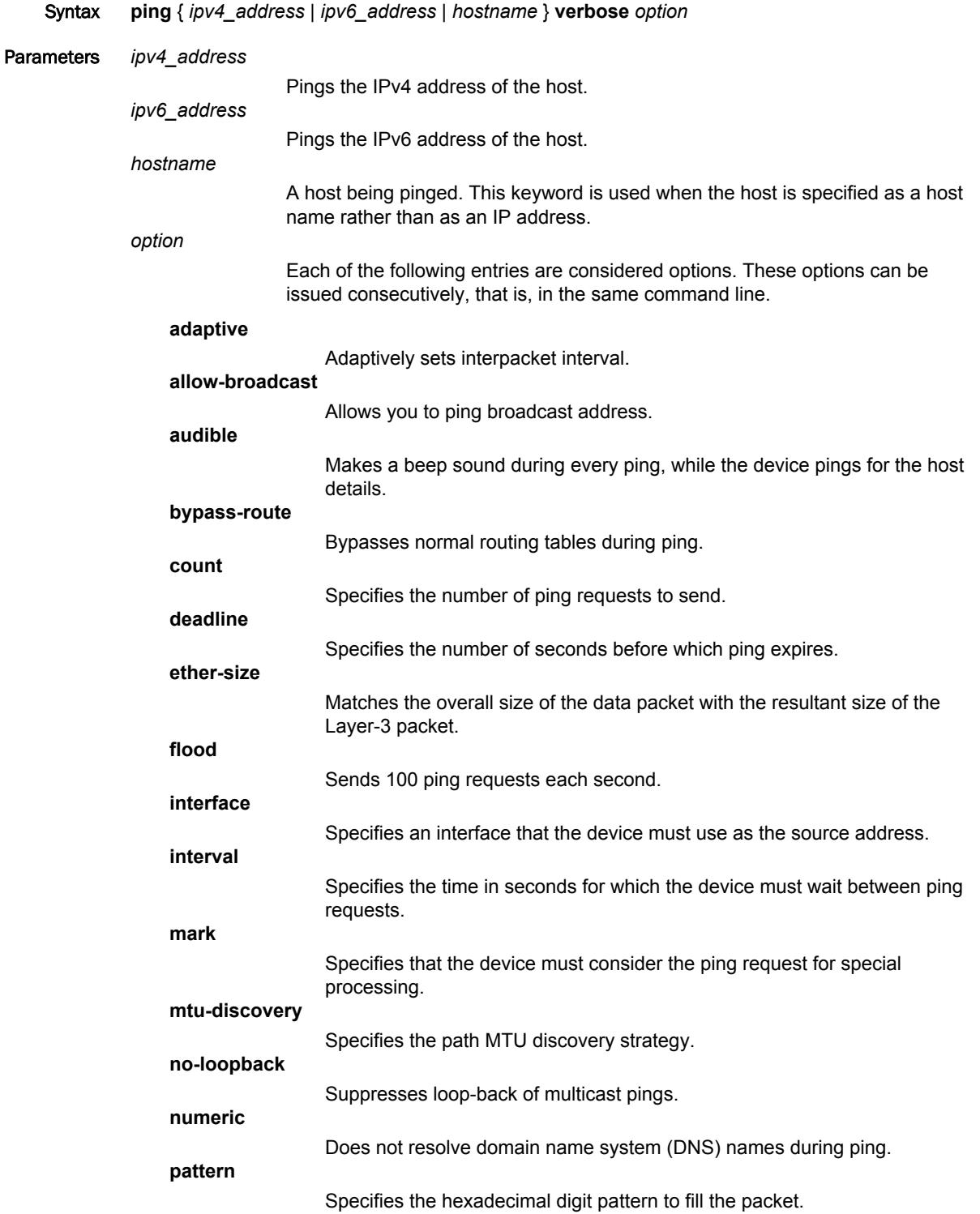

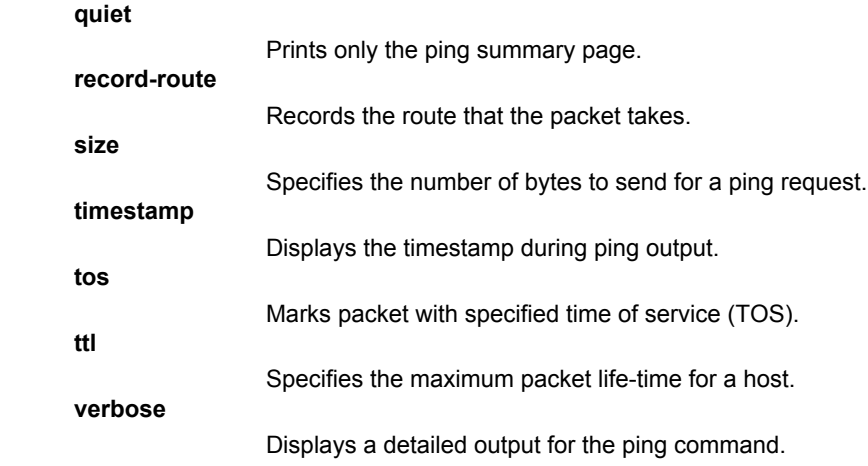

Usage Guidelines The **ping** command tests whether a network host is reachable.

The **ping** command uses the ECHO\_REQUEST datagram (ping) of the ICMP protocol to get an ICMP ECHO\_RESPONSE from a host or gateway. ECHO\_REQUEST datagrams have an IP and an ICMP header, followed by a *struct timeval* data type and then an arbitrary number of pad bytes that are used to fill the packet.

When the **ping** command is interrupted by typing <Ctrl>+c, a brief statistical summary is displayed.

### protocols nsm log

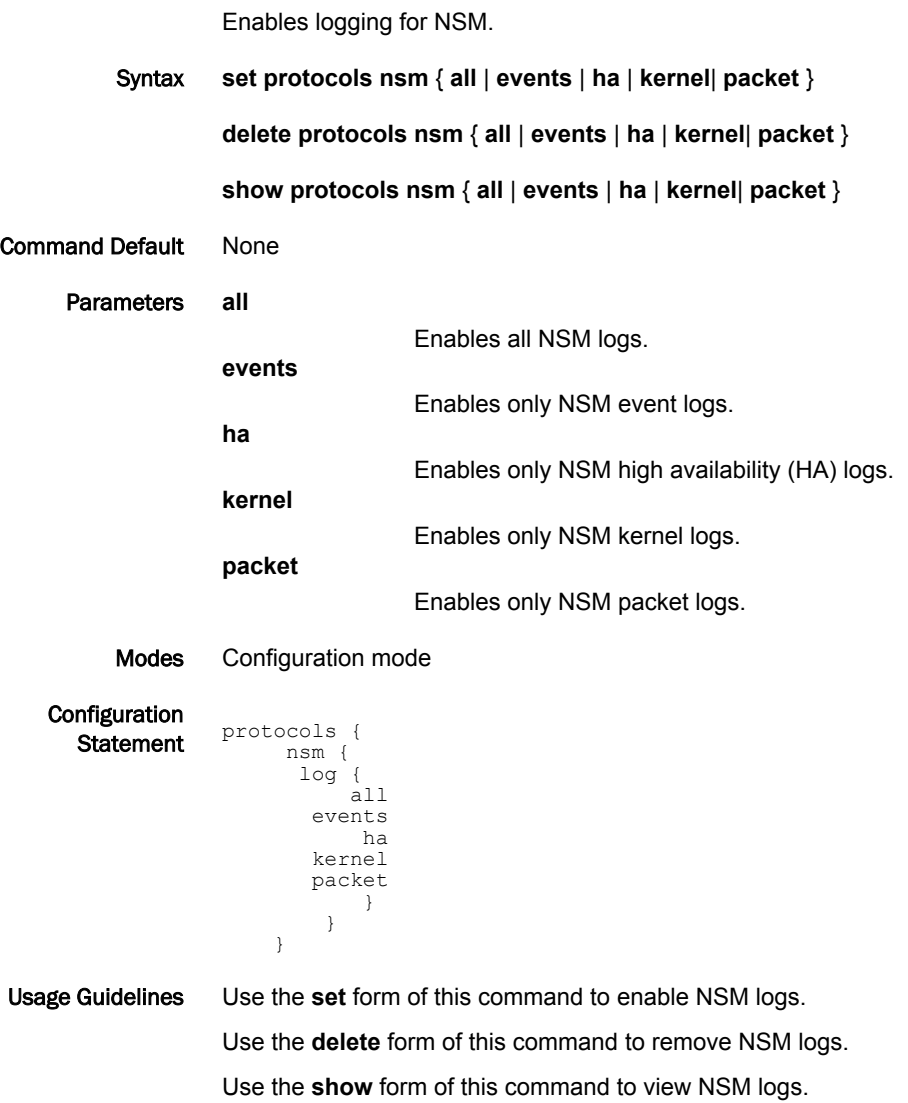

## protocols nsm log ha

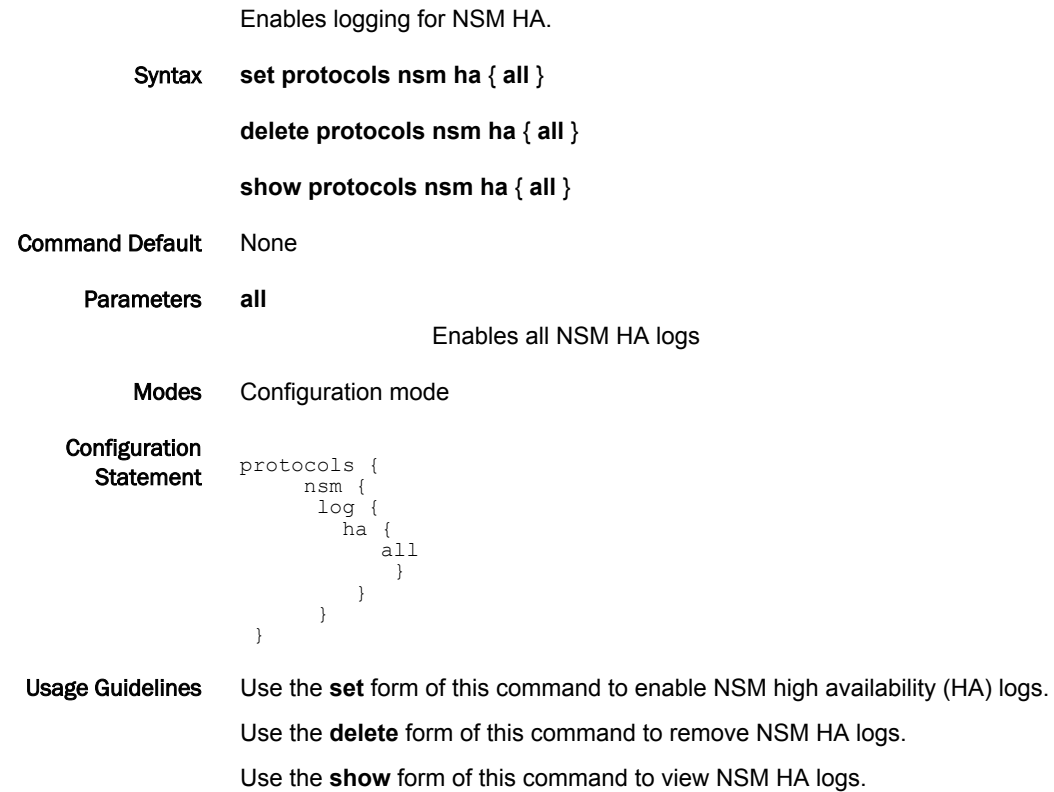

### reset ip route kernel

Clears all the entries from the IP kernel route.

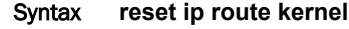

Modes Operational mode

Usage Guidelines Use this command to clear the entries from the IP kernel route.

### reset ipv6 route kernel

Clears all the entries from the IPv6 kernel route.

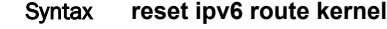

Modes Operational mode

Usage Guidelines Use this command to clear the entries from the IPv6 kernel route.

### resources group address-group <group-name>

Defines a group of IP addresses that are referenced in firewall rules.

Syntax **set resources group address-group** *group-name* { **address** *address* | **description** *desc* } **delete resources group address-group** *group-name* { **address** *address* | **description** *desc* } **show resources group address-group** *group-name* { **address** *address* | **description** *desc* } Parameters **address-group** A group of IPv4 addresses or address ranges. *group-name* Mandatory. The name of a firewall address group. **address** *address* Mandatory. Adds the specified IPv4 address or range of IPv4 addresses to the

specified firewall address group. IPv4 address ranges are specified by separating two contiguous IPv4 addresses with a hyphen, for example, 10.0.0.1-10.0.0.50.

#### **description** *desc*

Provides a brief description for the firewall address group.

Modes Configuration mode

Configuration

```
Statement resources
                group {
                    address-group group-name {
                        address address
                        description desc
                    }
            }
           }
```
Usage Guidelines Use this command to specify an address group. A firewall address group is a collection of host IP addresses and address ranges that, once defined, can be collectively referenced within a firewall command.

> A firewall address group is considered matched if the packet address matches any address or address range within the group.

Use the **set** form of this command to specify the address group.

Use the **delete** form of this command to remove a firewall address group or its members.

Use the **show** form of this command to view the configuration of a firewall address group.

### resources group port-group <group-name>

Defines a group of ports that are referenced in firewall rules.

Syntax **set resources group port-group** *port-group-name* { **description** *description* { **port** [ *name* | *1-65535* | *start* **-** *end* ] }

**delete resources group port-group** *port-group-name* { **description** *description* | **port** [ *name* | *1-65535* | *start* **-** *end* ] }

**show resources group port-group** *port-group-name* { **description** *description* | **port** *name* | *1-65535* | *start* **-** *end* **test** ] }

Parameters **port-group** *port-group-name*

Matches the destination port packets against the specified port group. The packet is considered a match if it matches any port name or number specified in the group. Only one port group may be specified. The port group must already be defined. A packet is considered a match for an address, a network, or a port group if it matches any host IP address, network address, or port name or number, respectively, in the group. However, if more than one group is specified, the packet must be a match for both groups in order to be considered a match. For example, if an address group and a port group are both specified, the packet's destination must match at least one item in the address group and at least one item in the port group.

**description** *description*

Provides a brief description for the network group.

**port** [ *name* | *1-65535* | *start* **-** *end* ]

Specifies the port group parameters.

*port-name*

Matches the name of an IP service; for example, http. You can specify any service name in the file /etc/services.

Matches a port number. The range is 1 through 65535.

*start-end*

*port-num*

Matches the specified range of ports; for example, 1001-1005.

Modes Configuration mode

**Configuration** Statement

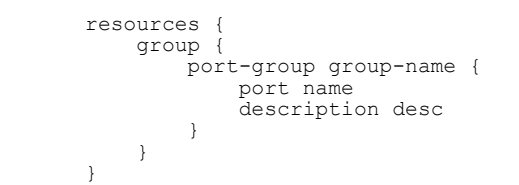

Usage Guidelines Use this command to define a network group. A network group is a collection of network addresses that, once defined, can be collectively referenced within a firewall command.

> A network group is considered matched if the packet address matches any network address or address range within the group.

Use the **set** form of this command to define a network group.

Use the **delete** form of this command to remove a network group or its members.

Use the **show** form of this command to view the configuration of a network group.

### show ip forwarding

Displays IP forwarding status.

- Syntax **show ip forwarding**
- Modes Operational mode
- Usage Guidelines Use this command to display IP forwarding status.

Examples The following example shows how to display the status of IP forwarding.

vyatta@vyatta:~\$ show ip forwarding IP forwarding is on vyatta@vyatta:~\$

### show ip route

Displays routes stored in the Routing Information Base (RIB) and Forwarding Information Base (FIB).

Syntax **show ip route** [ *ipv4* | *ipv4net* ]

Command Default Lists all routes stored in the RIB and FIB.

Parameters *ipv4*

Optional. An IP address.

*ipv4net*

Optional. A prefix.

Modes Operational mode

Usage Guidelines Use this command to display routes stored in the RIB and FIB.

You can also see the routes shown in the FIB by using [show ip route forward](#page-72-0) on page 73.

Examples The following example shows how to display routes stored in the RIB and FIB.

vyatta@vyatta:~\$ show ip route Codes: K - kernel route, C - connected, S - static, R - RIP, O - OSPF, I - ISIS,  $B - BGP$ ,  $>$  - selected route,  $*$  - FIB route S>\* 0.0.0.0/0 [1/0] via 10.1.0.1, dp0p0p0 O 10.1.0.0/24 [110/10] is directly connected, dp0p0p0, 05:35:15 C>\* 10.1.0.0/24 is directly connected, dp0p0p0 O>\* 10.192.32.0/24 [110/20] via 10.1.0.45, dp0p0p0, 05:35:15 O>\* 10.192.128.0/24 [110/11] via 10.1.0.66, dp0p0p0, 05:35:15 O>\* 10.192.128.1/32 [110/11] via 10.1.0.66, dp0p0p0, 05:35:15 O>\* 10.192.129.0/24 [110/11] via 10.1.0.66, dp0p0p0, 05:35:15 O>\* 10.192.130.0/24 [110/11] via 10.1.0.66, dp0p0p0, 05:35:15 O>\* 10.192.131.0/24 [110/11] via 10.1.0.66, dp0p0p0, 05:35:15 C>\* 127.0.0.0/8 is directly connected, lo O>\* 172.16.0.0/24 [110/11] via 10.1.0.4, dp0p0p0, 05:35:15 O>\* 172.16.1.0/24 [110/11] via 10.1.0.4, dp0p0p0, 05:35:15 O>\* 172.16.2.0/24 [110/11] via 10.1.0.4, dp0p0p0, 05:35:15 O>\* 172.16.3.0/24 [110/11] via 10.1.0.4, dp0p0p0, 05:35:15 O>\* 172.16.4.0/24 [110/11] via 10.1.0.4, dp0p0p0, 05:35:15 O>\* 172.16.5.0/24 [110/11] via 10.1.0.4, dp0p0p0, 05:35:15 O>\* 172.16.6.0/24 [110/11] via 10.1.0.4, dp0p0p0, 05:35:15 O>\* 172.16.7.0/24 [110/11] via 10.1.0.4, dp0p0p0, 05:35:15 O>\* 172.16.8.0/24 [110/11] via 10.1.0.4, dp0p0p0, 05:35:15 O>\* 172.16.9.0/24 [110/11] via 10.1.0.4, dp0p0p0, 05:35:15 C>\* 172.16.234.0/25 is directly connected, dp0p0p1 S>\* 192.94.202.0/24 [1/0] via 172.16.234.27, dp0p0p1

The following example shows how to display information for the route to the 10.192.128.1 IP address.

vyatta@vyatta:~\$ show ip route 10.192.128.1 Routing entry for 10.192.128.1/32 Known via "ospf", distance 110, metric 11, best Last update 09:47:07 ago  $* 10.1.0.66$ , via dp0p0p0 vyatta@vyatta:~\$

### show ip route <ipv4net> longer-prefixes

vyatta@vyatta:~\$

Displays prefixes in the Routing Information Base (RIB) that are longer than a specific IP address or prefix.

Syntax **show ip route** *ipv4net* **longer-prefixes** Parameters *ipv4net* Mandatory. An IP address or prefix. Modes Operational mode Usage Guidelines Use this command to display all prefixes in the RIB that are longer than a specific IP address or prefix. Examples The following example shows how to display prefixes that are longer than the 10.192.128.0/24 prefix. vyatta@vyatta:~\$ show ip route 10.192.128.0/24 longer-prefixes Codes:  $K -$  kernel route, C - connected, S - static, R - RIP, O - OSPF, I - ISIS,  $B - BGP$ ,  $>$  - selected route,  $*$  - FIB route O>\* 10.192.128.0/24 [110/11] via 10.1.0.66, dp0p0p0, 09:36:20 O>\* 10.192.128.1/32 [110/11] via 10.1.0.66, dp0p0p0, 09:36:20

### show ip route connected

Displays directly connected routes.

- Syntax **show ip route connected**
- Modes Operational mode

Usage Guidelines Use this command to display routes that are directly connected to the local system.

Examples The following example shows how to display directly connected routes.

vyatta@vyatta:~\$ show ip route connected Codes: K - kernel route, C - connected, S - static, R - RIP, O - OSPF, I - ISIS,  $B - BGP$ ,  $>$  - selected route,  $*$  - FIB route C>\* 10.1.0.0/24 is directly connected, dp0p0p0 C>\* 127.0.0.0/8 is directly connected, lo C>\* 172.16.234.0/25 is directly connected, dp0p0p1 vyatta@vyatta:~\$
#### <span id="page-72-0"></span>show ip route forward

Displays routes stored in the Forwarding Information Base (FIB).

Syntax **show ip route forward** [ *ipv4net* ]

Command Default Displays routes stored in the FIB.

Parameters *ipv4net*

Optional. A route for which information from the kernel forwarding table is displayed.

Modes Operational mode

Usage Guidelines Use this command to display routes that are stored in the FIB.

The FIB contains multiple equal-cost paths, if they exist. Multiple equal-cost paths are needed before equal-cost multipath (ECMP) routing or WAN load balancing is performed.

Examples The following example shows how to display routes stored in the FIB.

vyatta@vyatta:~\$ show ip route forward default via 10.1.0.1 dev dp0p0p0 proto zebra 10.1.0.0/24 dev dp0p0p0 proto kernel scope link src 10.1.0.62 10.192.32.0/24 via 10.1.0.45 dev dp0p0p0 proto zebra metric 20 10.192.128.0/24 via 10.1.0.66 dev dp0p0p0 proto zebra metric 11 10.192.128.1 via 10.1.0.66 dev dp0p0p0 proto zebra metric 11 10.192.129.0/24 via 10.1.0.66 dev dp0p0p0 proto zebra metric 11 10.192.130.0/24 via 10.1.0.66 dev dp0p0p0 proto zebra metric 11 10.192.131.0/24 via 10.1.0.66 dev dp0p0p0 proto zebra metric 11 172.16.0.0/24 via 10.1.0.4 dev dp0p0p0 proto zebra metric 11 172.16.1.0/24 via 10.1.0.4 dev dp0p0p0 proto zebra metric 11 172.16.2.0/24 via 10.1.0.4 dev dp0p0p0 proto zebra metric 11 172.16.3.0/24 via 10.1.0.4 dev dp0p0p0 proto zebra metric 11 172.16.4.0/24 via 10.1.0.4 dev dp0p0p0 proto zebra metric 11 172.16.5.0/24 via 10.1.0.4 dev dp0p0p0 proto zebra metric 11 172.16.6.0/24 via 10.1.0.4 dev dp0p0p0 proto zebra metric 11 172.16.7.0/24 via 10.1.0.4 dev dp0p0p0 proto zebra metric 11 172.16.8.0/24 via 10.1.0.4 dev dp0p0p0 proto zebra metric 11 172.16.9.0/24 via 10.1.0.4 dev dp0p0p0 proto zebra metric 11 172.16.234.0/25 dev dp0p0p1 proto kernel scope link src 172.16.234.23 192.94.202.0/24 via 172.16.234.27 dev dp0p0p1 proto zebra vyatta@vyatta:~\$

The following example shows how to display information from the FIB about the 10.1.0.0/24 route.

vyatta@vyatta:~\$ show ip route forward 10.1.0.0/24 10.1.0.0/24 dev dp0p0p0 proto kernel scope link src 10.1.0.62 vyatta@vyatta:~\$

#### show ip route kernel

Displays kernel routes.

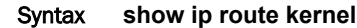

- Modes Operational mode
- Usage Guidelines Use this command to display kernel routes. Kernel routes are routes that have been added through a means other than by using the Vyatta CLI; for example, by using the operating system **route** command as shown here:

route add -net 10.172.24.0 netmask 255.255.255.0 gw 10.1.0.1

Examples The following example shows how to display kernel routes.

```
vyatta@vyatta:~$ show ip route kernel
Codes: K - kernel route, C - connected, S - static, R - RIP, O - OSPF,
I - ISIS, B - BGP, > - selected route, * - FIB route
K>* 10.172.24.0/24 via 10.1.0.1, dp0p0p0
vyatta@vyatta:~$
```
#### show ip route static

Displays static routes in the Routing Information Base (RIB).

- Syntax **show ip route static**
- Modes Operational mode

Usage Guidelines Use this command to display static routes in the RIB.

Examples The following example shows how to display static routes in the RIB.

```
vyatta@vyatta:~$ show ip route static
Codes: K - kernel route, C - connected, S - static, R - RIP, O - OSPF,
I - ISIS, B - BGP, > - selected route, * - FIB route
S>* 0.0.0.0/0 [1/0] via 10.1.0.1, dp0p0p0
S>* 192.94.202.0/24 [1/0] via 172.16.234.27, dp0p0p1
vyatta@vyatta:~$
```
### show ip route summary

Displays a summary of routes.

- Syntax **show ip route summary**
- Modes Operational mode

Usage Guidelines Use this command to display a summary of the various routes by route source.

Examples The following example shows how to display a summary of routes.

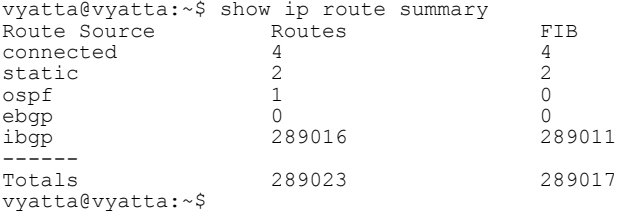

#### show ip route supernets-only

Displays supernet routes.

- Syntax **show ip route supernets-only**
- Modes Operational mode

Usage Guidelines Use this command to display supernet routes.

Supernet routes are routes that have a subnet mask that is less specific than the usual classful mask.

Examples The following example shows how to display supernet routes.

```
vyatta@vyatta:~$ show ip route supernets-only
Codes: K - kernel route, C - connected, S - static, R - RIP, O - OSPF,
I - ISIS, B - BGP, > - selected route, * - FIB route
S>* 0.0.0.0/0 [1/0] via 10.1.0.1, dp0p0p0
vyatta@vyatta:~$
```
## show ip route table <table>

Displays routes stored in an alternate routing table.

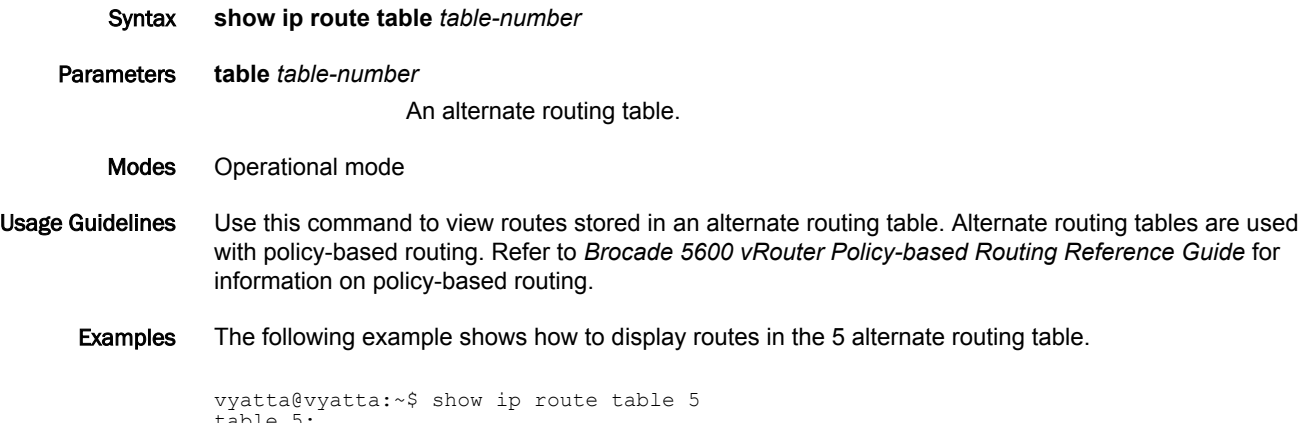

table 5: Codes: K - kernel route, C - connected, S - static, R - RIP, O - OSPF, I - ISIS,  $B - BGP$ ,  $>$  - selected route,  $*$  - FIB route S>\* 12.34.56.0/24 [1/0] via 192.168.1.254, dp0p0p0 vyatta@vyatta:~\$

# show ipv6 route

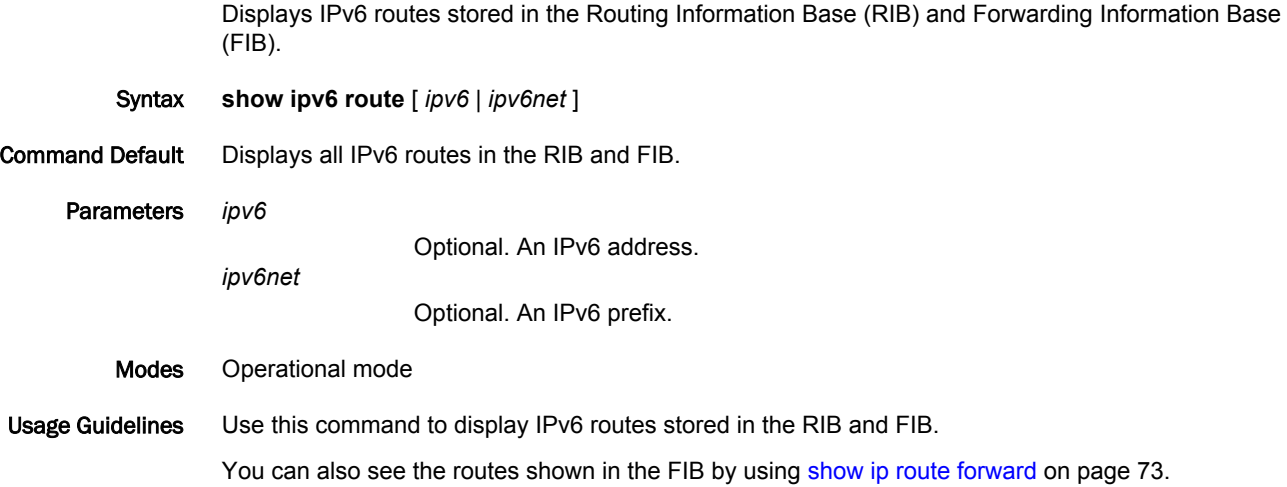

## show ipv6 route <ipv6net> longer-prefixes

Displays IPv6 prefixes in the Routing Information Base (RIB) that are longer than a specific IPv6 address or prefix.

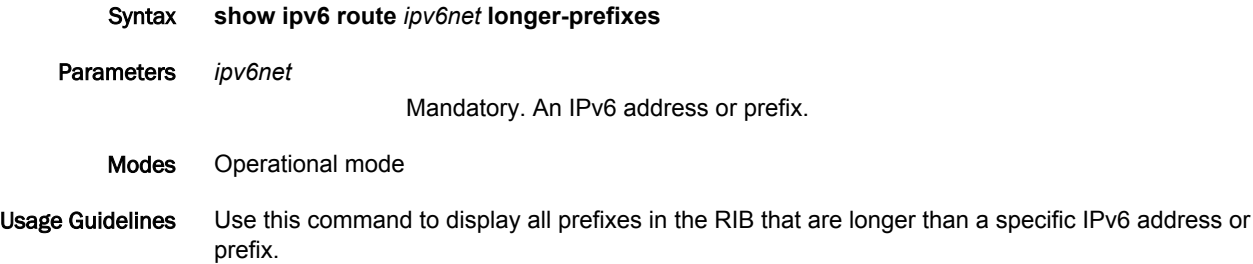

# show ipv6 route bgp

Displays IPv6 Border Gateway Protocol (BGP) routes.

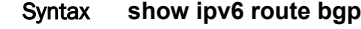

Modes Operational mode

Usage Guidelines Use this command to display IPv6 BGP routes.

## show ipv6 route connected

Displays IPv6 connected routes.

- Syntax **show ipv6 route connected**
- Modes Operational mode

Usage Guidelines Use this command to display IPv6 routes that are directly connected to the local system.

### show ipv6 route forward

Displays IPv6 routes stored in the Forwarding Information Base (FIB). Syntax **show ipv6 route forward** [ *ipv6net* ] Command Default Displays IPv6 routes stored in the FIB. Parameters *ipv6net* Optional. An IPv6 route for which information from the kernel forwarding table is displayed. Modes Operational mode Usage Guidelines Use this command to display routes that are stored in the FIB. The FIB contains multiple equal-cost paths, if they exist. Multiple equal-cost paths are needed before equal-cost multipath (ECMP) routing or WAN load balancing is performed.

## show ipv6 route kernel

Displays IPv6 kernel routes.

- Syntax **show ipv6 route kernel**
- Modes Operational mode
- Usage Guidelines Use this command to display IPv6 kernel routes. Kernel routes are routes that have been added through a means other than by using the Vyatta CLI.

## show ipv6 route ripng

Displays IPv6 Routing Information Protocol next generation (RIPng) routes.

- Syntax **show ipv6 route ripng**
- Modes Operational mode
- Usage Guidelines Use this command to display IPv6 RIPng routes.

# show ipv6 route static

Displays IPv6 static routes.

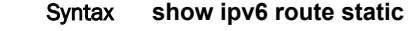

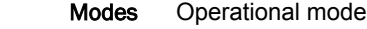

Usage Guidelines Use this command to display IPv6 static routes.

# show monitoring protocols rib

Displays Routing Information Base (RIB) debugging flags.

- Syntax **show monitoring protocols rib**
- Modes Operational mode
- Usage Guidelines Use this command to display RIB debugging flags.

#### traceroute <host> as-path

Displays the route that packets take to a network host. Syntax **traceroute** [ **ipv4** | **ipv6** ] *host* **as-path** [ **options** ] Parameters **ipv4** Explicitly force IPv4 traceouting. By default, the program will try to resolve the name given, and choose the appropriate protocol automatically. If resolving a host name returns both IPv4 and IPv6 addresses, **traceroute** will use IPv4. **ipv6** Explicitly force IPv6 traceouting. By default, the program will try to resolve the name given, and choose the appropriate protocol automatically. If resolving a host name returns both IPv4 and IPv6 addresses, **traceroute** will use IPv6. *host* A host that is the destination for the trace. The host is specified as a name (if DNS is being used on the network), as an IPv4 or IPv6 address, or as a MAC address (format h:h:h:h:h:h:h:h). **as-path** Performs AS path lookups in routing registries and print results directly after the corresponding addresses. *options* The following entries are options. Multiple options can be included on the same command line. **bypass-routing** Bypasses the normal routing tables and send directly to a host on an attached network. If the host is not on a directly-attached network, an error is returned. This option can be used to ping a local host through an interface that has no route through it. **debug-socket** Enables socket level debugging. **first-ttl** *value* Specifies the first time-to-live value. Defaults to 1. **gateway** *address* Routes the request through a specified gateway. **icmp-echo** Uses ICMP echo for the traceroute probe. **icmp-extensions** Shows ICMP extensions (rfc4884). The general form is *CLASS/TYPE:* followed by a hexadecimal dump. **interface** *value* Specifies the interface that the device must use for traceroute requests. **interval** *value* Specifies the time in seconds between traceroute requests from the device. **max-ttl** *value* Specifies the maximum number of hops for the probe. **no-fragment** Does not fragment the probe packets. **num-queries** *number* Specifies the number of probe packets per hop. The default is 3.

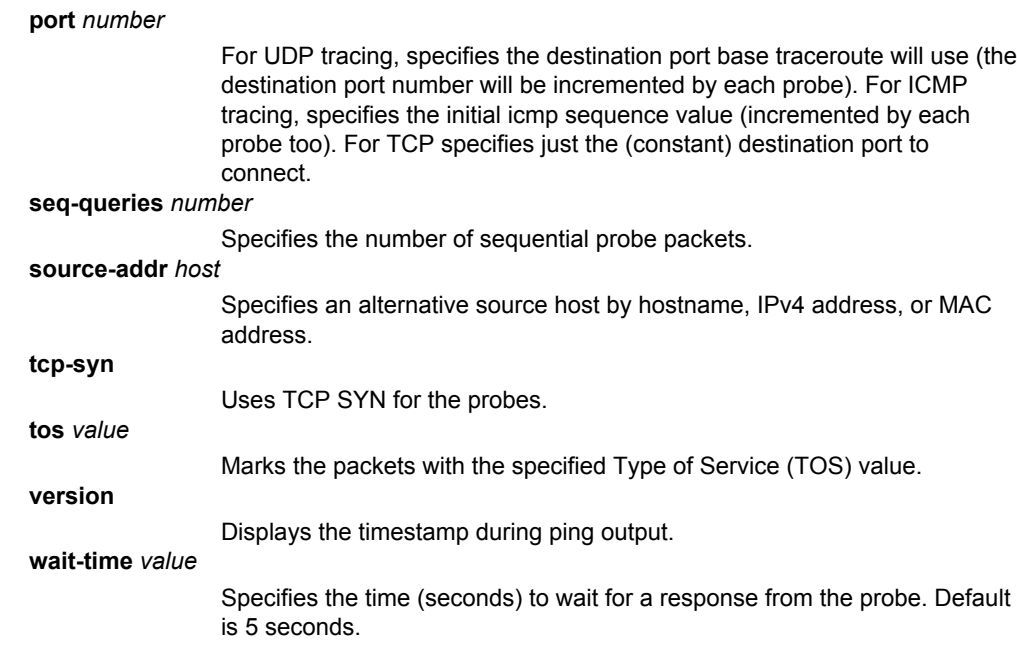

#### Modes Operational mode

Usage Guidelines Use this command to perform a "traceroute" operation for a network host. This operation uses the IP protocol time-to-live (TTL) field and attempts to elicit an Internet Control Message Protocol (ICMP) TIME\_EXCEEDED response from each gateway along the path to a host to track the route that a set of packets follows. It attempts to trace the route an IP packet follows to an Internet host by launching User Datagram Protocol (UDP) probe packets with a small time to live, then listening for an ICMP "Time exceeded" reply from a gateway.

Examples The following example illustrates a traceroute to google.com including AS path information.

vyatta@vyatta#traceroute google.com as-path traceroute to google.com (216.58.192.14), 30 hops max, 60 byte packets 1 10.18.170.1 (10.18.170.1) [\*] 0.681 ms 0.529 ms 0.580 ms 2 10.31.23.6 (10.31.23.6) [\*] 0.476 ms 0.433 ms 0.481 ms 3 10.254.33.1 (10.254.33.1) [\*] 0.864 ms 0.831 ms 0.826 ms 4 144.49.130.145 (144.49.130.145) [AS29791/AS21948] 8.022 ms 1.183 ms 1.295 ms 5 ae6-395.edge8.sanjose1.level3.net (209.244.104.65) [AS3356] 2.106 ms 2.046 ms 2.006 ms 6 ae-1-60.edge1.sanjose3.level3.net (4.69.152.16) [AS3356] 2.887 ms \* \* 7 72.14.223.91 (72.14.223.91) [AS15169] 2.878 ms 2.972 ms 2.938 ms 8 209.85.249.3 (209.85.249.3) [AS15169] 3.430 ms 4.754 ms 3.460 ms 9 74.125.37.41 (74.125.37.41) [AS15169] 4.568 ms 4.516 ms 4.455 ms 10 nuq04s29-in-f14.1e100.net (216.58.192.14) [AS15169] 3.159 ms 3.134 ms 3.097 ms

# traceroute <host> bypass-routing

Displays the route that packets take to a network host.

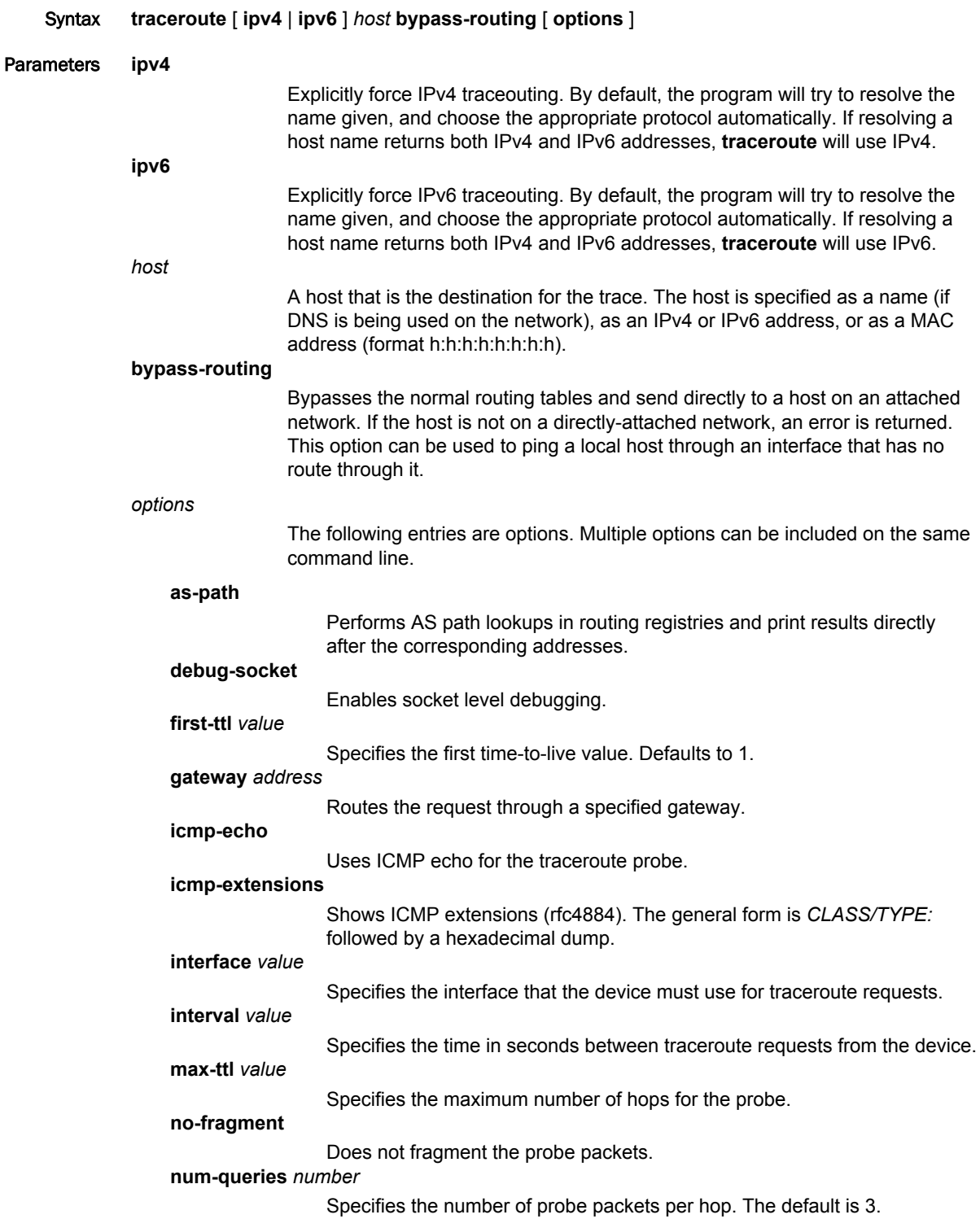

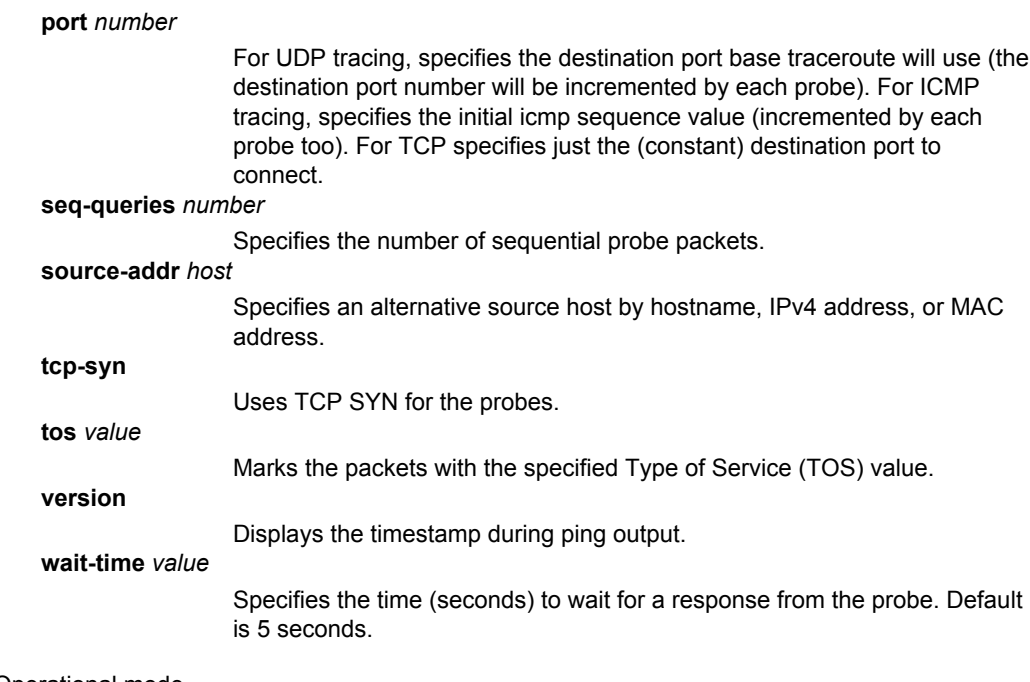

- Modes Operational mode
- Usage Guidelines Use this command to perform a "traceroute" operation for a network host. This operation uses the IP protocol time-to-live (TTL) field and attempts to elicit an Internet Control Message Protocol (ICMP) TIME\_EXCEEDED response from each gateway along the path to a host to track the route that a set of packets follows. It attempts to trace the route an IP packet follows to an Internet host by launching User Datagram Protocol (UDP) probe packets with a small time to live, then listening for an ICMP "Time exceeded" reply from a gateway.
	- Examples The following example illustrates a traceroute to google.com bypassing the normal routing tables. Note that an error message appears because google.com is not on a directly attached network.

vyatta@vyatta#traceroute google.com bypass-routing traceroute to google.com (216.58.192.14), 30 hops max, 60 byte packets connect:network is unreachable

# traceroute <host> debug-socket

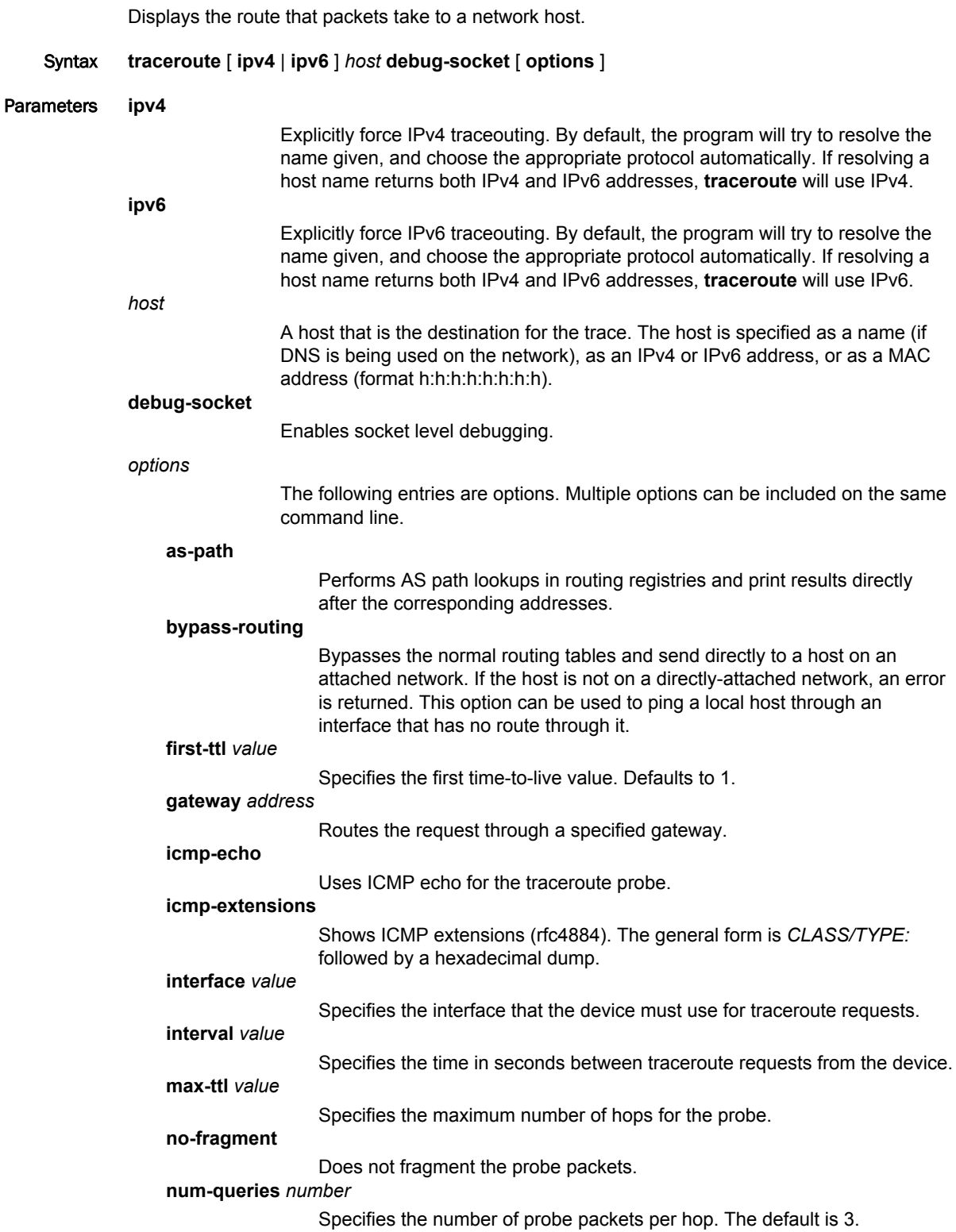

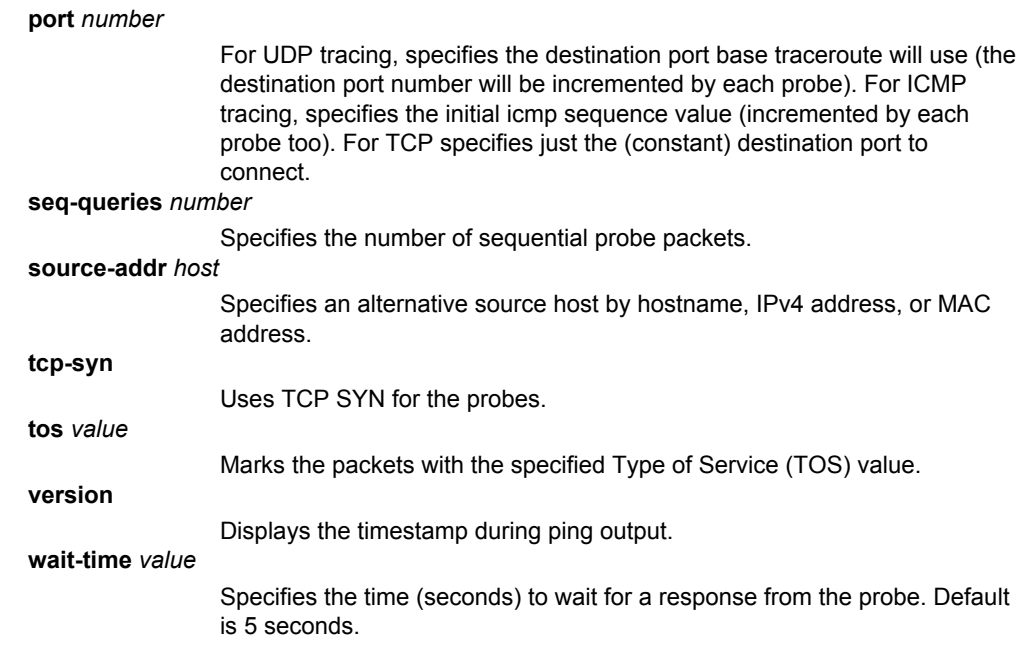

#### Modes Operational mode

Usage Guidelines Use this command to perform a "traceroute" operation for a network host. This operation uses the IP protocol time-to-live (TTL) field and attempts to elicit an Internet Control Message Protocol (ICMP) TIME\_EXCEEDED response from each gateway along the path to a host to track the route that a set of packets follows. It attempts to trace the route an IP packet follows to an Internet host by launching User Datagram Protocol (UDP) probe packets with a small time to live, then listening for an ICMP "Time exceeded" reply from a gateway.

Examples The following example illustrates a traceroute to google.com with socket level debugging enabled.

vyatta@vyatta#traceroute google.com debug-socket traceroute to google.com (216.58.216.14), 30 hops max, 60 byte packets 1 gateway.attlocal.net (10.0.6.1) 0.422 ms 0.399 ms 0.498 ms 2 75-25-153-214.uvs.sntcca.sbcglobal.net (75.25.153.214) 16.520 ms 6.484 ms 6.460 ms 3 76-198-128-2.lightspeed.mtvwca.sbcglobal.net (76.198.128.2) 33.529 ms 36.814 ms 26.584 ms 4 71.145.0.192 (71.145.0.192) 26.546 ms 39.056 ms 38.523 ms 5 12.83.39.189 (12.83.39.189) 39.763 ms 30.819 ms 44.405 ms 6 12.122.136.181 (12.122.136.181) 44.407 ms 43.366 ms 43.334 ms 7 \* \* \* 8 216.239.49.170 (216.239.49.170) 28.635 ms 216.239.49.168 (216.239.49.168) 28.293 ms 216.239.49.170 (216.239.49.170) 25.805 ms 9 209.85.246.253 (209.85.246.253) 32.914 ms 34.112 ms 209.85.246.20 (209.85.246.20) 30.330 ms 10 64.233.174.204 (64.233.174.204) 36.979 ms 36.492 ms 38.584 ms 11 64.233.175.151 (64.233.175.151) 37.497 ms 37.496 ms 64.233.174.189 (64.233.174.189) 37.503 ms 12 209.85.142.91 (209.85.142.91) 36.126 ms 36.735 ms 36.686 ms 13 lax02s21-in-f14.1e100.net (216.58.216.14) 34.280 ms 32.453 ms 31.764 ms

### traceroute <host> first-ttl <value>

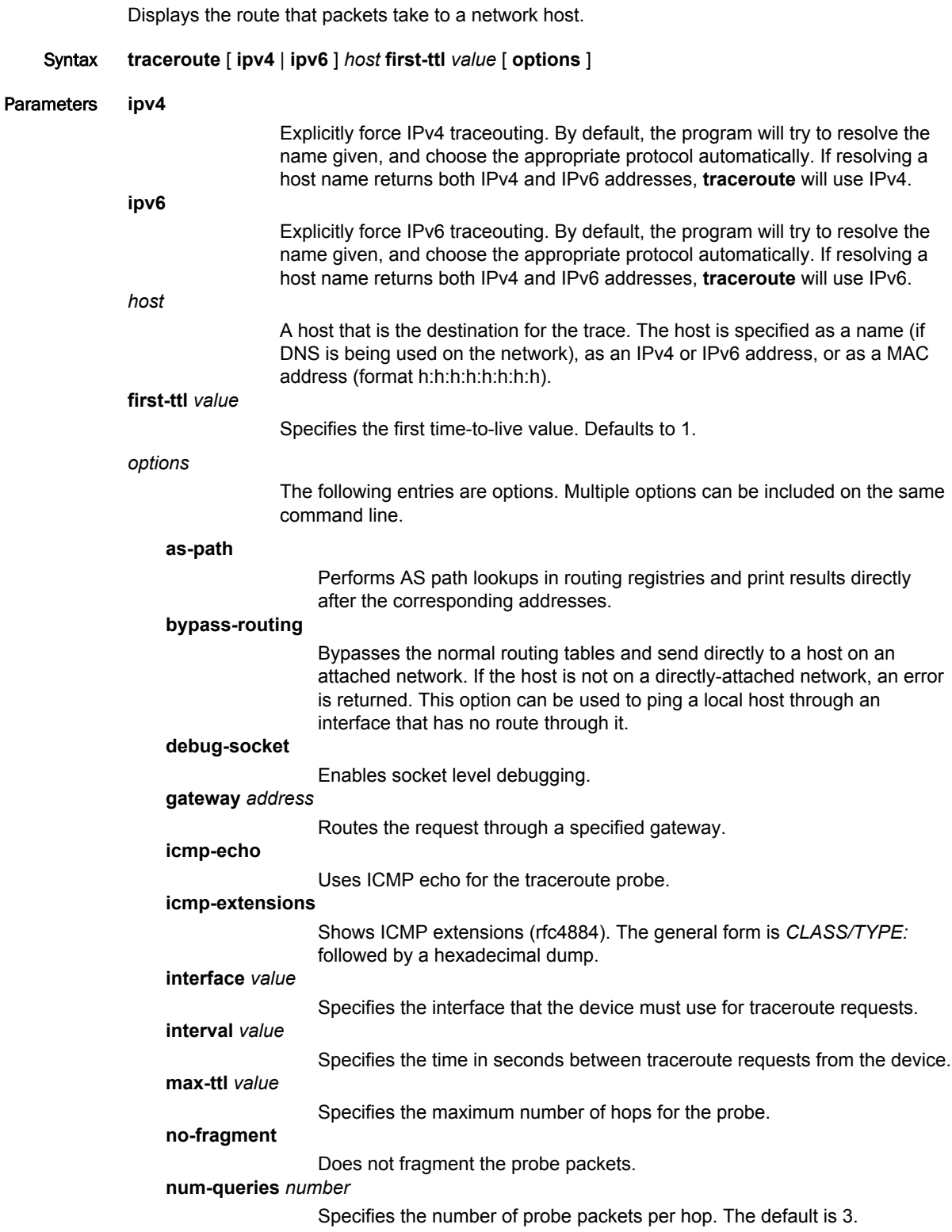

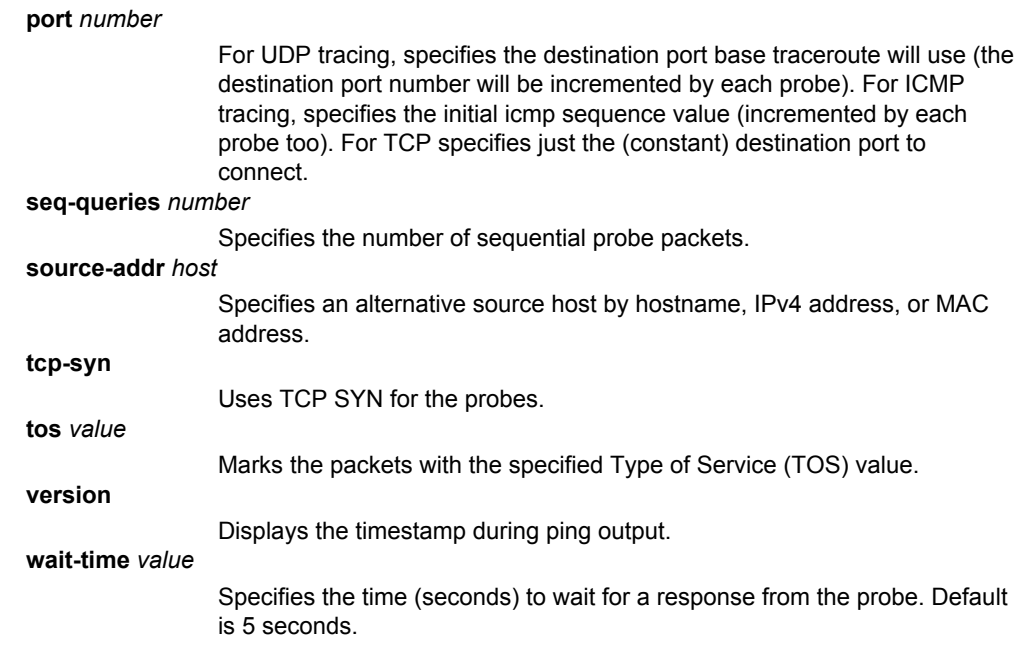

#### Modes Operational mode

Usage Guidelines Use this command to perform a "traceroute" operation for a network host. This operation uses the IP protocol time-to-live (TTL) field and attempts to elicit an Internet Control Message Protocol (ICMP) TIME\_EXCEEDED response from each gateway along the path to a host to track the route that a set of packets follows. It attempts to trace the route an IP packet follows to an Internet host by launching User Datagram Protocol (UDP) probe packets with a small time to live, then listening for an ICMP "Time exceeded" reply from a gateway.

Examples The following example illustrates a traceroute to google.com with the first time-to-live set to 3.

vyatta@vyatta#traceroute google.com first-ttl 3 traceroute to google.com (74.125.224.7), 30 hops max, 60 byte packets 3 76-198-128-2.lightspeed.mtvwca.sbcglobal.net (76.198.128.2) 36.929 ms 38.025 ms 38.016 ms 4 71.145.0.192 (71.145.0.192) 37.998 ms 41.153 ms 40.586 ms 5 12.83.39.189 (12.83.39.189) 43.315 ms 12.83.39.185 (12.83.39.185) 39.053 ms 12.83.39.189 (12.83.39.189) 43.311 ms 6 12.122.136.181 (12.122.136.181) 69.120 ms 69.564 ms 69.086 ms 7 \* \* \* 8 216.239.49.168 (216.239.49.168) 49.860 ms 53.125 ms 39.522 ms 9 72.14.232.33 (72.14.232.33) 35.172 ms 34.588 ms 35.129 ms 10 nuq04s18-in-f7.1e100.net (74.125.224.7) 37.639 ms 36.897 ms 32.858 ms

# traceroute <host> gateway <address>

Displays the route that packets take to a network host.

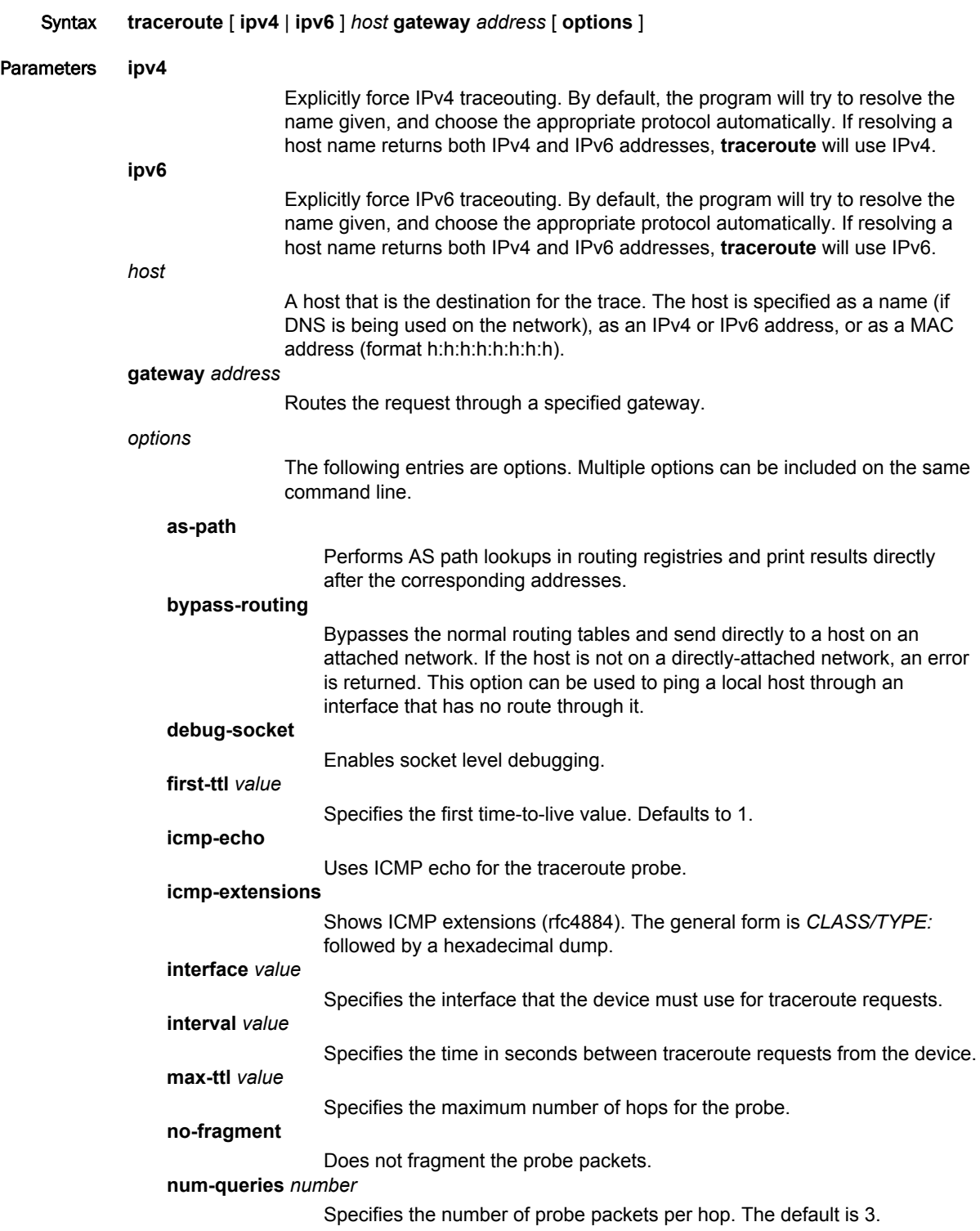

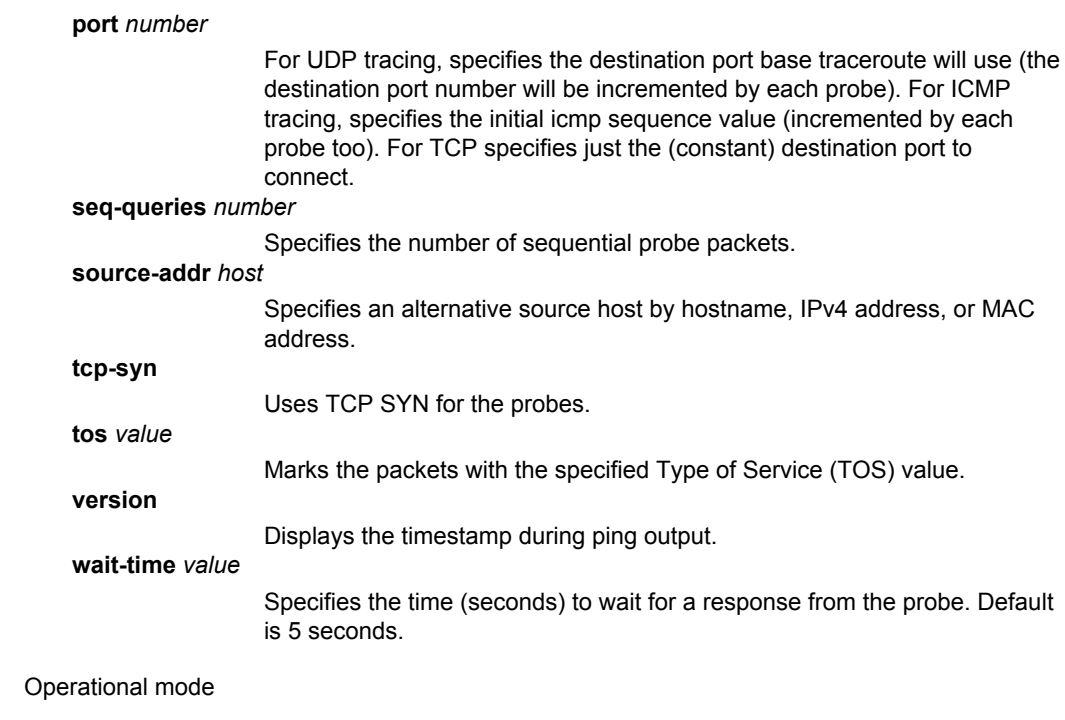

Usage Guidelines Use this command to perform a "traceroute" operation for a network host. This operation uses the IP protocol time-to-live (TTL) field and attempts to elicit an Internet Control Message Protocol (ICMP) TIME\_EXCEEDED response from each gateway along the path to a host to track the route that a set of packets follows. It attempts to trace the route an IP packet follows to an Internet host by launching User Datagram Protocol (UDP) probe packets with a small time to live, then listening for an ICMP "Time exceeded" reply from a gateway.

Examples The following example illustrates a traceroute to google.com with the gateway set.

vyatta@vyatta#traceroute google.com gateway

Modes **Modes** 

# traceroute <host> icmp-echo

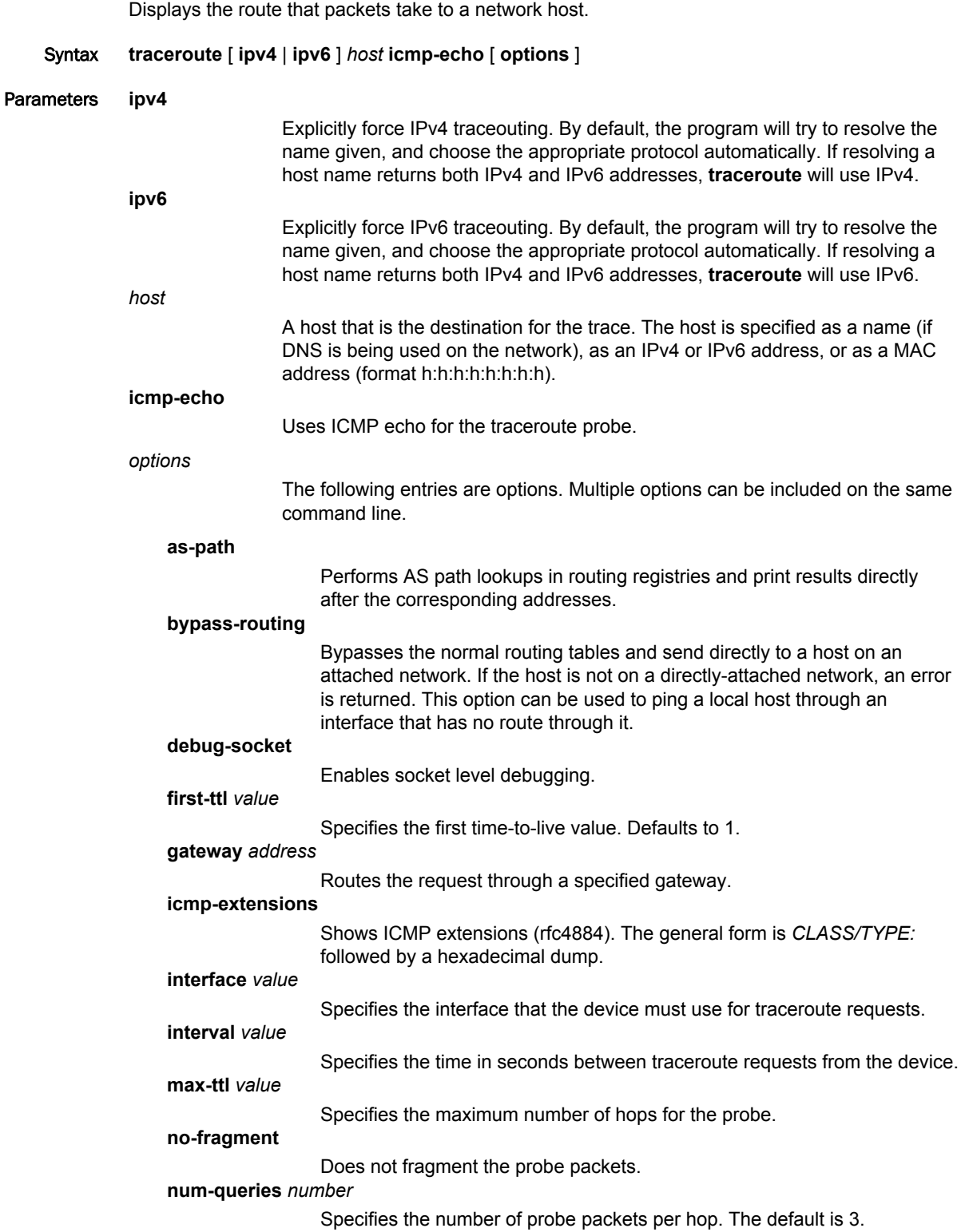

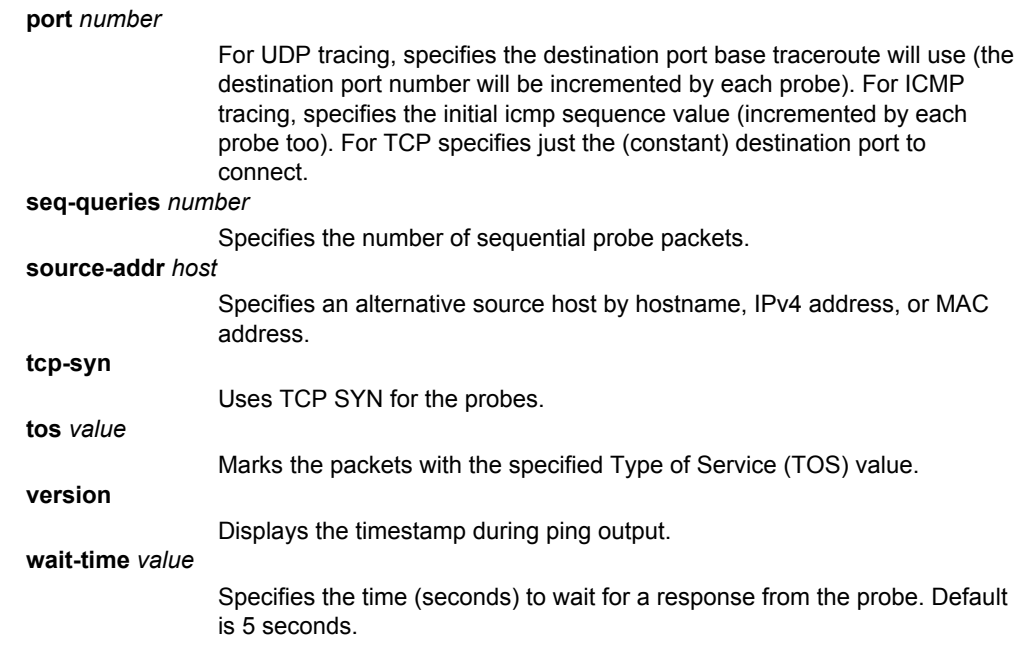

#### Modes Operational mode

Usage Guidelines Use this command to perform a "traceroute" operation for a network host. This operation uses the IP protocol time-to-live (TTL) field and attempts to elicit an Internet Control Message Protocol (ICMP) TIME\_EXCEEDED response from each gateway along the path to a host to track the route that a set of packets follows. It attempts to trace the route an IP packet follows to an Internet host by launching User Datagram Protocol (UDP) probe packets with a small time to live, then listening for an ICMP "Time exceeded" reply from a gateway.

Examples The following example illustrates a traceroute to google.com using ICMP echo for the traceroute probe.

vyatta@vyatta#traceroute google.com icmp-echo traceroute to google.com (74.125.224.9), 30 hops max, 60 byte packets 1 gateway.attlocal.net (10.0.6.1) 0.512 ms 0.510 ms 0.507 ms 2 75-25-153-214.uvs.sntcca.sbcglobal.net (75.25.153.214) 3.175 ms 3.194 ms 3.194 ms<br>3 3 76-198-128-2.lightspeed.mtvwca.sbcglobal.net (76.198.128.2) 24.351 ms 25.192 ns 25.201 ms<br>4 71.145.0.1 4 71.145.0.192 (71.145.0.192) 26.644 ms 27.905 ms 27.910 ms 5 12.83.39.185 (12.83.39.185) 28.728 ms 32.328 ms 32.335 ms 6 12.122.136.181 (12.122.136.181) 68.186 ms 67.898 ms 67.853 ms 7 \* \* \* 8 216.239.49.168 (216.239.49.168) 25.336 ms 26.631 ms 27.460 ms 9 72.14.232.33 (72.14.232.33) 26.151 ms 26.620 ms 27.186 ms 10 nuq04s18-in-f9.1e100.net (74.125.224.9) 27.531 ms 24.783 ms 24.752 ms

# traceroute <host> icmp-extensions

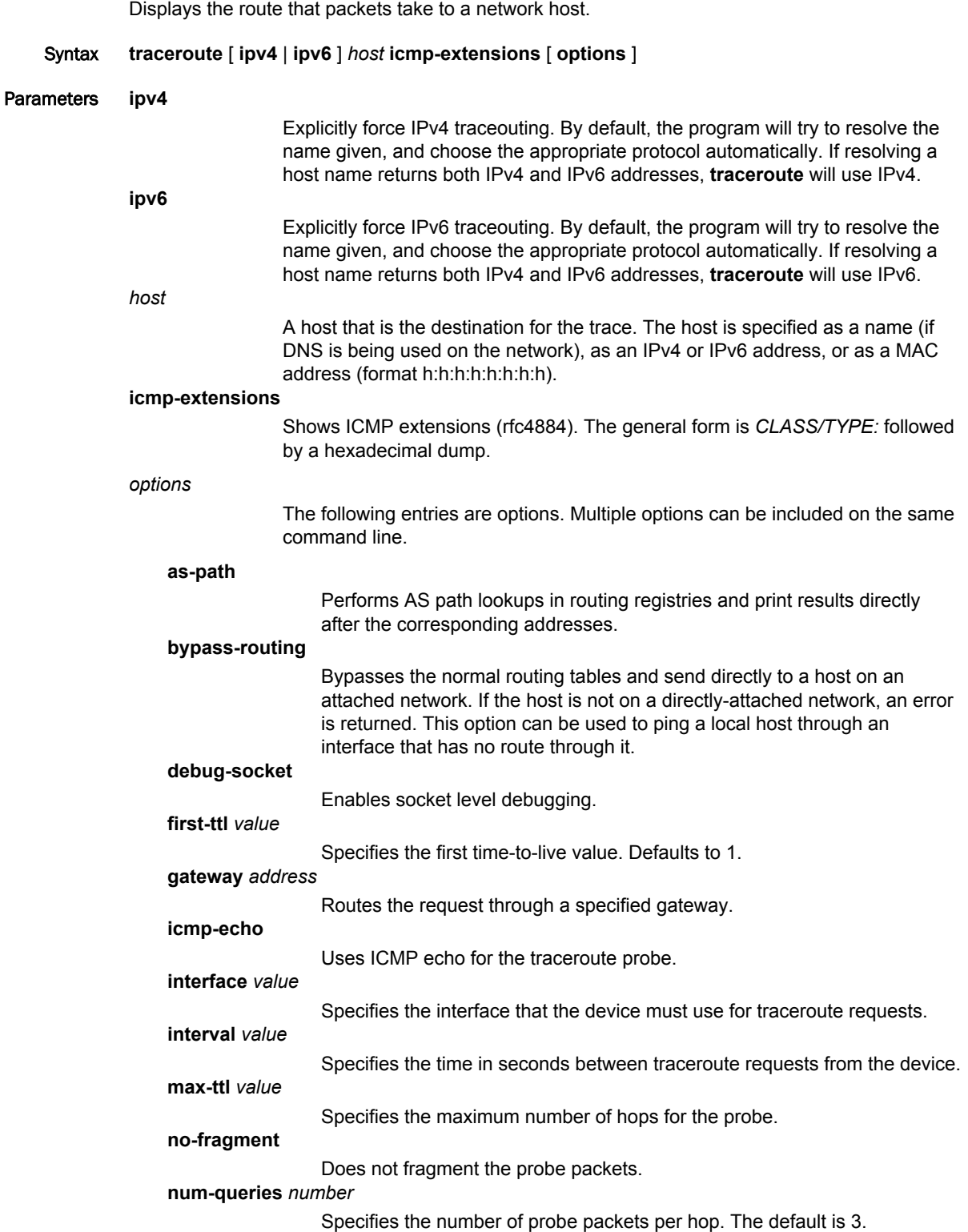

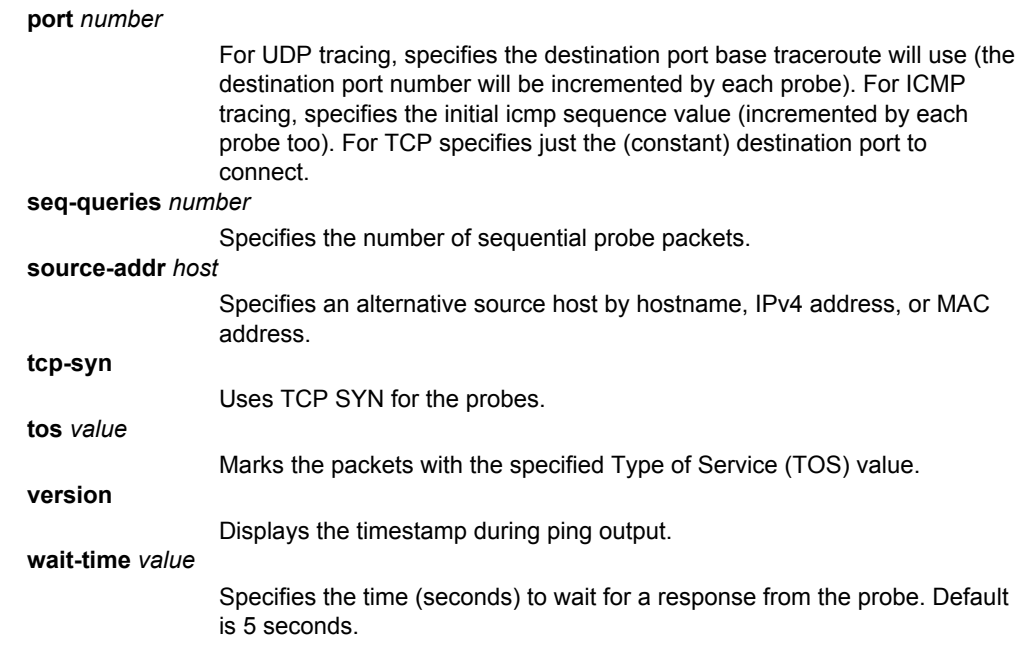

#### Modes Operational mode

Usage Guidelines Use this command to perform a "traceroute" operation for a network host. This operation uses the IP protocol time-to-live (TTL) field and attempts to elicit an Internet Control Message Protocol (ICMP) TIME\_EXCEEDED response from each gateway along the path to a host to track the route that a set of packets follows. It attempts to trace the route an IP packet follows to an Internet host by launching User Datagram Protocol (UDP) probe packets with a small time to live, then listening for an ICMP "Time exceeded" reply from a gateway.

Examples The following example illustrates a traceroute to google.com showing ICMP extensions.

vyatta@vyatta#traceroute google.com icmp-extensions traceroute to google.com (74.125.224.1), 30 hops max, 60 byte packets 1 gateway.attlocal.net (10.0.6.1) 0.482 ms 0.458 ms 0.452 ms 2 75-25-153-214.uvs.sntcca.sbcglobal.net (75.25.153.214) 13.714 ms 13.703 ms 13.673 ms 3 76-198-128-2.lightspeed.mtvwca.sbcglobal.net (76.198.128.2) 35.518 ms 34.284 ms 35.492 ms 4 71.145.0.192 (71.145.0.192) 34.201 ms 35.828 ms 35.385 ms 5 12.83.39.189 (12.83.39.189) 39.513 ms 12.83.39.185 (12.83.39.185) 39.510 ms 12.83.39.189 (12.83.39.189) 44.236 ms 6 12.122.136.181 (12.122.136.181) 47.009 ms 46.105 ms 46.052 ms 7 \* \* \* 8 216.239.49.168 (216.239.49.168) 31.725 ms 28.023 ms 28.467 ms 9 72.14.232.33 (72.14.232.33) 32.480 ms 31.081 ms 31.791 ms 10 nuq04s18-in-f1.1e100.net (74.125.224.1) 32.791 ms 26.412 ms 25.713 ms

## traceroute <host> interface <value>

Displays the route that packets take to a network host.

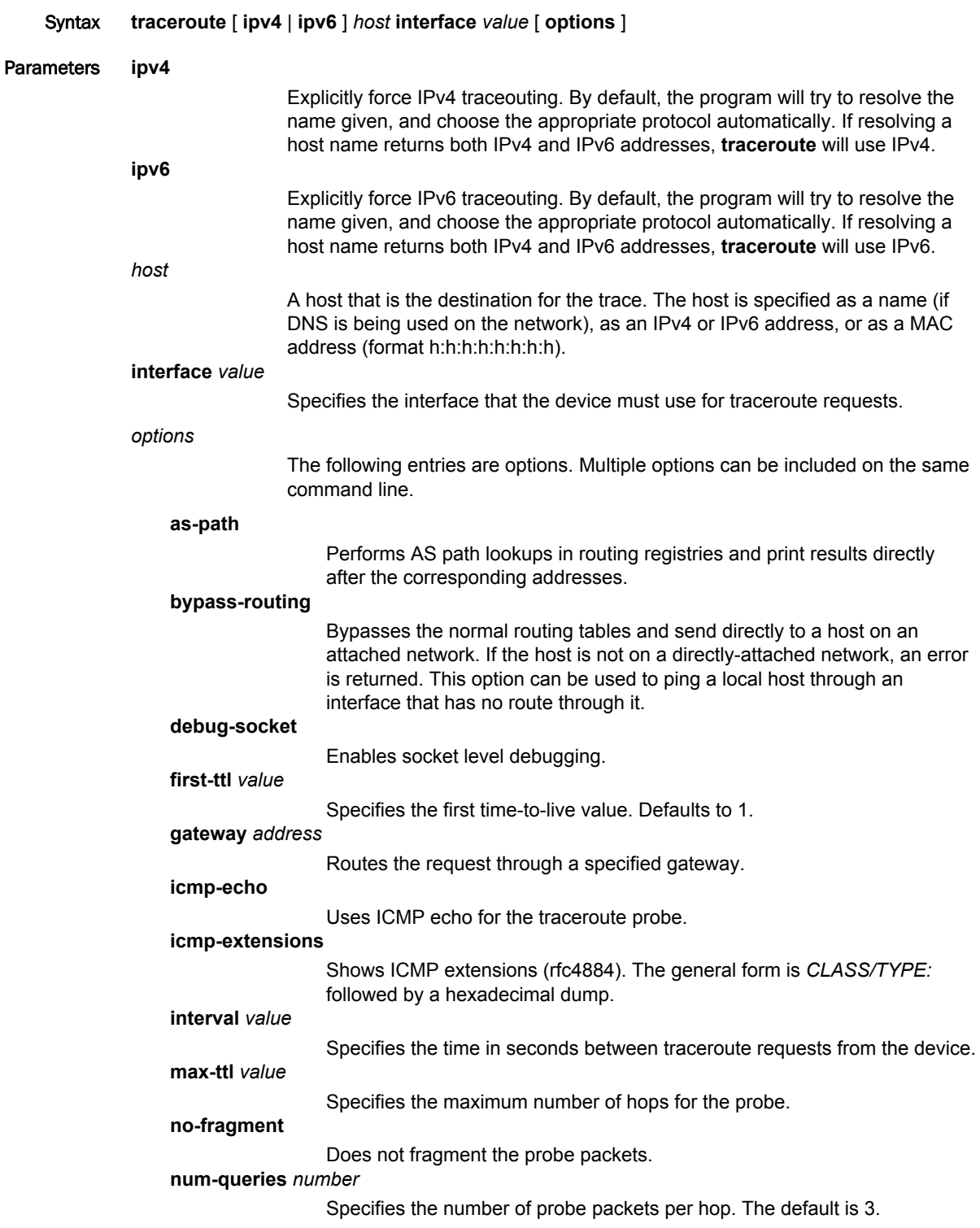

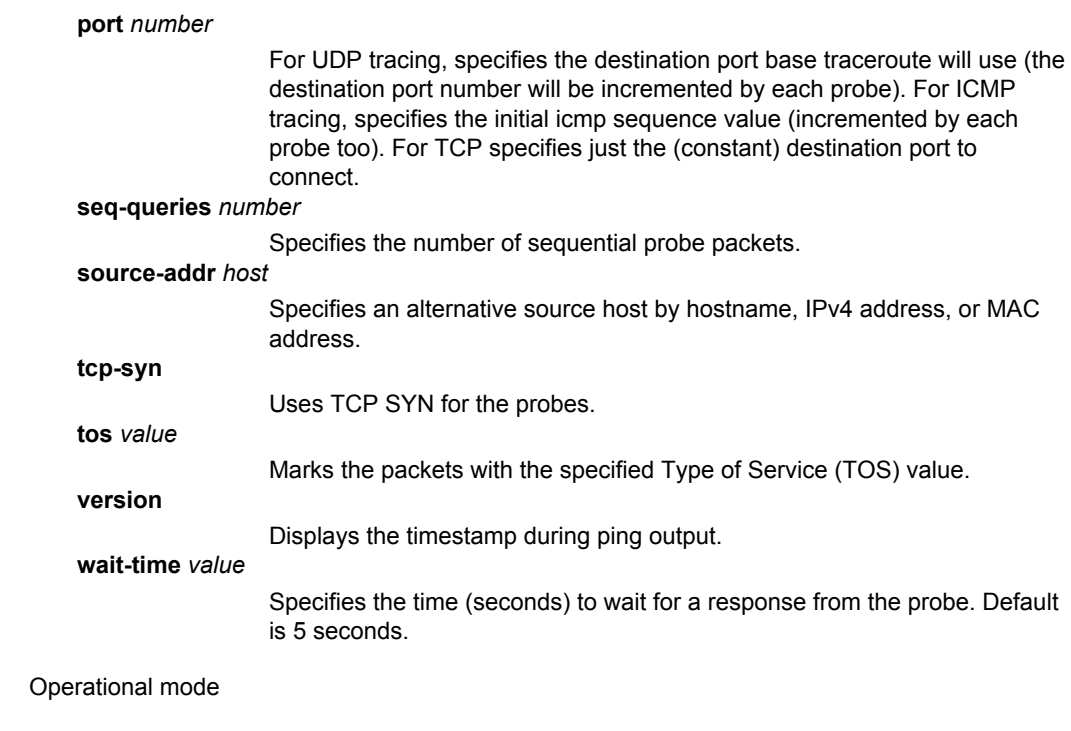

- Usage Guidelines Use this command to perform a "traceroute" operation for a network host. This operation uses the IP protocol time-to-live (TTL) field and attempts to elicit an Internet Control Message Protocol (ICMP) TIME\_EXCEEDED response from each gateway along the path to a host to track the route that a set of packets follows. It attempts to trace the route an IP packet follows to an Internet host by launching User Datagram Protocol (UDP) probe packets with a small time to live, then listening for an ICMP "Time exceeded" reply from a gateway.
	- Examples The following example illustrates a traceroute to google.com through interface dp0p1s2.

vyatta@vyatta#traceroute google.com interface dp0p1s2

**Modes** 

#### traceroute <host> max-ttl <value>

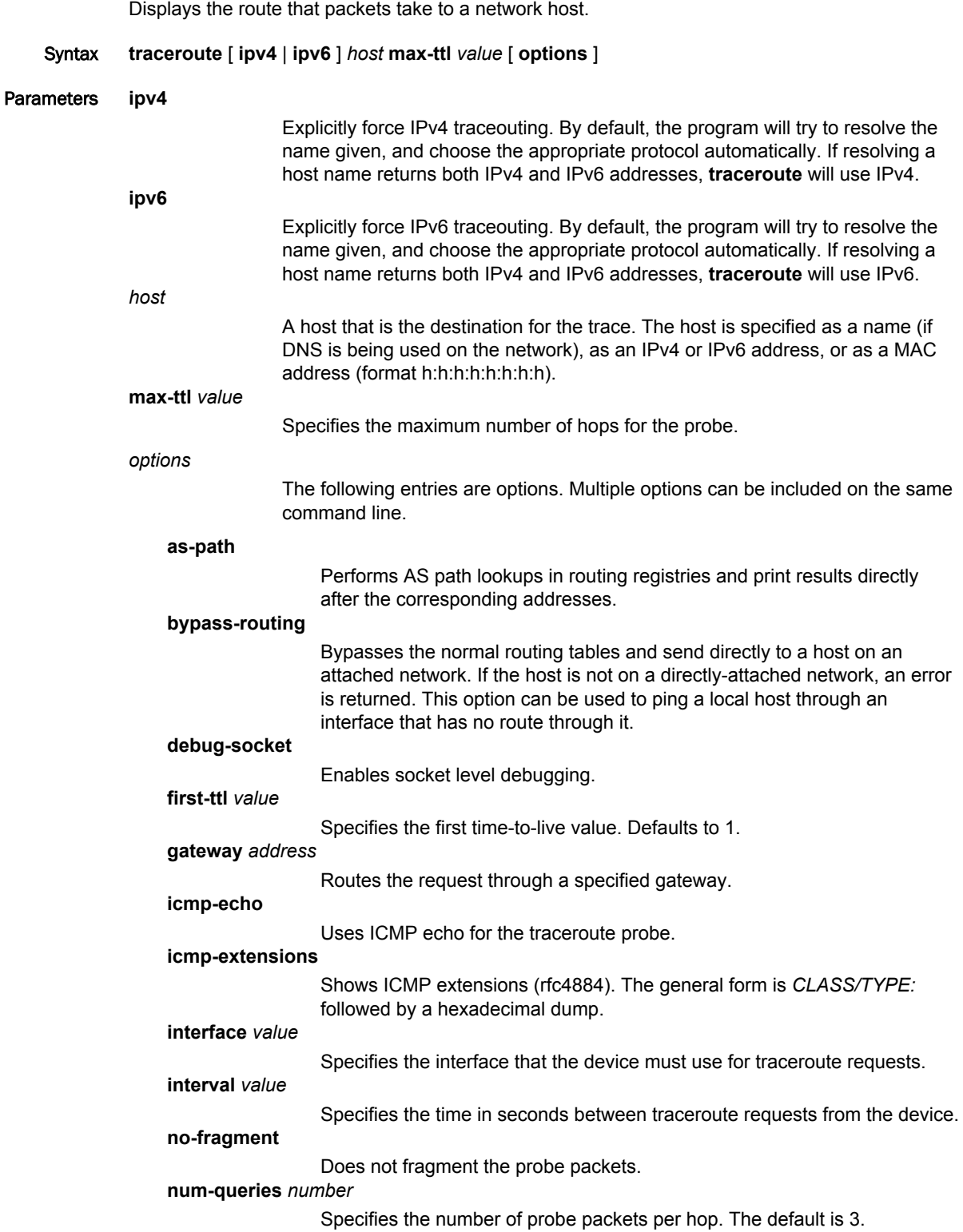

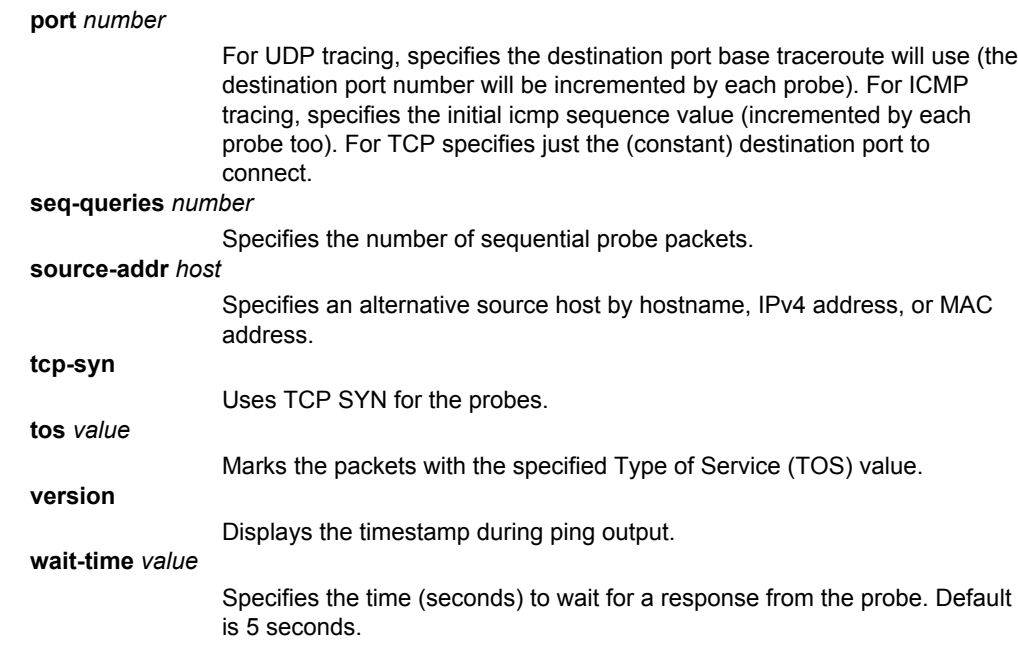

#### Modes Operational mode

Usage Guidelines Use this command to perform a "traceroute" operation for a network host. This operation uses the IP protocol time-to-live (TTL) field and attempts to elicit an Internet Control Message Protocol (ICMP) TIME\_EXCEEDED response from each gateway along the path to a host to track the route that a set of packets follows. It attempts to trace the route an IP packet follows to an Internet host by launching User Datagram Protocol (UDP) probe packets with a small time to live, then listening for an ICMP "Time exceeded" reply from a gateway.

Examples The following example illustrates a traceroute to google.com with a maximum of 4 hops.

vyatta@vyatta#traceroute google.com max-ttl 4 traceroute to google.com (74.125.224.8), 4 hops max, 60 byte packets 1 gateway.attlocal.net (10.0.6.1) 0.362 ms 0.333 ms 0.340 ms 2 75-25-153-214.uvs.sntcca.sbcglobal.net (75.25.153.214) 9.559 ms 9.553 ms 9.529 ms 3 76-198-128-2.lightspeed.mtvwca.sbcglobal.net (76.198.128.2) 30.061 ms 31.737 ms 31.773 ms 4 71.145.0.192 (71.145.0.192) 31.776 ms 31.763 ms 31.758 ms

#### traceroute <host> interval <value>

Displays the route that packets take to a network host. Syntax **traceroute** [ **ipv4** | **ipv6** ] *host* **interval** *value* [ **options** ] Parameters **ipv4** Explicitly force IPv4 traceouting. By default, the program will try to resolve the name given, and choose the appropriate protocol automatically. If resolving a host name returns both IPv4 and IPv6 addresses, **traceroute** will use IPv4. **ipv6** Explicitly force IPv6 traceouting. By default, the program will try to resolve the name given, and choose the appropriate protocol automatically. If resolving a host name returns both IPv4 and IPv6 addresses, **traceroute** will use IPv6. *host* A host that is the destination for the trace. The host is specified as a name (if DNS is being used on the network), as an IPv4 or IPv6 address, or as a MAC address (format h:h:h:h:h:h:h:h). **interval** *value* Specifies the time in seconds between traceroute requests from the device. *options* The following entries are options. Multiple options can be included on the same command line. **as-path** Performs AS path lookups in routing registries and print results directly after the corresponding addresses. **bypass-routing** Bypasses the normal routing tables and send directly to a host on an attached network. If the host is not on a directly-attached network, an error is returned. This option can be used to ping a local host through an interface that has no route through it. **debug-socket** Enables socket level debugging. **first-ttl** *value* Specifies the first time-to-live value. Defaults to 1. **gateway** *address* Routes the request through a specified gateway. **icmp-echo** Uses ICMP echo for the traceroute probe. **icmp-extensions** Shows ICMP extensions (rfc4884). The general form is *CLASS/TYPE:* followed by a hexadecimal dump. **interface** *value* Specifies the interface that the device must use for traceroute requests. **max-ttl** *value* Specifies the maximum number of hops for the probe. **no-fragment** Does not fragment the probe packets. **num-queries** *number* Specifies the number of probe packets per hop. The default is 3.

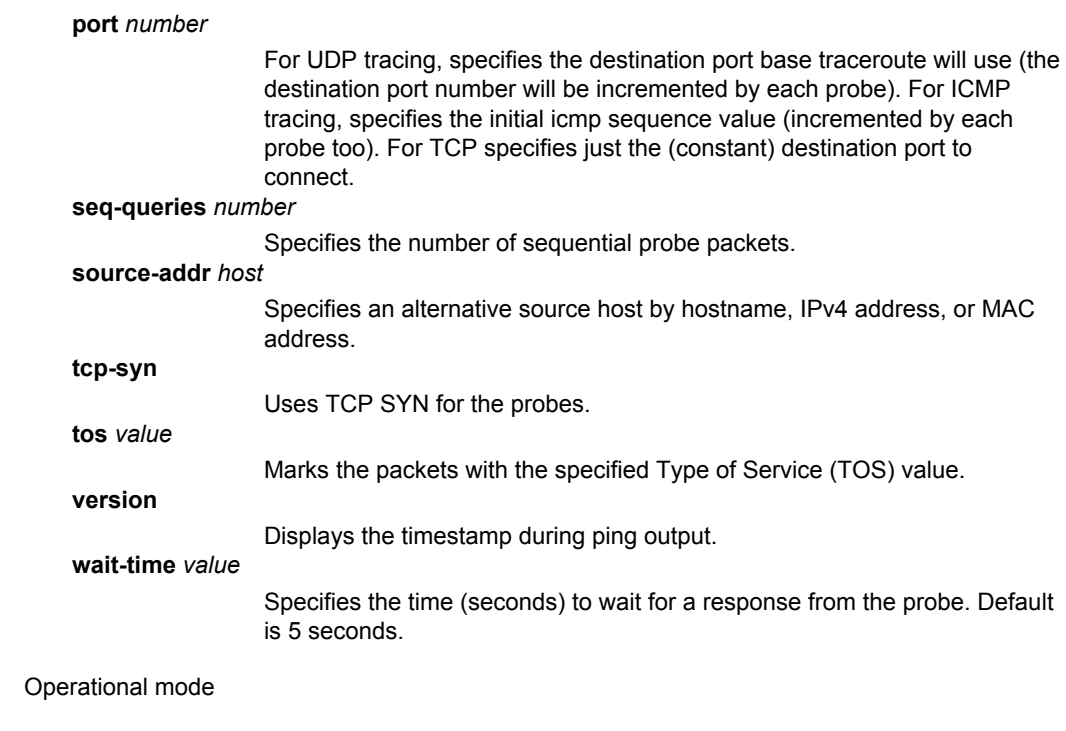

- Usage Guidelines Use this command to perform a "traceroute" operation for a network host. This operation uses the IP protocol time-to-live (TTL) field and attempts to elicit an Internet Control Message Protocol (ICMP) TIME\_EXCEEDED response from each gateway along the path to a host to track the route that a set of packets follows. It attempts to trace the route an IP packet follows to an Internet host by launching User Datagram Protocol (UDP) probe packets with a small time to live, then listening for an ICMP "Time exceeded" reply from a gateway.
	- Examples The following example illustrates a traceroute to google.com with 3 seconds between traceroute requests.

vyatta@vyatta#traceroute google.com interval 3

Modes **Modes** 

#### traceroute <host> max-ttl <value>

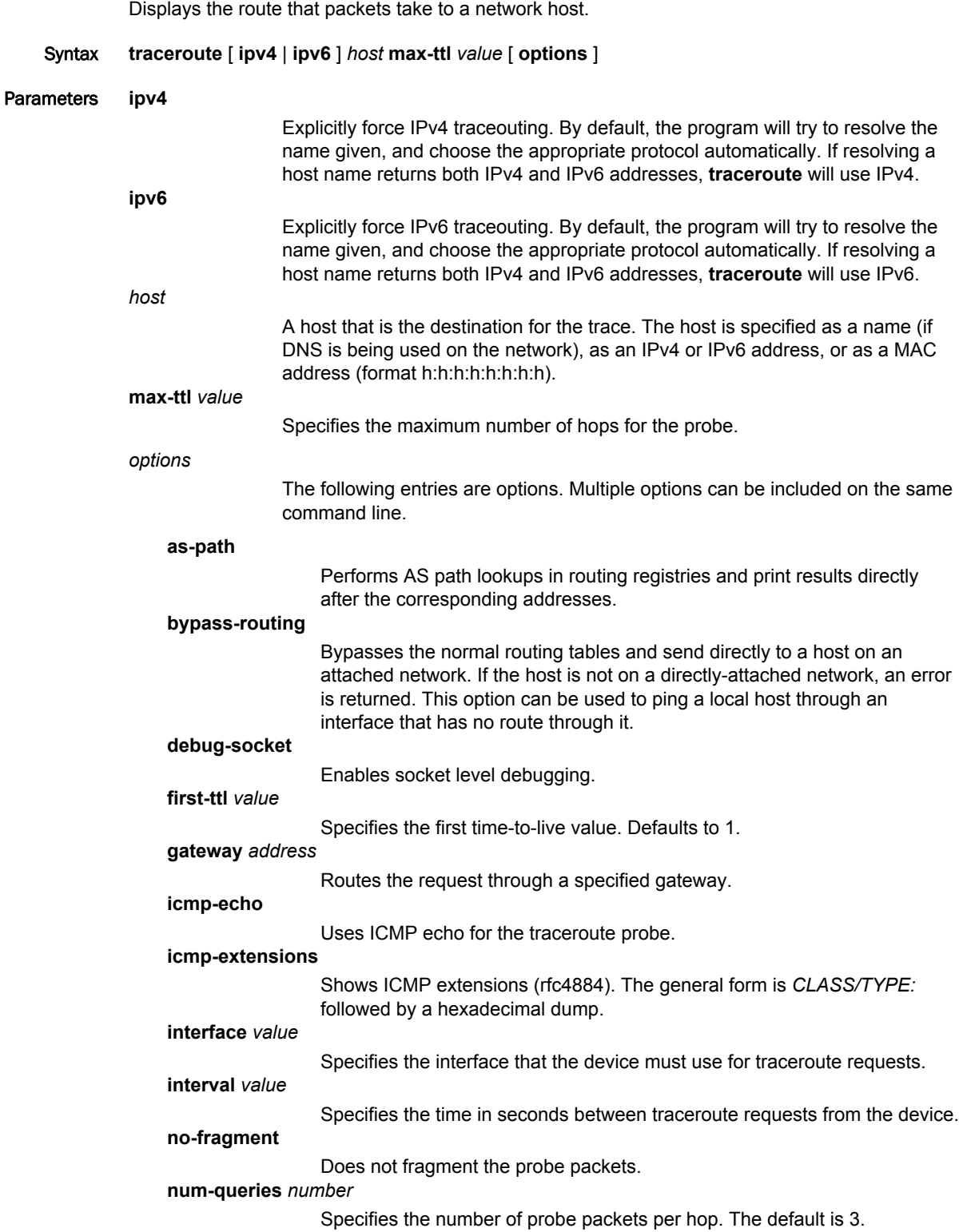
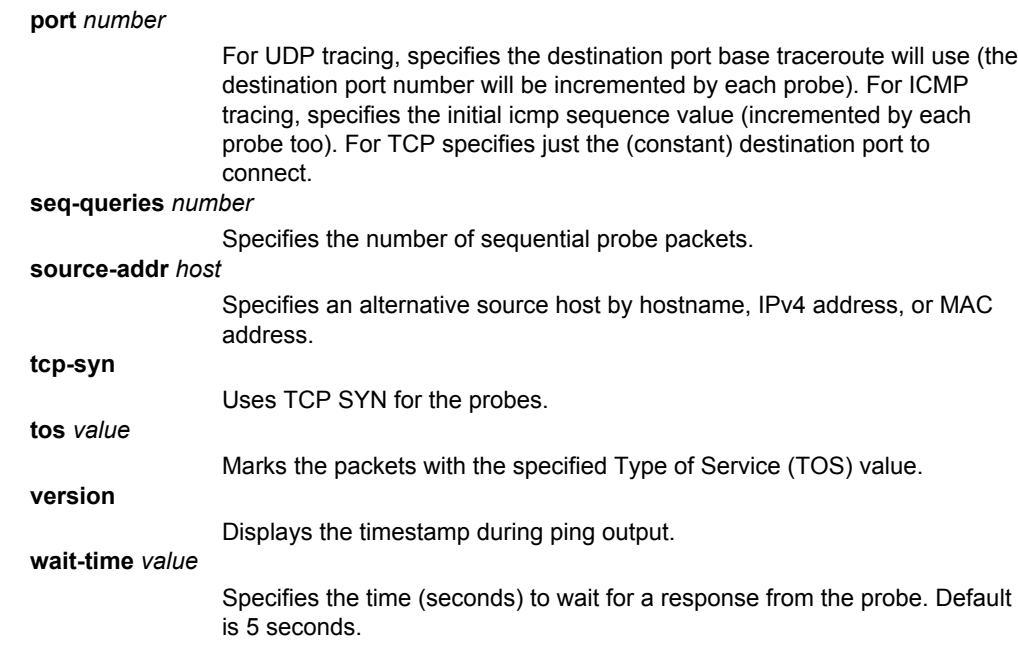

Usage Guidelines Use this command to perform a "traceroute" operation for a network host. This operation uses the IP protocol time-to-live (TTL) field and attempts to elicit an Internet Control Message Protocol (ICMP) TIME\_EXCEEDED response from each gateway along the path to a host to track the route that a set of packets follows. It attempts to trace the route an IP packet follows to an Internet host by launching User Datagram Protocol (UDP) probe packets with a small time to live, then listening for an ICMP "Time exceeded" reply from a gateway.

Examples The following example illustrates a traceroute to google.com with a maximum of 4 hops.

vyatta@vyatta#traceroute google.com max-ttl 4 traceroute to google.com (74.125.224.8), 4 hops max, 60 byte packets 1 gateway.attlocal.net (10.0.6.1) 0.362 ms 0.333 ms 0.340 ms 2 75-25-153-214.uvs.sntcca.sbcglobal.net (75.25.153.214) 9.559 ms 9.553 ms 9.529 ms 3 76-198-128-2.lightspeed.mtvwca.sbcglobal.net (76.198.128.2) 30.061 ms 31.737 ms 31.773 ms 4 71.145.0.192 (71.145.0.192) 31.776 ms 31.763 ms 31.758 ms

# traceroute <host> no-fragment

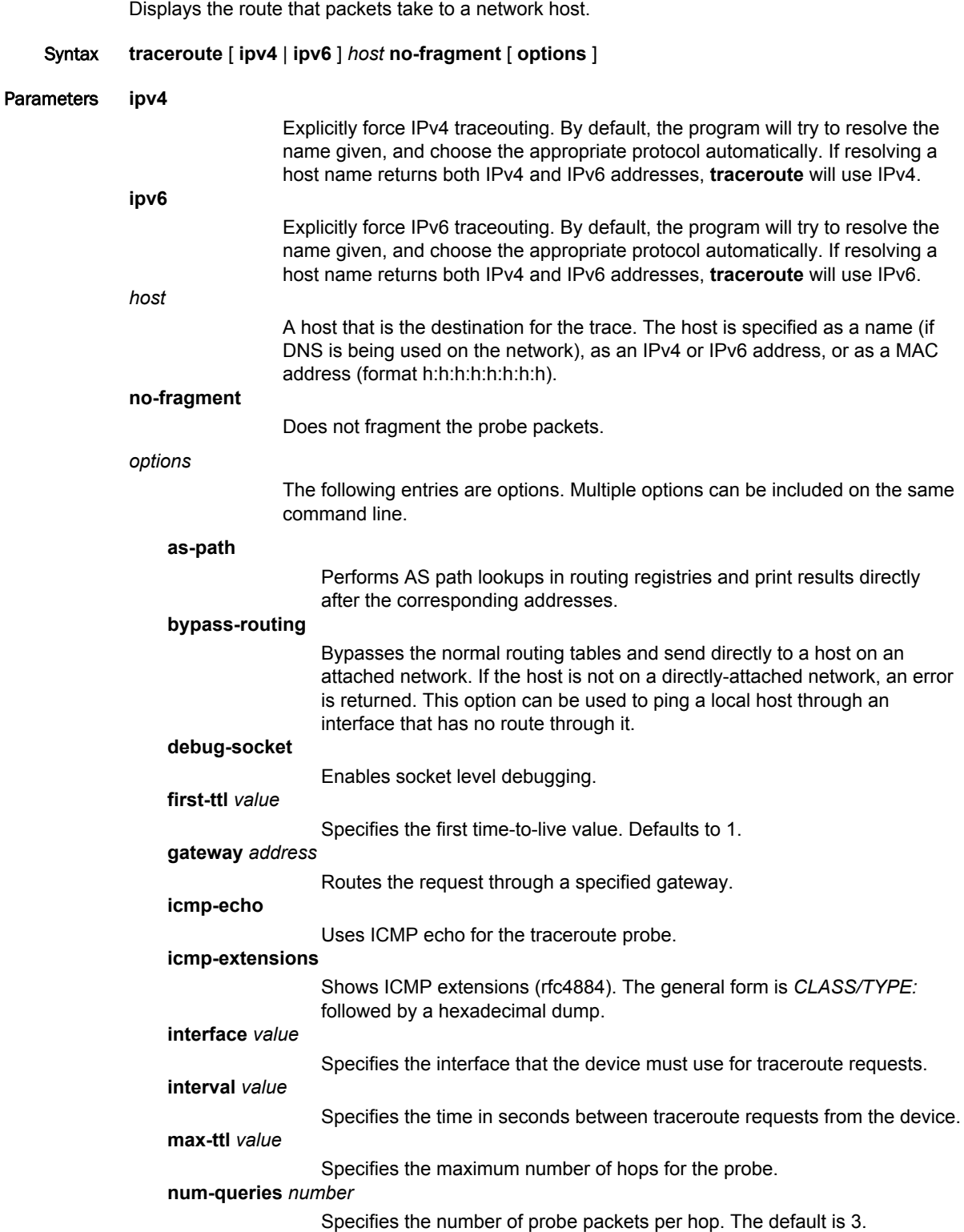

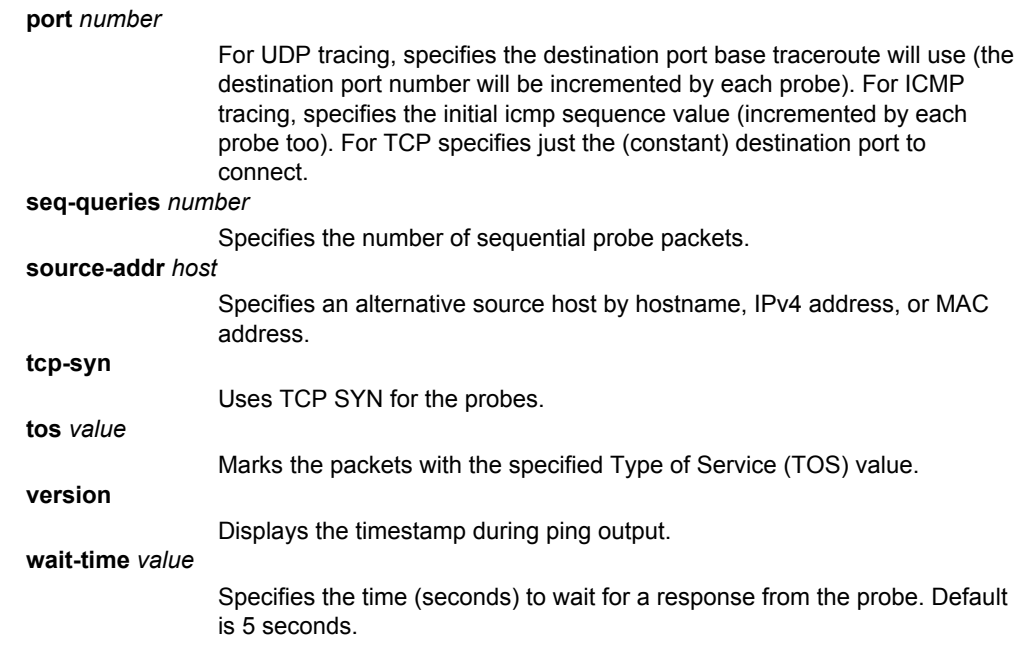

Usage Guidelines Use this command to perform a "traceroute" operation for a network host. This operation uses the IP protocol time-to-live (TTL) field and attempts to elicit an Internet Control Message Protocol (ICMP) TIME\_EXCEEDED response from each gateway along the path to a host to track the route that a set of packets follows. It attempts to trace the route an IP packet follows to an Internet host by launching User Datagram Protocol (UDP) probe packets with a small time to live, then listening for an ICMP "Time exceeded" reply from a gateway.

Examples The following example illustrates a traceroute to google.com with no fragmented probe packets.

vyatta@vyatta#traceroute google.com no-fragment traceroute to google.com (74.125.224.0), 30 hops max, 60 byte packets 1 pipsqueak.attlocal.net (10.0.6.1) 0.394 ms 0.564 ms 0.356 ms 2 75-25-153-214.uvs.sntcca.sbcglobal.net (75.25.153.214) 9.799 ms 9.771 ms 9.748 ms 3 76-198-128-2.lightspeed.mtvwca.sbcglobal.net (76.198.128.2) 31.504 ms 30.107 ms 36.088 ms<br>4 71.145.0.192 (71.145.0.192) 4 71.145.0.192 (71.145.0.192) 36.139 ms 31.473 ms 31.441 ms 5 12.83.39.189 (12.83.39.189) 38.391 ms 37.441 ms 12.83.39.185 (12.83.39.185) 36.589 ms 6 12.122.136.181 (12.122.136.181) 83.786 ms 82.908 ms 82.880 ms 7 \* \* \* 8 216.239.49.168 (216.239.49.168) 27.049 ms 36.183 ms 33.859 ms 9 72.14.232.33 (72.14.232.33) 33.652 ms 33.064 ms 33.645 ms 10 nuq04s18-in-f0.1e100.net (74.125.224.0) 36.182 ms 36.165 ms 36.142 ms

# traceroute <host> num-queries <num>

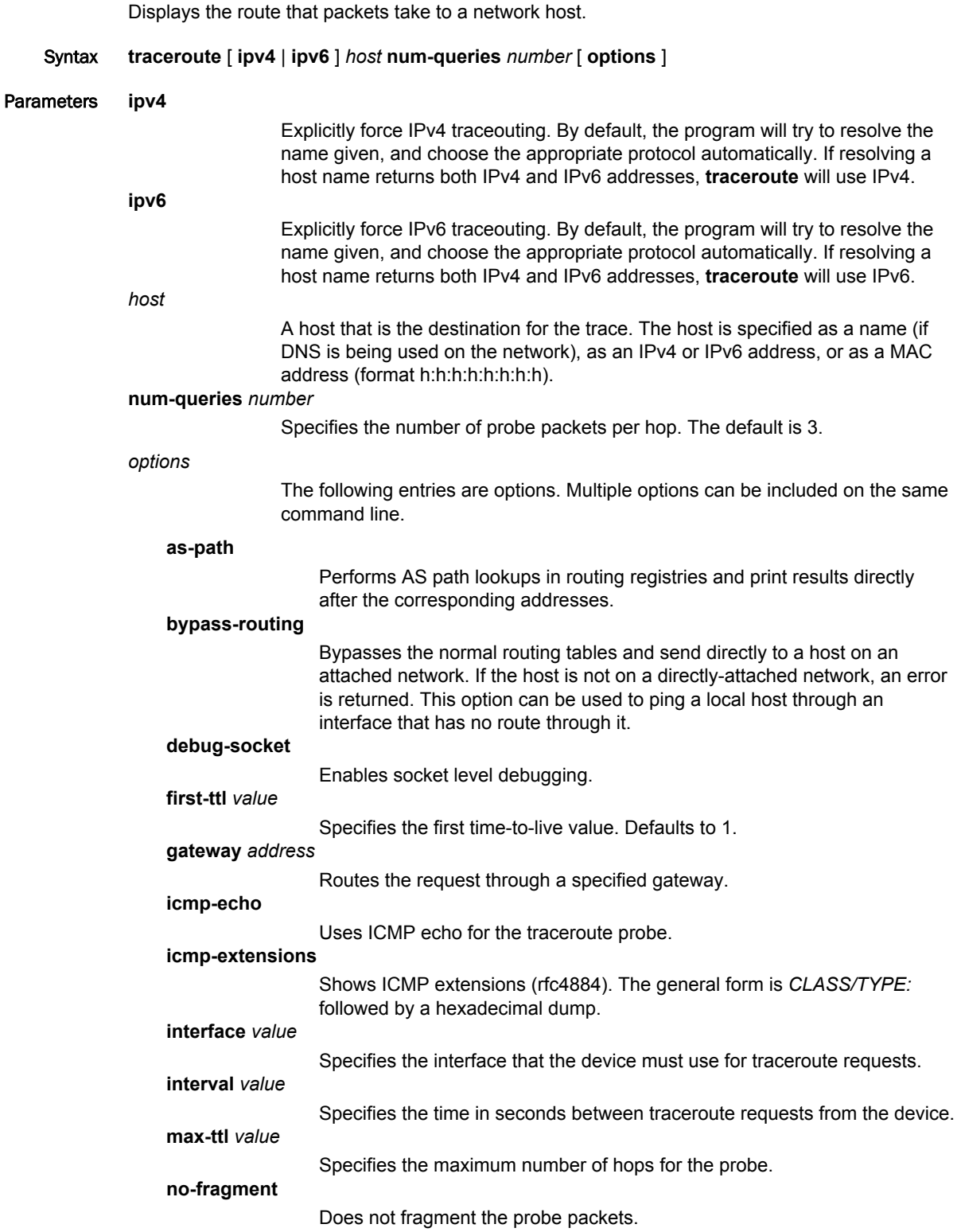

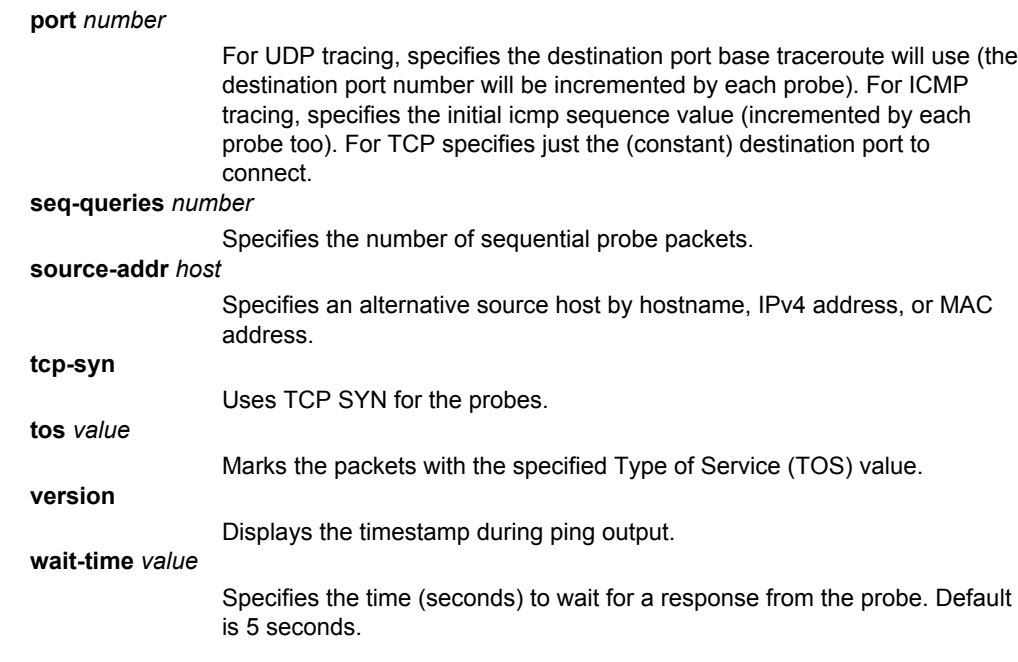

Usage Guidelines Use this command to perform a "traceroute" operation for a network host. This operation uses the IP protocol time-to-live (TTL) field and attempts to elicit an Internet Control Message Protocol (ICMP) TIME\_EXCEEDED response from each gateway along the path to a host to track the route that a set of packets follows. It attempts to trace the route an IP packet follows to an Internet host by launching User Datagram Protocol (UDP) probe packets with a small time to live, then listening for an ICMP "Time exceeded" reply from a gateway.

Examples The following example illustrates a traceroute to google.com with 4 probes per hop.

vyatta@vyatta#traceroute google.com num-queries 2 traceroute to google.com (74.125.224.9), 30 hops max, 60 byte packets 1 gateway.attlocal.net (10.0.6.1) 0.411 ms 0.387 ms 2 75-25-153-214.uvs.sntcca.sbcglobal.net (75.25.153.214) 14.167 ms 14.145 ms 3 76-198-128-2.lightspeed.mtvwca.sbcglobal.net (76.198.128.2) 36.338 ms 35.080 ms 4 71.145.0.192 (71.145.0.192) 36.862 ms 36.338 ms 5 12.83.39.189 (12.83.39.189) 49.387 ms 12.83.39.185 (12.83.39.185) 49.374 ms 6 12.122.136.181 (12.122.136.181) 41.428 ms 41.419 ms 7 \* \* 8 216.239.49.168 (216.239.49.168) 41.356 ms 49.198 ms 9 72.14.232.33 (72.14.232.33) 39.738 ms 39.720 ms 10 nuq04s18-in-f9.1e100.net (74.125.224.9) 34.504 ms 34.474 ms

# traceroute <host> port <number>

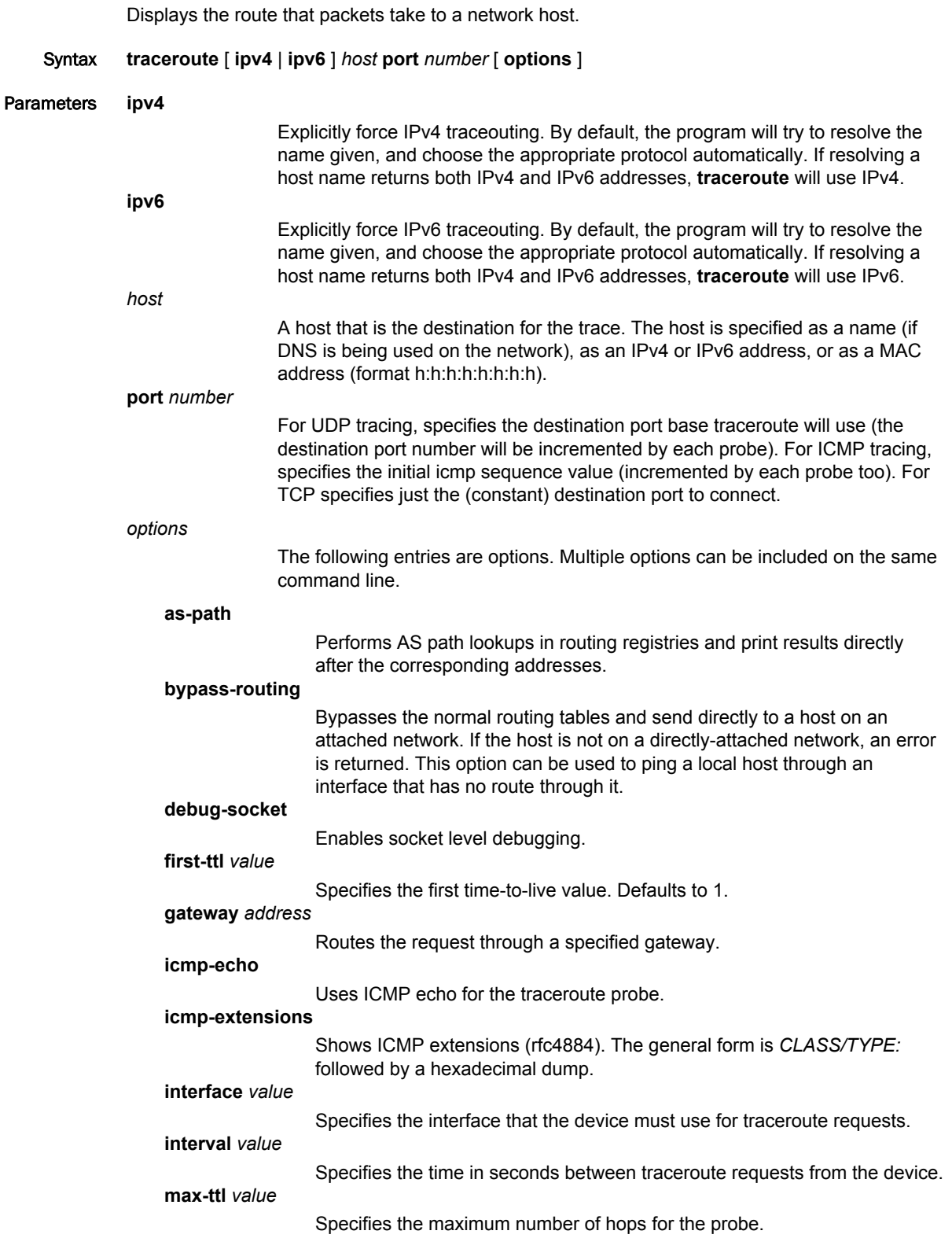

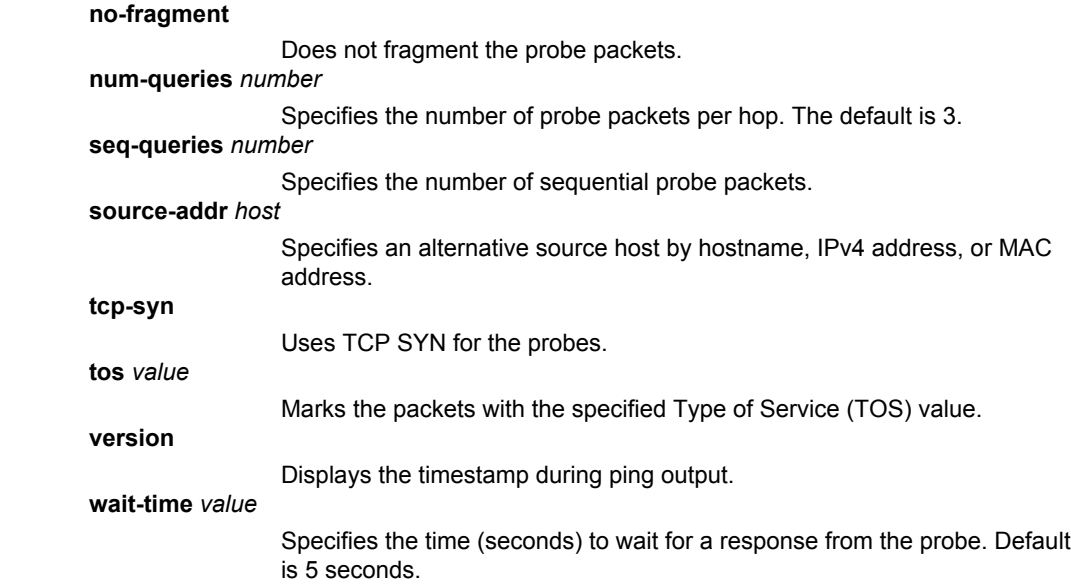

Usage Guidelines Use this command to perform a "traceroute" operation for a network host. This operation uses the IP protocol time-to-live (TTL) field and attempts to elicit an Internet Control Message Protocol (ICMP) TIME\_EXCEEDED response from each gateway along the path to a host to track the route that a set of packets follows. It attempts to trace the route an IP packet follows to an Internet host by launching User Datagram Protocol (UDP) probe packets with a small time to live, then listening for an ICMP "Time exceeded" reply from a gateway.

Examples The following example illustrates a traceroute to google.com through port 80.

vyatta@vyatta#traceroute google.com port 80 traceroute to google.com (74.125.224.1), 30 hops max, 60 byte packets 1 gateway.attlocal.net (10.0.6.1) 0.383 ms 0.337 ms 0.327 ms 2 75-25-153-214.uvs.sntcca.sbcglobal.net (75.25.153.214) 1.689 ms 1.582 ms 1.461  $ms<sub>3</sub>$ 3 76-198-128-2.lightspeed.mtvwca.sbcglobal.net (76.198.128.2) 22.674 ms 21.656 ms 21.901 ms 4 71.145.0.192 (71.145.0.192) 26.552 ms 21.609 ms 21.732 ms 5 12.83.39.185 (12.83.39.185) 23.492 ms 12.83.39.189 (12.83.39.189) 24.755 ms 12.83.39.185 (12.83.39.185) 23.333 ms 6 12.122.136.181 (12.122.136.181) 23.033 ms 22.736 ms 23.119 ms 7 \* \* \* 8 216.239.49.168 (216.239.49.168) 25.157 ms 24.775 ms 24.790 ms 9 72.14.232.33 (72.14.232.33) 25.859 ms 25.051 ms 25.207 ms 10 nuq04s18-in-f1.1e100.net (74.125.224.1) 25.102 ms 24.958 ms 25.077 ms

## traceroute <host> seq-queries <number>

Displays the route that packets take to a network host. Syntax **traceroute** [ **ipv4** | **ipv6** ] *host* **seq-queries** *number* [ **options** ] Parameters **ipv4** Explicitly force IPv4 traceouting. By default, the program will try to resolve the name given, and choose the appropriate protocol automatically. If resolving a host name returns both IPv4 and IPv6 addresses, **traceroute** will use IPv4. **ipv6** Explicitly force IPv6 traceouting. By default, the program will try to resolve the name given, and choose the appropriate protocol automatically. If resolving a host name returns both IPv4 and IPv6 addresses, **traceroute** will use IPv6. *host* A host that is the destination for the trace. The host is specified as a name (if DNS is being used on the network), as an IPv4 or IPv6 address, or as a MAC address (format h:h:h:h:h:h:h:h). **seq-queries** *number* Specifies the number of sequential probe packets. *options* The following entries are options. Multiple options can be included on the same command line. **as-path** Performs AS path lookups in routing registries and print results directly after the corresponding addresses. **bypass-routing** Bypasses the normal routing tables and send directly to a host on an attached network. If the host is not on a directly-attached network, an error is returned. This option can be used to ping a local host through an interface that has no route through it. **debug-socket** Enables socket level debugging. **first-ttl** *value* Specifies the first time-to-live value. Defaults to 1. **gateway** *address* Routes the request through a specified gateway. **icmp-echo** Uses ICMP echo for the traceroute probe. **icmp-extensions** Shows ICMP extensions (rfc4884). The general form is *CLASS/TYPE:* followed by a hexadecimal dump. **interface** *value* Specifies the interface that the device must use for traceroute requests. **interval** *value* Specifies the time in seconds between traceroute requests from the device. **max-ttl** *value* Specifies the maximum number of hops for the probe. **no-fragment** Does not fragment the probe packets.

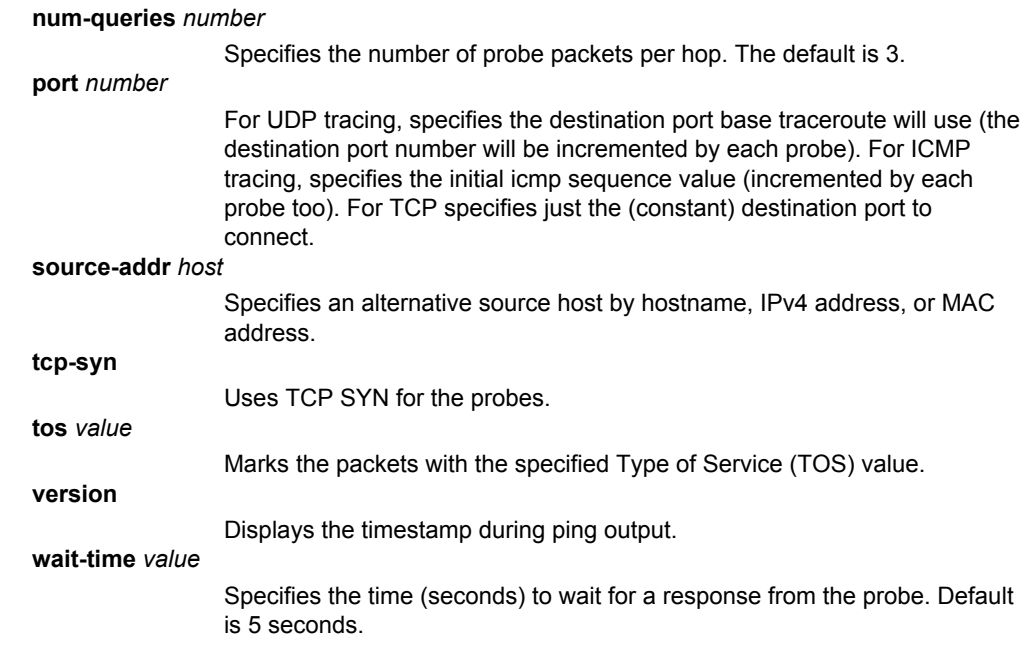

- Usage Guidelines Use this command to perform a "traceroute" operation for a network host. This operation uses the IP protocol time-to-live (TTL) field and attempts to elicit an Internet Control Message Protocol (ICMP) TIME\_EXCEEDED response from each gateway along the path to a host to track the route that a set of packets follows. It attempts to trace the route an IP packet follows to an Internet host by launching User Datagram Protocol (UDP) probe packets with a small time to live, then listening for an ICMP "Time exceeded" reply from a gateway.
	- Examples The following example illustrates a traceroute to google.com with 2 sequential probe packets.

vyatta@vyatta#traceroute google.com seq-queries 2 traceroute to google.com (74.125.224.0), 30 hops max, 60 byte packets 1 pipsqueak.attlocal.net (10.0.6.1) 0.441 ms 0.416 ms 0.357 ms 2 75-25-153-214.uvs.sntcca.sbcglobal.net (75.25.153.214) 1.762 ms 2.295 ms 1.497 ms 3 76-198-128-2.lightspeed.mtvwca.sbcglobal.net (76.198.128.2) 23.357 ms 22.565 ms 22.219 ms 4 71.145.0.192 (71.145.0.192) 23.964 ms 22.780 ms 21.566 ms 5 12.83.39.185 (12.83.39.185) 27.362 ms 12.83.39.189 (12.83.39.189) 26.326 ms 12.83.39.185 (12.83.39.185) 25.436 ms 6 12.122.136.181 (12.122.136.181) 113.918 ms 88.183 ms 49.824 ms 7 \* \* \* 8 216.239.49.168 (216.239.49.168) 26.184 ms 24.964 ms 24.673 ms 9 72.14.232.33 (72.14.232.33) 25.629 ms 25.079 ms 25.069 ms 10 nuq04s18-in-f0.1e100.net (74.125.224.0) 25.164 ms 25.286 ms 24.878 ms

## traceroute <host> source-addr <host>

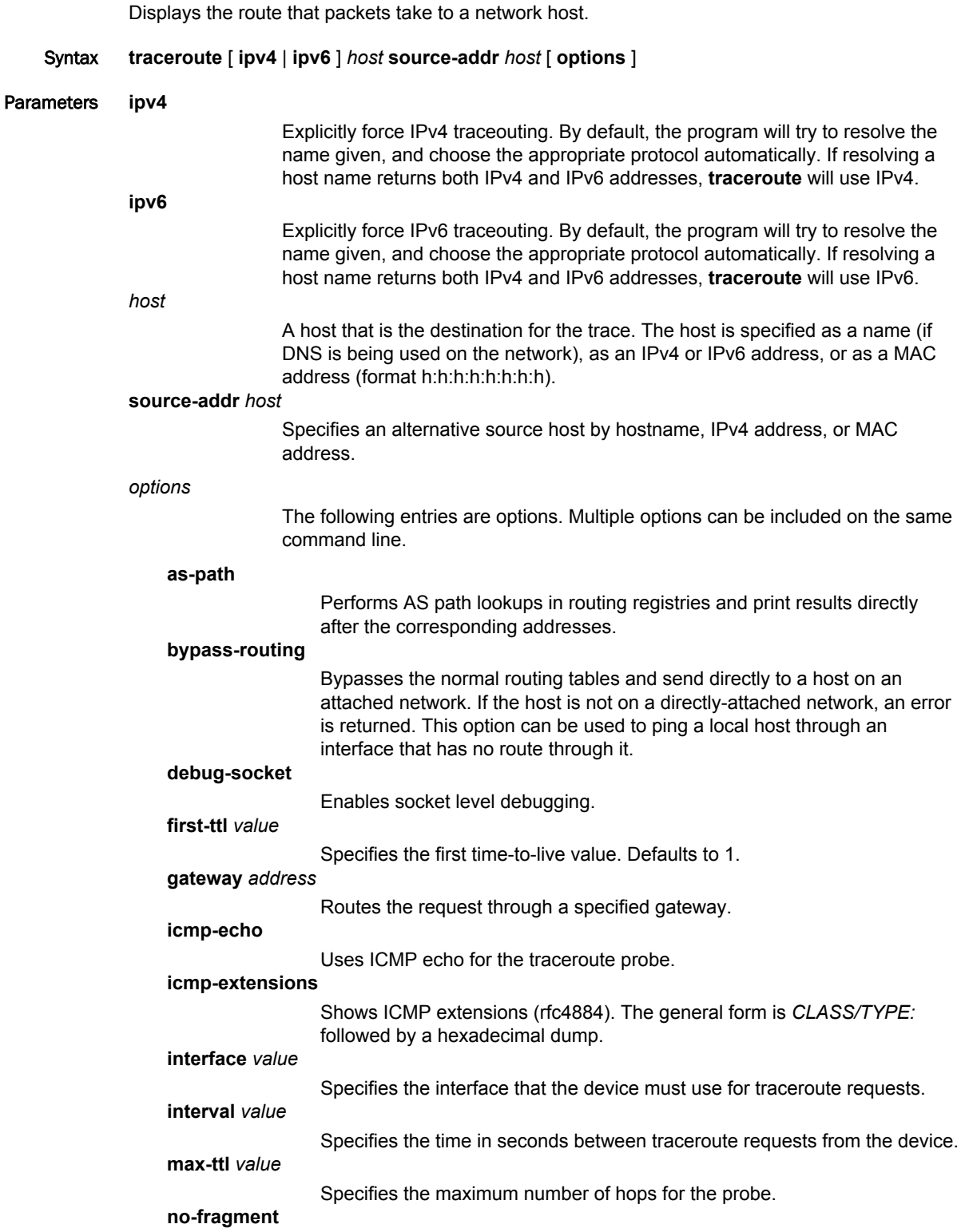

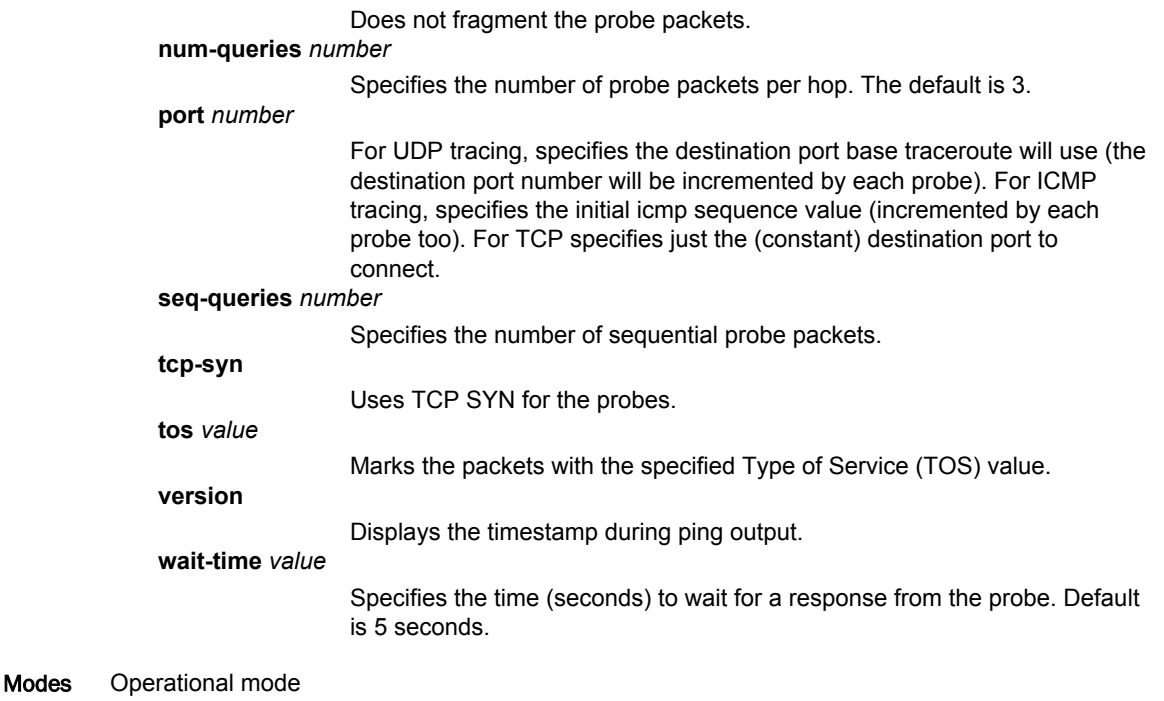

- Usage Guidelines Use this command to perform a "traceroute" operation for a network host. This operation uses the IP protocol time-to-live (TTL) field and attempts to elicit an Internet Control Message Protocol (ICMP) TIME\_EXCEEDED response from each gateway along the path to a host to track the route that a set of packets follows. It attempts to trace the route an IP packet follows to an Internet host by launching User Datagram Protocol (UDP) probe packets with a small time to live, then listening for an ICMP "Time exceeded" reply from a gateway.
	- Examples The following example illustrates a traceroute to google.com with source address *client1.attlocal.net*.

vyatta@vyatta#traceroute google.com source-addr client.attlocal.net

# traceroute <host> tcp-syn

Displays the route that packets take to a network host.

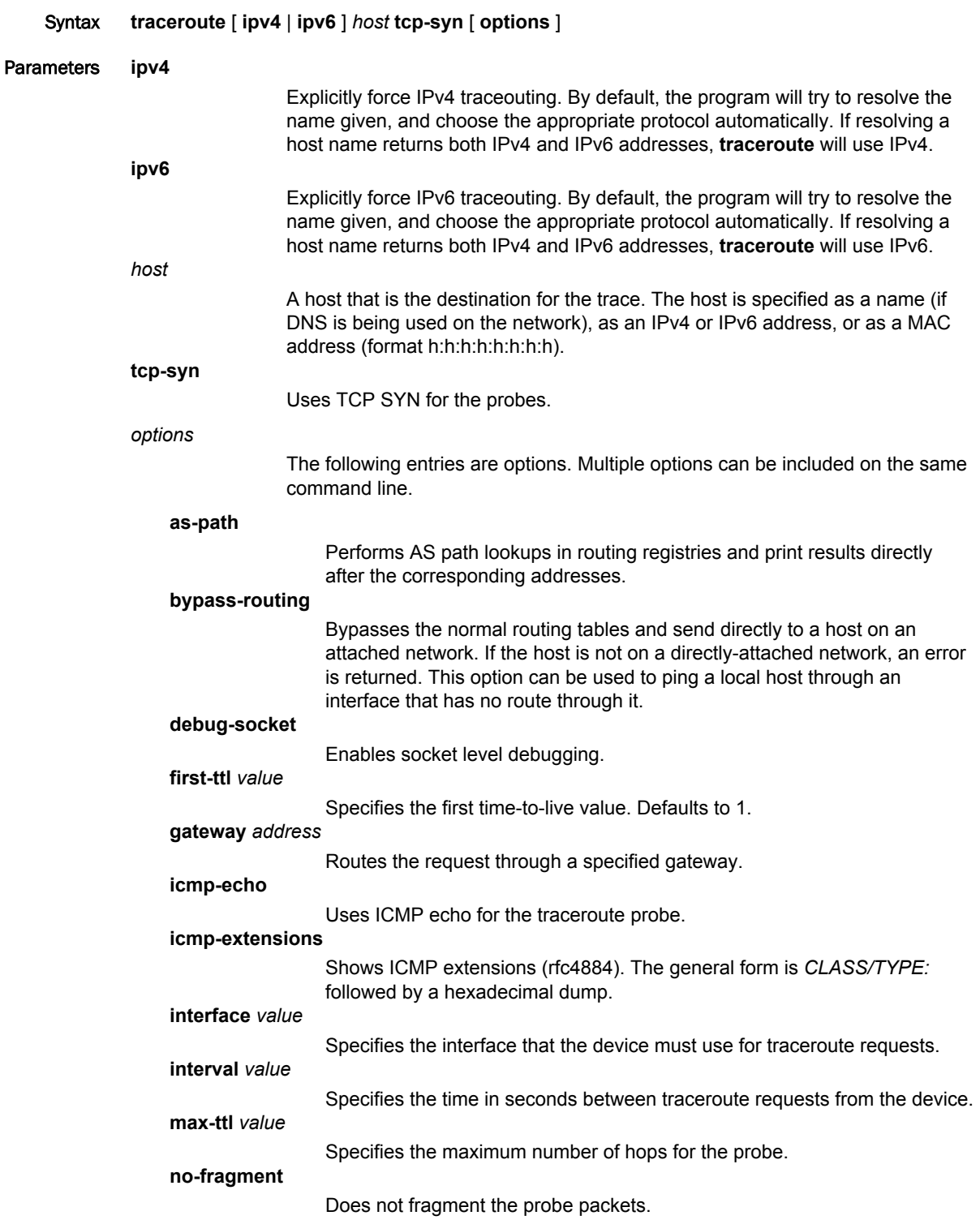

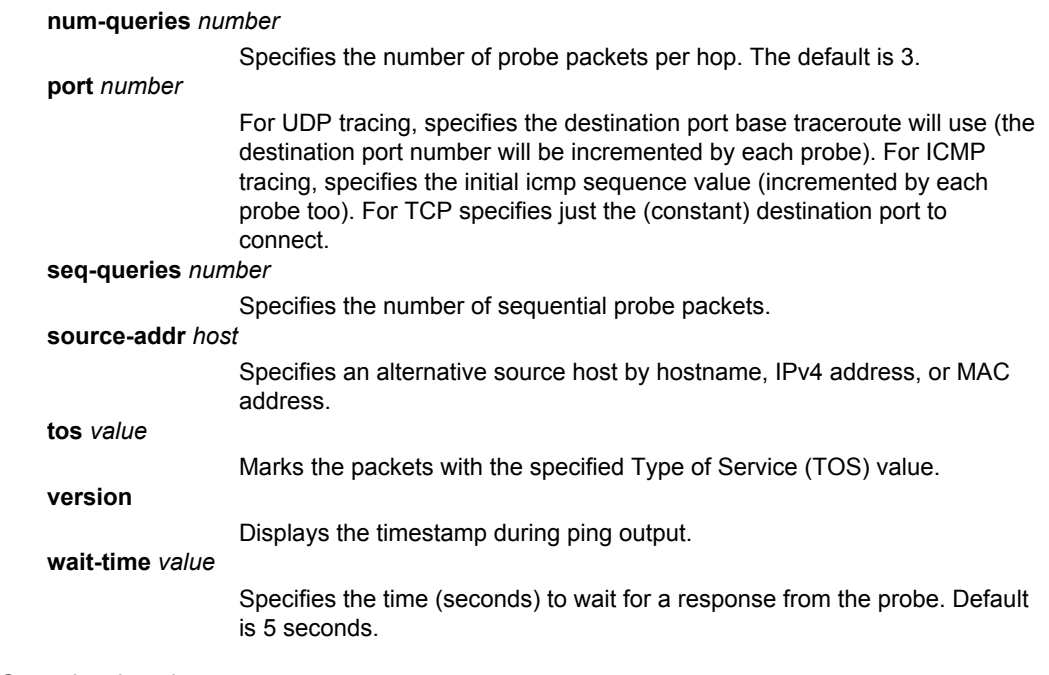

Usage Guidelines Use this command to perform a "traceroute" operation for a network host. This operation uses the IP protocol time-to-live (TTL) field and attempts to elicit an Internet Control Message Protocol (ICMP) TIME\_EXCEEDED response from each gateway along the path to a host to track the route that a set of packets follows. It attempts to trace the route an IP packet follows to an Internet host by launching User Datagram Protocol (UDP) probe packets with a small time to live, then listening for an ICMP "Time exceeded" reply from a gateway.

Examples The following example illustrates a traceroute to google.com using tcp-syn for probes.

vyatta@vyatta#traceroute google.com tcp-syn traceroute to google.com (74.125.224.6), 30 hops max, 60 byte packets 1 gateway.attlocal.net (10.0.6.1) 0.389 ms 0.341 ms 0.316 ms 2 75-25-153-214.uvs.sntcca.sbcglobal.net (75.25.153.214) 12.784 ms 12.767 ms 12.771 ms 3 76-198-128-2.lightspeed.mtvwca.sbcglobal.net (76.198.128.2) 35.539 ms 35.529 ms 35.517 ms 4 71.145.0.192 (71.145.0.192) 35.512 ms 35.503 ms 33.653 ms 5 12.83.39.189 (12.83.39.189) 38.888 ms 36.371 ms 37.952 ms 6 12.122.136.181 (12.122.136.181) 63.947 ms 63.087 ms 63.045 ms 7 \* \* \* 8 216.239.49.168 (216.239.49.168) 28.752 ms 29.378 ms 29.368 ms 9 \* \* \* 10 nuq04s18-in-f6.1e100.net (74.125.224.6) 29.669 ms 27.836 ms 29.669 ms

## traceroute <host> tos <value>

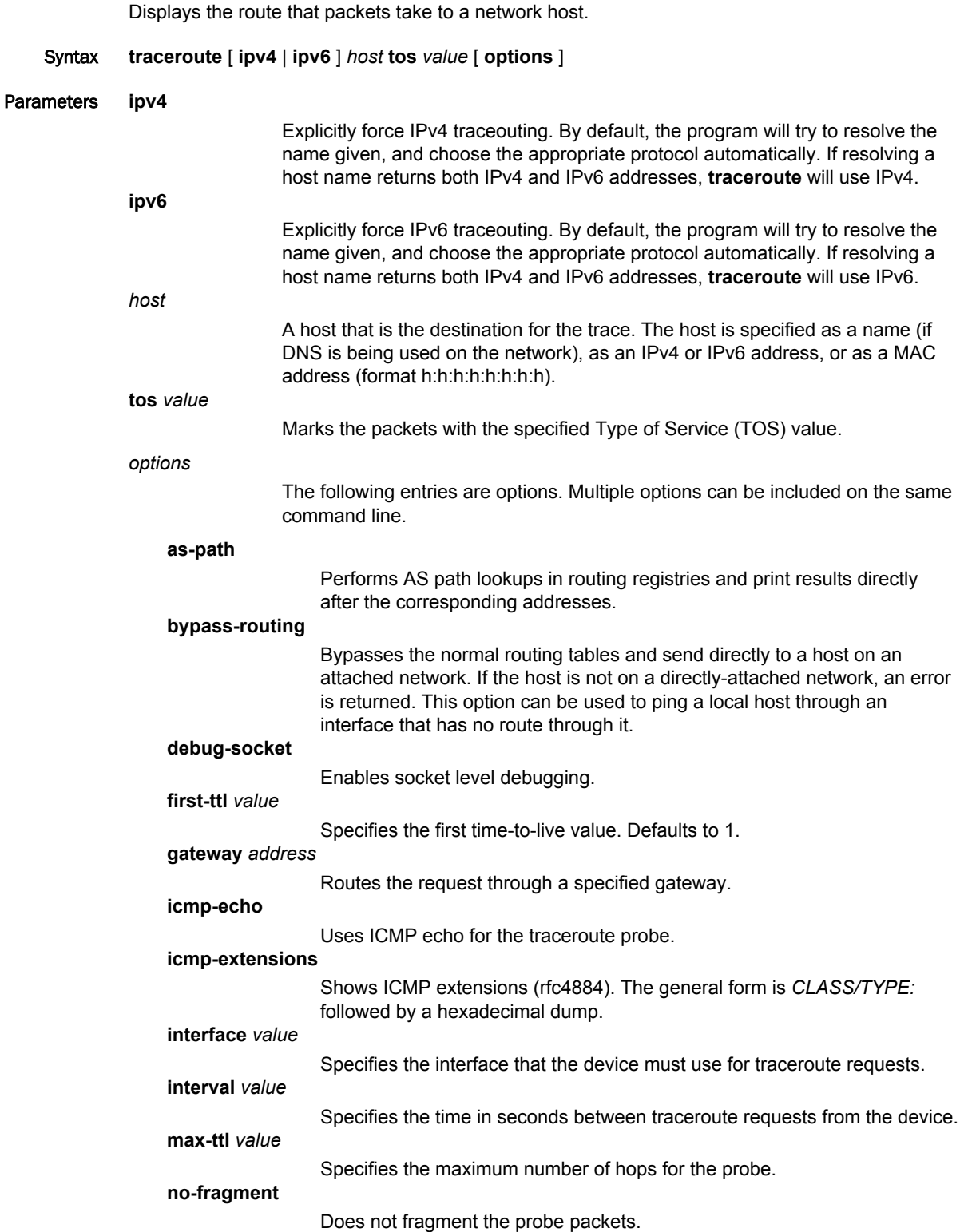

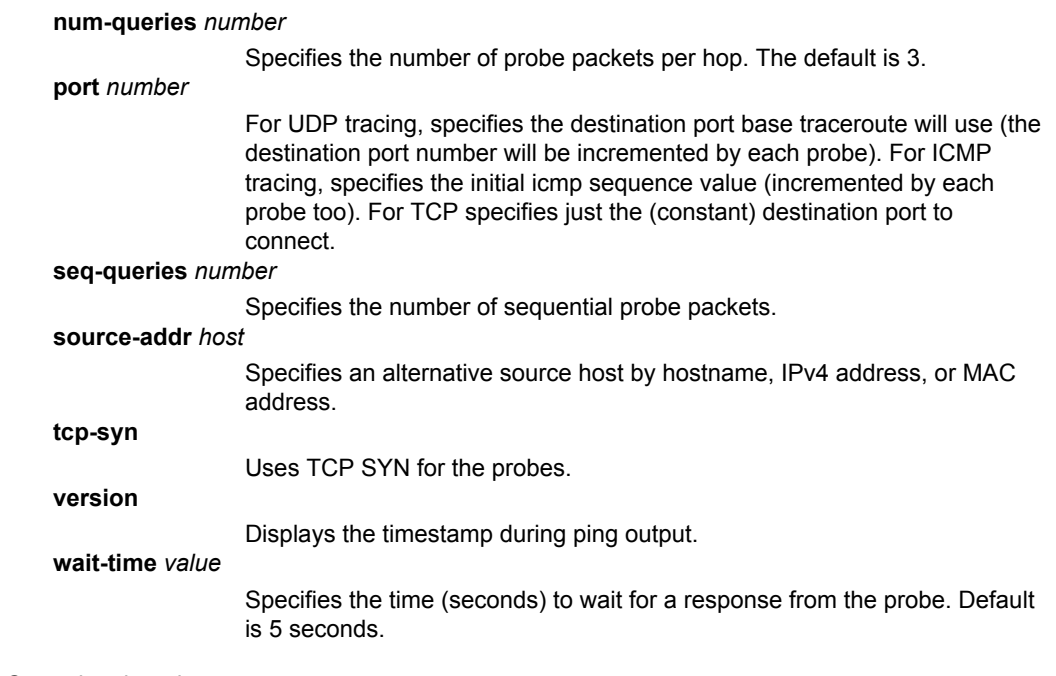

Usage Guidelines Use this command to perform a "traceroute" operation for a network host. This operation uses the IP protocol time-to-live (TTL) field and attempts to elicit an Internet Control Message Protocol (ICMP) TIME\_EXCEEDED response from each gateway along the path to a host to track the route that a set of packets follows. It attempts to trace the route an IP packet follows to an Internet host by launching User Datagram Protocol (UDP) probe packets with a small time to live, then listening for an ICMP "Time exceeded" reply from a gateway.

Examples The following example illustrates a traceroute to google.com with packets marked with tos equal to 3.

vyatta@vyatta#traceroute google.com tos 3 traceroute to google.com (74.125.224.2), 30 hops max, 60 byte packets 1 gateway.attlocal.net (10.0.6.1) 0.374 ms 0.550 ms 0.353 ms 2 75-25-153-214.uvs.sntcca.sbcglobal.net (75.25.153.214) 7.270 ms 15.975 ms 7.238 ms 3 76-198-128-2.lightspeed.mtvwca.sbcglobal.net (76.198.128.2) 29.199 ms 38.969 ms 28.635 ms 4 71.145.0.192 (71.145.0.192) 35.803 ms 36.212 ms 28.590 ms 5 12.83.39.189 (12.83.39.189) 34.061 ms 32.033 ms 42.496 ms 6 12.122.136.181 (12.122.136.181) 39.973 ms 41.665 ms 41.608 ms 7 \* \* \* 8 216.239.49.168 (216.239.49.168) 29.549 ms 26.607 ms 26.583 ms 9 72.14.232.33 (72.14.232.33) 28.133 ms 27.602 ms 29.294 ms 10 nuq04s18-in-f2.1e100.net (74.125.224.2) 28.553 ms 30.071 ms 28.028 ms

## traceroute <host> version

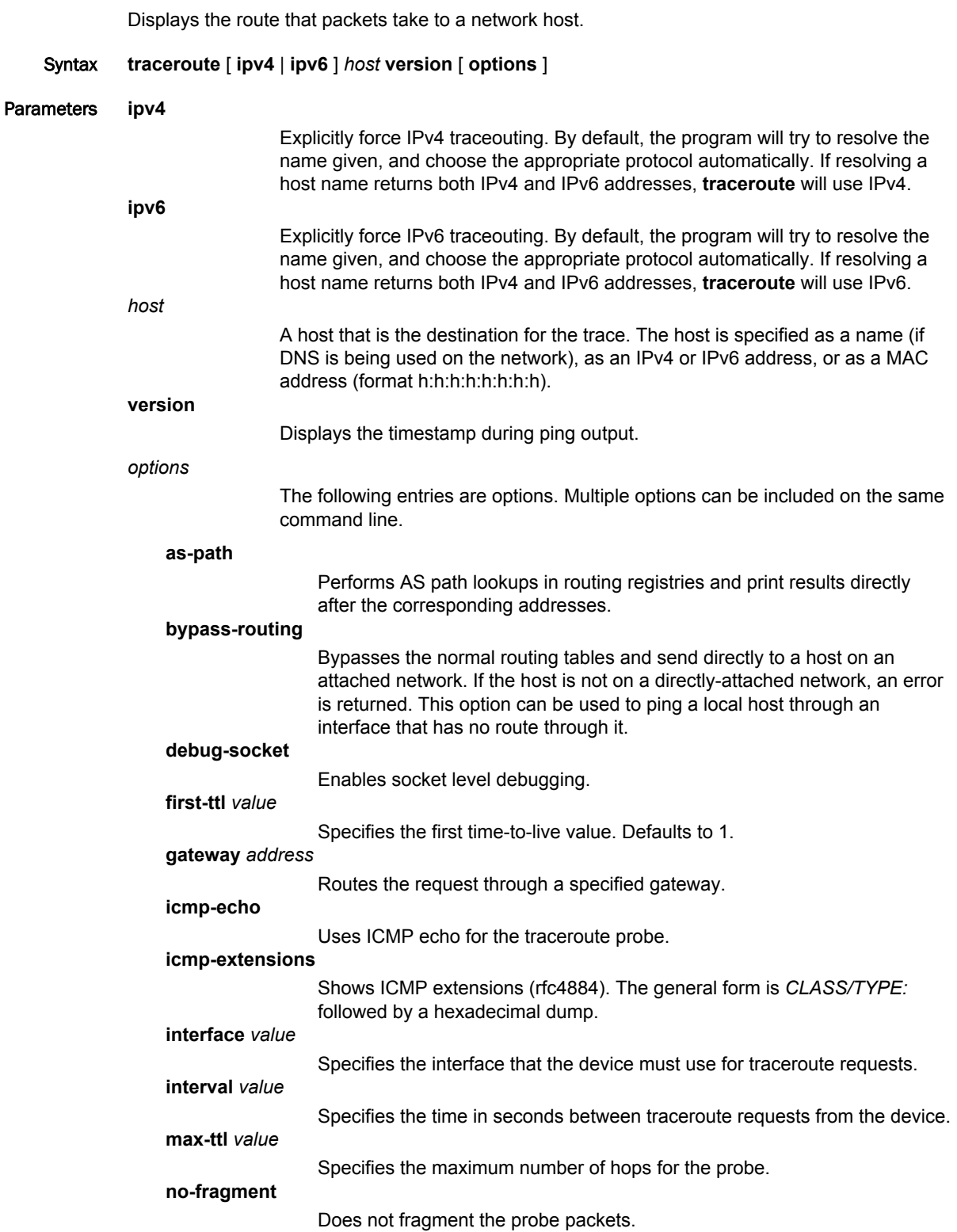

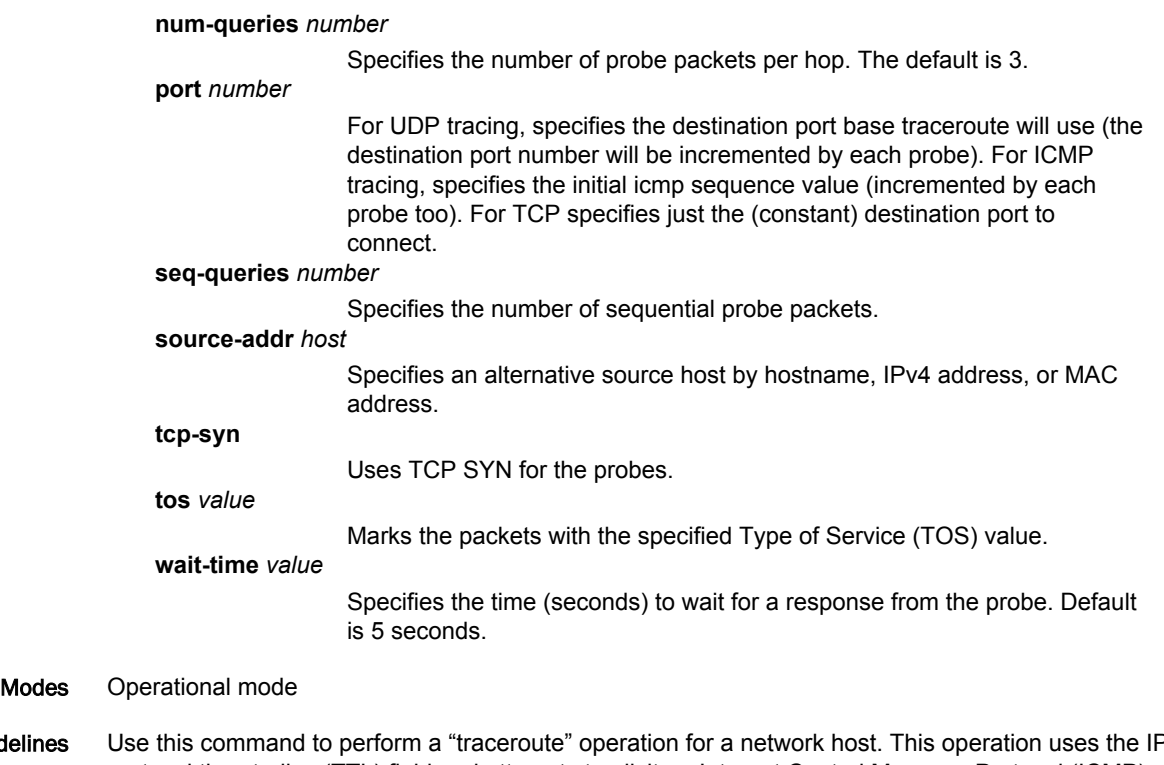

Usage Guideli protocol time-to-live (TTL) field and attempts to elicit an Internet Control Message Protocol (ICMP) TIME\_EXCEEDED response from each gateway along the path to a host to track the route that a set of packets follows. It attempts to trace the route an IP packet follows to an Internet host by launching User Datagram Protocol (UDP) probe packets with a small time to live, then listening for an ICMP "Time exceeded" reply from a gateway.

Examples The following example illustrates a traceroute to google.com showing timestamp during ping output.

vyatta@vyatta#traceroute google.com version

### traceroute <host> wait-time <value>

Displays the route that packets take to a network host. Syntax **traceroute** [ **ipv4** | **ipv6** ] *host* **wait-time** *value* [ **options** ] Parameters **ipv4** Explicitly force IPv4 traceouting. By default, the program will try to resolve the name given, and choose the appropriate protocol automatically. If resolving a host name returns both IPv4 and IPv6 addresses, **traceroute** will use IPv4. **ipv6** Explicitly force IPv6 traceouting. By default, the program will try to resolve the name given, and choose the appropriate protocol automatically. If resolving a host name returns both IPv4 and IPv6 addresses, **traceroute** will use IPv6. *host* A host that is the destination for the trace. The host is specified as a name (if DNS is being used on the network), as an IPv4 or IPv6 address, or as a MAC address (format h:h:h:h:h:h:h:h). **wait-time** *value* Specifies the time (seconds) to wait for a response from the probe. Default is 5 seconds. *options* The following entries are options. Multiple options can be included on the same command line. **as-path** Performs AS path lookups in routing registries and print results directly after the corresponding addresses. **bypass-routing** Bypasses the normal routing tables and send directly to a host on an attached network. If the host is not on a directly-attached network, an error is returned. This option can be used to ping a local host through an interface that has no route through it. **debug-socket** Enables socket level debugging. **first-ttl** *value* Specifies the first time-to-live value. Defaults to 1. **gateway** *address* Routes the request through a specified gateway. **icmp-echo** Uses ICMP echo for the traceroute probe. **icmp-extensions** Shows ICMP extensions (rfc4884). The general form is *CLASS/TYPE:* followed by a hexadecimal dump. **interface** *value* Specifies the interface that the device must use for traceroute requests. **interval** *value* Specifies the time in seconds between traceroute requests from the device. **max-ttl** *value* Specifies the maximum number of hops for the probe. **no-fragment**

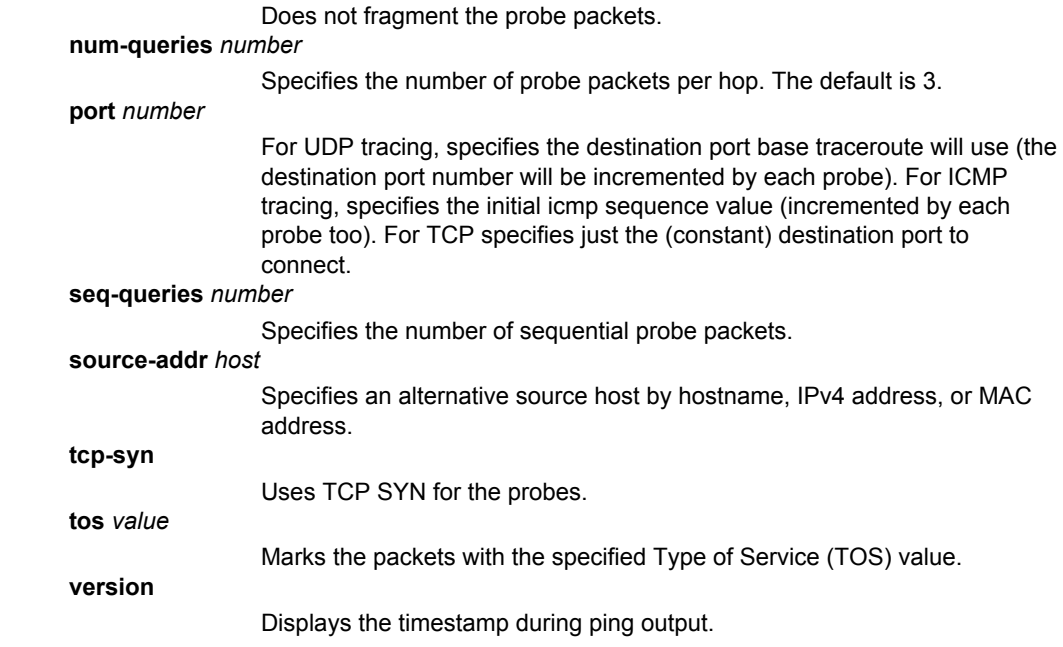

Usage Guidelines Use this command to perform a "traceroute" operation for a network host. This operation uses the IP protocol time-to-live (TTL) field and attempts to elicit an Internet Control Message Protocol (ICMP) TIME\_EXCEEDED response from each gateway along the path to a host to track the route that a set of packets follows. It attempts to trace the route an IP packet follows to an Internet host by launching User Datagram Protocol (UDP) probe packets with a small time to live, then listening for an ICMP "Time exceeded" reply from a gateway.

Examples The following example illustrates a traceroute to google.com waiting 2 seconds between probes.

vyatta@vyatta#traceroute google.com wait-time 2 traceroute to google.com (74.125.224.2), 30 hops max, 60 byte packets 1 pipsqueak.attlocal.net (10.0.6.1) 0.409 ms 0.452 ms 0.346 ms 2 75-25-153-214.uvs.sntcca.sbcglobal.net (75.25.153.214) 13.497 ms 13.517 ms 13.509 ms 3 76-198-128-2.lightspeed.mtvwca.sbcglobal.net (76.198.128.2) 35.910 ms 34.763 ms 35.876 ms 4 71.145.0.192 (71.145.0.192) 35.981 ms 35.979 ms 34.775 ms 5 12.83.39.189 (12.83.39.189) 39.654 ms 39.662 ms 44.599 ms 6 12.122.136.181 (12.122.136.181) 85.423 ms 84.396 ms 84.358 ms 7 \* \* \* 8 216.239.49.168 (216.239.49.168) 33.291 ms 27.613 ms 28.017 ms 9 72.14.232.33 (72.14.232.33) 45.214 ms 45.849 ms 44.999 ms 10 nuq04s18-in-f2.1e100.net (74.125.224.2) 30.505 ms 29.739 ms 30.298 ms

# traceroute <protocol> <host>

Displays the route that packets take to a network host.

exceeded" reply from a gateway.

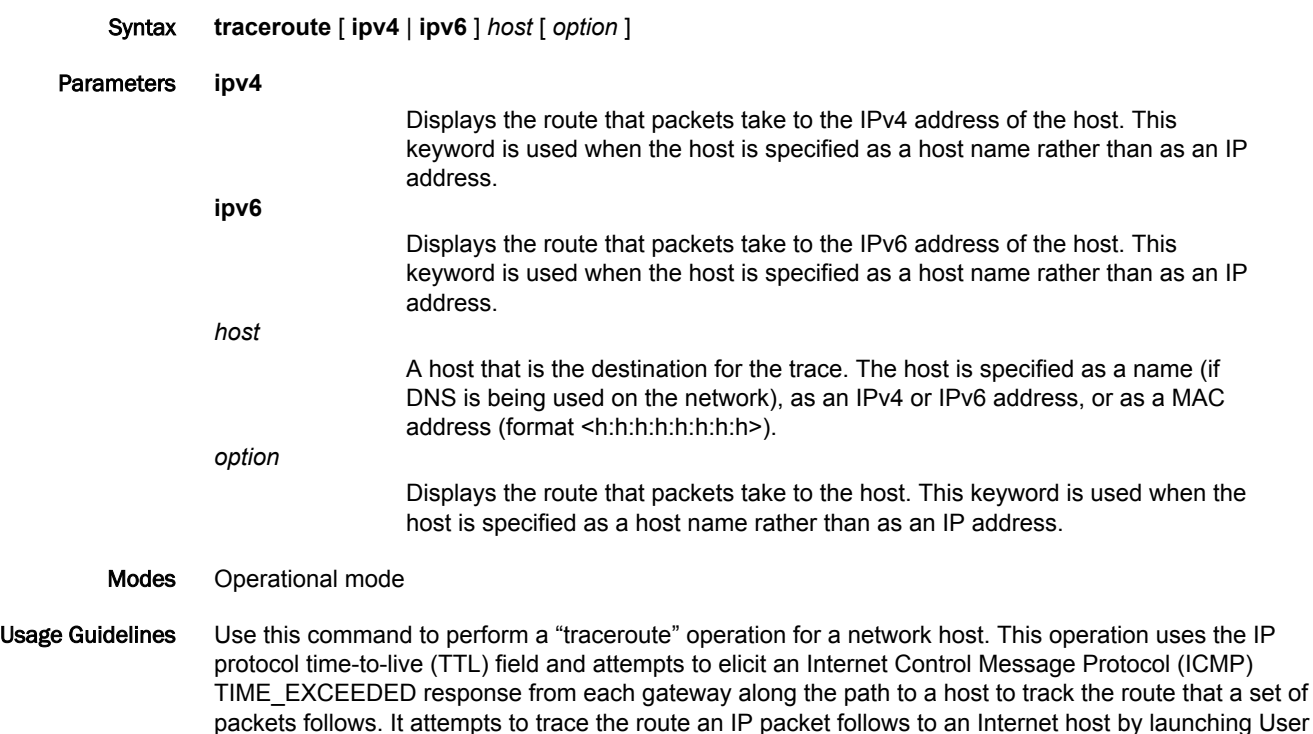

Datagram Protocol (UDP) probe packets with a small time to live, then listening for an ICMP "Time

### traceroute <host>

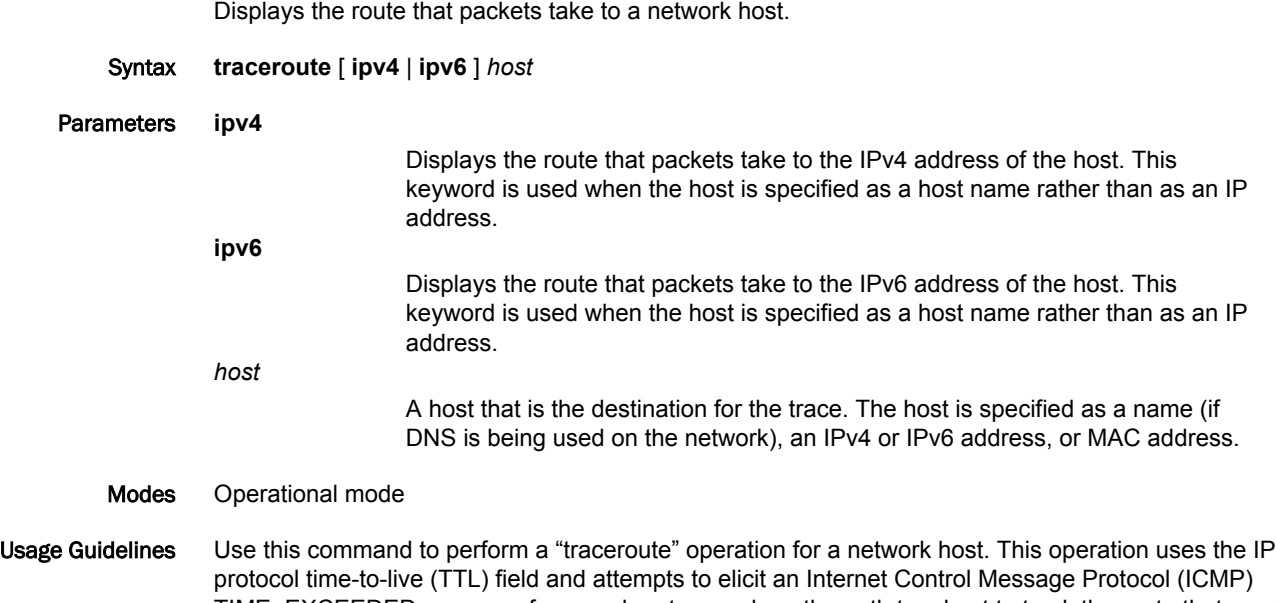

TIME\_EXCEEDED response from each gateway along the path to a host to track the route that a set of packets follows. It attempts to trace the route an IP packet follows to an Internet host by launching User Datagram Protocol (UDP) probe packets with a small time to live, then listening for an ICMP "Time exceeded" reply from a gateway.

traceroute <host>

# ECMP

● ECMP overview.............................................................................................................131

## ECMP overview

ECMP is a technique that routes packets along multiple paths of equal cost. ECMP provides a loadbalancing mechanism to ensure optimum usage of a routing path.

The Brocade vRouter supports the following load-balancing mechanisms:

- Modulo-n-hash
- Hash-threshold
- Highest Random Weight (HRW)

The Brocade vRouter calculates the key of the packet flow for every ECMP selection algorithm. The next-hop selection algorithm calculates the key of the flow and chooses the next hop.

The Brocade vRouter supports the HRW load-balancing mechanism by default. You can change the ECMP mode, if required.

ECMP is enabled on Border Gateway Protocol (BGP) by configuring the maximum number of ECMP routes for External BGP (eBGP) or Internal BGP (iBGP).

ECMP overview

# **ECMP Commands**

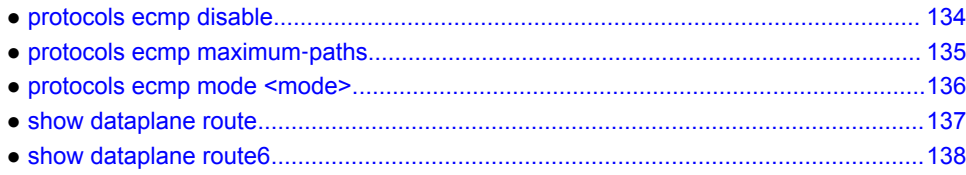

# <span id="page-133-0"></span>protocols ecmp disable

Disables ECMP routing.

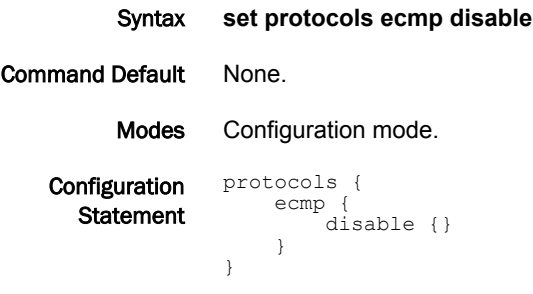

# <span id="page-134-0"></span>protocols ecmp maximum‐paths

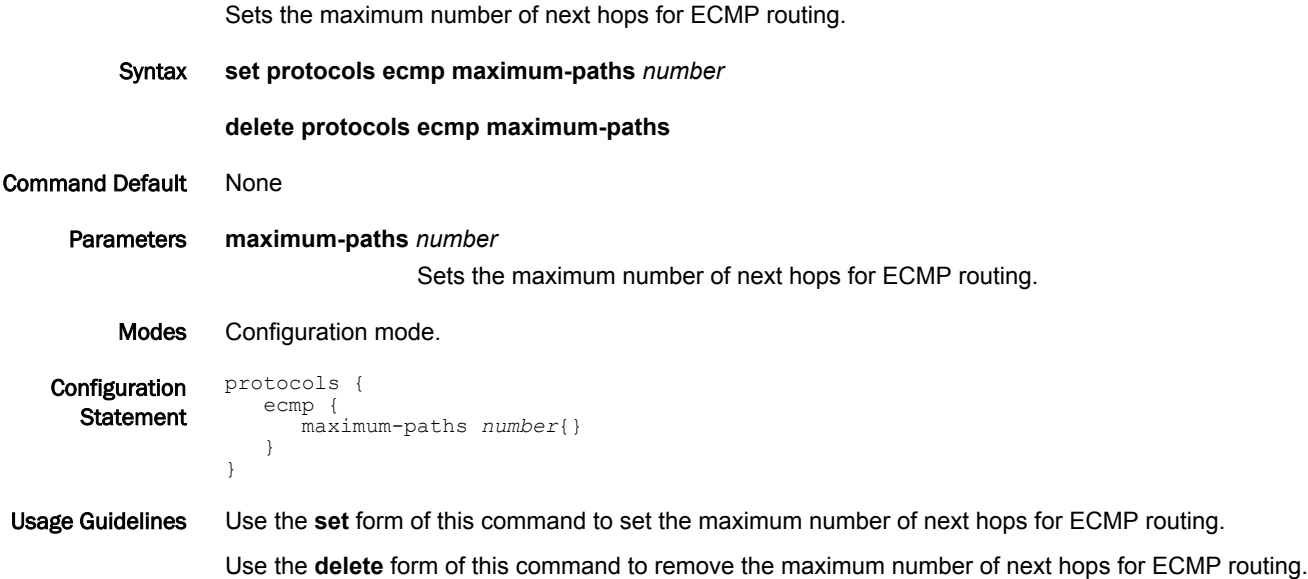

# <span id="page-135-0"></span>protocols ecmp mode <mode>

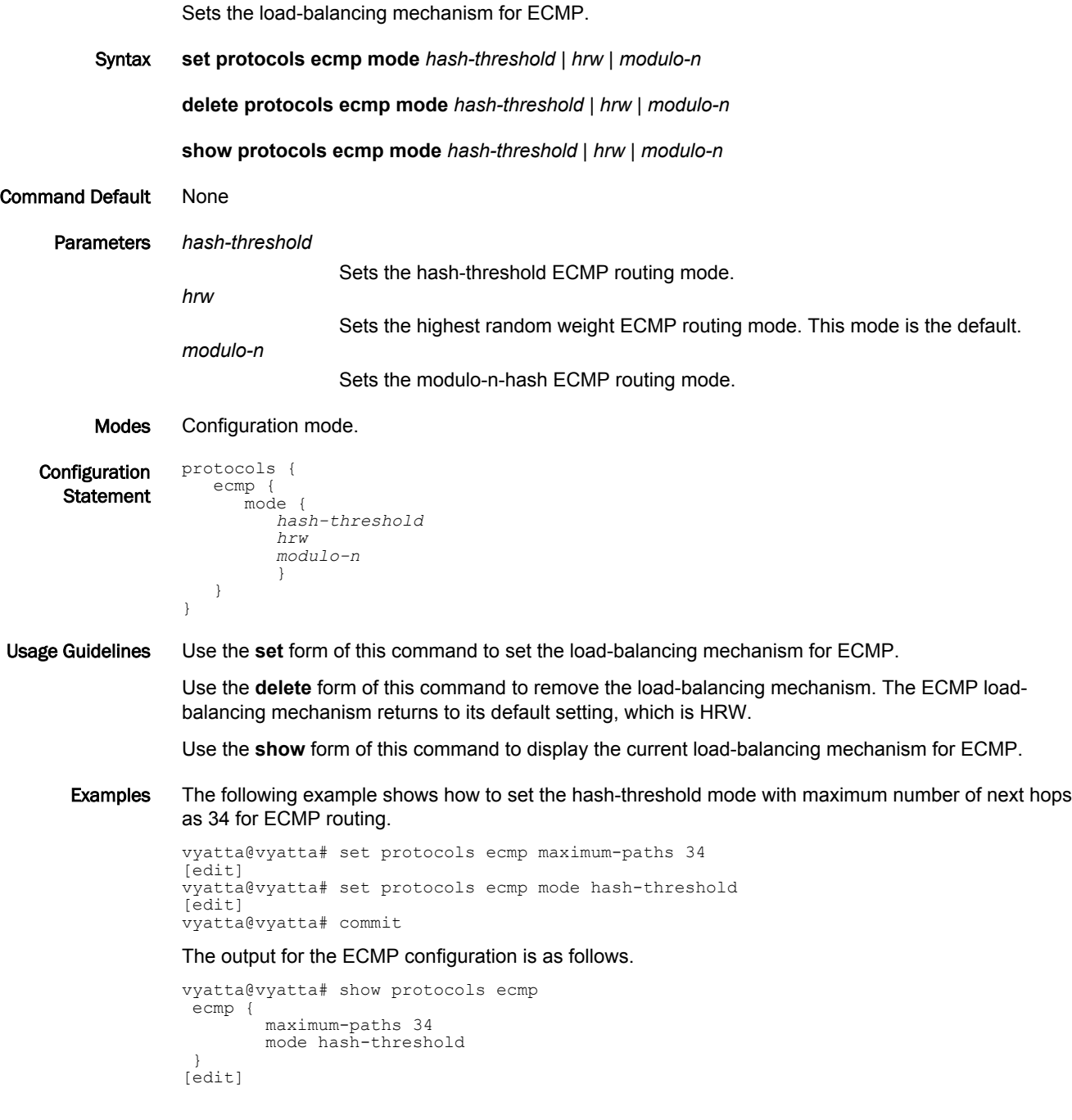

# <span id="page-136-0"></span>show dataplane route

Displays forward information base (FIB) table that contain all routes including ECMP routes.

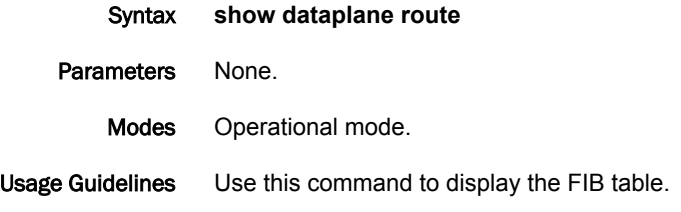

**NOTE**

FIB table is stored in the data plane.

# <span id="page-137-0"></span>show dataplane route6

Displays FIB table that contain all IPv6 routes including ECMP routes.

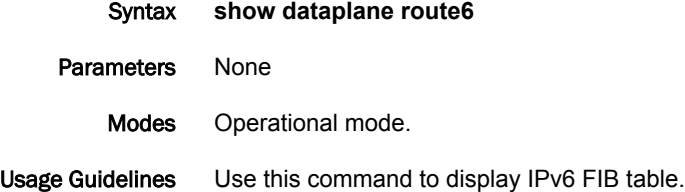

## <span id="page-138-0"></span>Static Routes

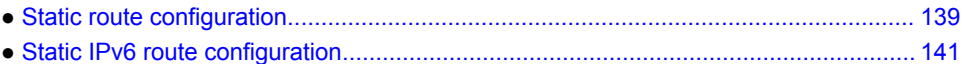

### Static route configuration

This section presents the following topics:

- Static routes overview on page 139
- Configuring static routes on page 139
- [Creating floating static routes](#page-139-0) on page 140
- [Showing static routes in the routing table](#page-140-0) on page 141

#### Static routes overview

A static route is a manually configured route, which, in general, cannot be updated dynamically from information about the network topology learned by the Brocade vRouter. However, if a link fails, the router removes the routes, including static routes, from the Routing Information Base (RIB) that use this interface to reach the next hop.

Usually, static routes should be used only for very simple network topologies, or to override the behavior of a dynamic routing protocol for a small number of routes.

The collection of all routes the router learns from its configuration, or from its dynamic routing protocols, is stored in its RIB.

Unicast routes are directly used to determine the forwarding table for unicast packet forwarding.

Blackhole routes are static unreachable routes that can be configured to send ICMP unreachable responses on packets.

### Configuring static routes

[Figure 1 p](#page-139-0)resents sample configurations of basic static routes. When you are finished with Configuring static routes, the system is configured as shown in the figure. In the example, a static route is created that says, in effect, "any packets destined for the 11.0.0.0/8 network should be forwarded to 172.16.0.26."

<span id="page-139-0"></span>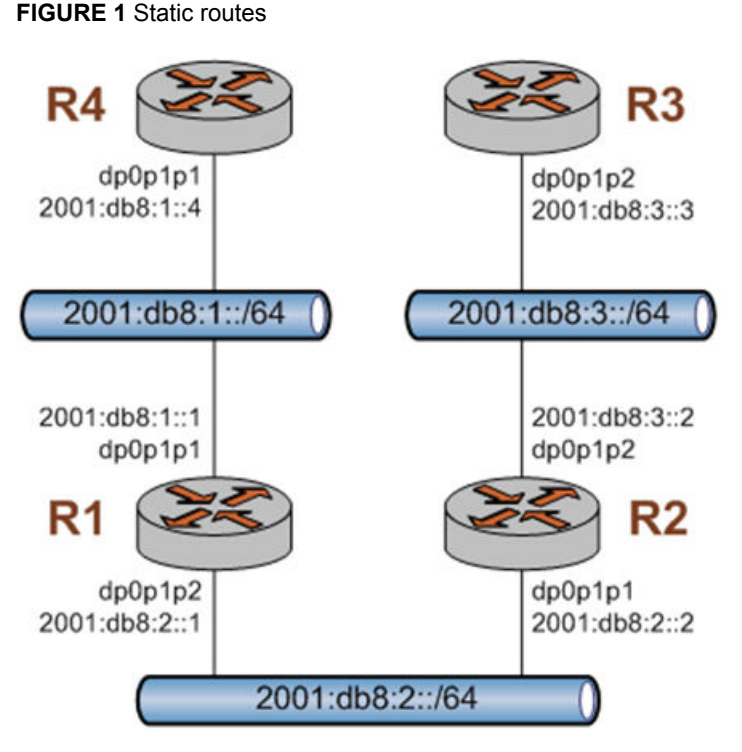

This section includes the following example:

#### • [Configuring static routes](#page-138-0)

Table 1 shows how to create a static route to the 11.0.0.0/8 network that is directed toward 172.16.0.26.

To create a static route, perform the following steps in configuration mode.

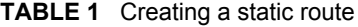

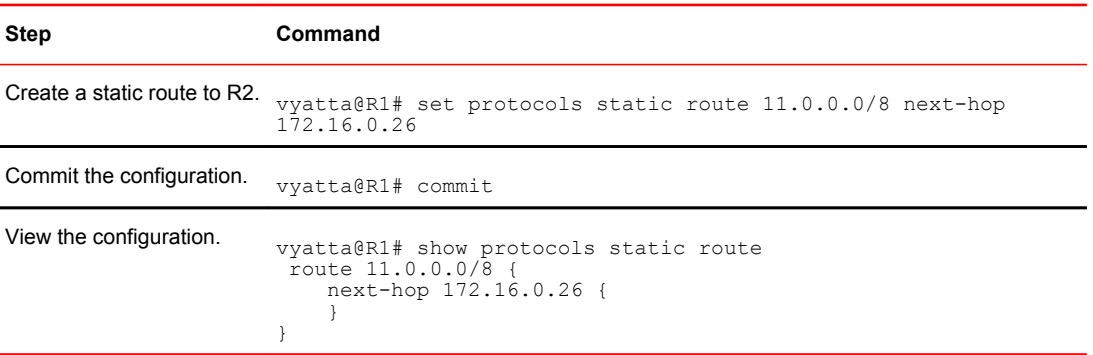

### Creating floating static routes

Usually, static routes have a relatively short administrative distance—typically 1, and normally shorter than the administrative distances for dynamic (learned) routes. A "floating" static route is a static route with an administrative distance greater than the administrative distance for dynamic routes.

You can configure a static route to be a floating route by setting the administrative distance higher than the distance applied to the routes in your dynamic routing protocol. This higher distance renders <span id="page-140-0"></span>the static route less desirable than a dynamic route. At the same time, if the dynamic route is lost, the static route is available to take over traffic, which can be forwarded through the static route as an alternate path.

#### **NOTE**

When configuring the administrative distance (AD) of a protocol, keep in mind when you specify the distance value of 255, the router will disbelieve the source and will not add the route to the routing table.

### Showing static routes in the routing table

To display route information, use the **show ip route** command. To show just static routes, use the **show ip route static** command, as shown in the following example.

#### Showing static routes in the routing table

```
vyatta@R1:~$ show ip route static
Codes: K - kernel route, C - connected, S - static, R - RIP, O - OSPF,
I - ISIS, B - BGP, > - selected route, * - FIB route
S>* 11.0.0.0/8 [1/0] via 172.16.0.26, dp0p0p0
vyatta@R1:~$
```
### Static IPv6 route configuration

Figure 2 shows an IPv6 network with three nodes. [Verify that IPv6 forwarding is enabled](#page-141-0) on page 142 shows how to configure nodes that use static routes to enable R2 and R4 to communicate through R1.

**FIGURE 2** Static IPv6 routing example

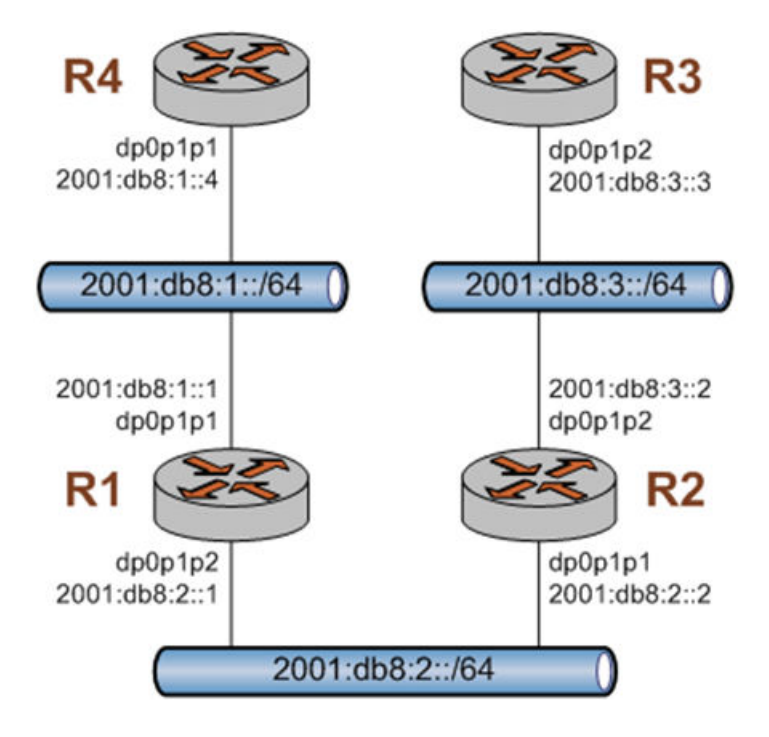

### <span id="page-141-0"></span>Verify that IPv6 forwarding is enabled

For R1 to be able to pass data between the dp0p0p0 and dp0p0p2 interfaces (that is, between R4 and R2), R1 must be configured to enable forwarding. To determine if forwarding is enabled, perform the following step in operational mode.

**TABLE 2** Determining if forwarding is enabled on R1

| Step                                        | Command                                                      |
|---------------------------------------------|--------------------------------------------------------------|
| Display the state of IPv6 forwarding on R1. | vyatta@R1:~\$ show ipv6 forwarding<br>ipv6 forwarding is off |

If forwarding is not enabled, as in the example below, the system must be configured to enable forwarding. To enable forwarding, perform the following steps in configuration mode.

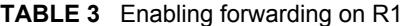

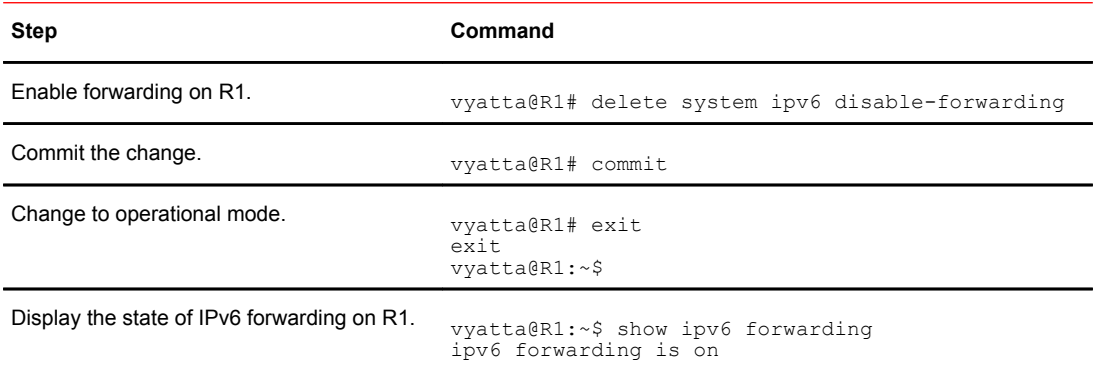

### Add the default IPv6 route

On R4, all traffic that is not routed elsewhere is sent to R1. To configure the default route, perform the following steps in configuration mode.

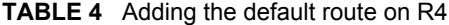

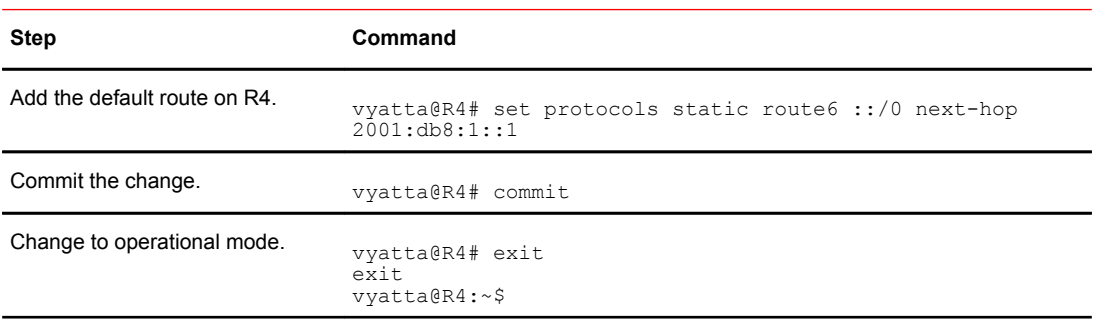

| Verify the default route in the<br>routing table. | vyatta@R4:~\$ show ipv6 route<br>Codes: K - kernel route, C - connected, S - static, R -<br>RIPng, $0 - OSPFv3$ ,<br>I - ISIS, B - BGP, $*$ - FIB route.<br>$S>^*$ ::/0 [1/0] via 2001:db8:1::1, dp0p0p0                                            |
|---------------------------------------------------|----------------------------------------------------------------------------------------------------|
|                                                   | $C>^*$ ::1/128 is directly connected, lo<br>$C>^*$ 2001: $db8:1::/64$ is directly connected, dp0p0p0<br>C * fe80::/64 is directly connected, dp0p0p1<br>C>* fe80::/64 is directly connected, dp0p0p0<br>K>* ff00::/8 is directly connected, dp0p0p0 |

**TABLE 4** Adding the default route on R4 (Continued)

### Add a static IPv6 route

As an alternative to the default route created on R4, create a static route on R2. To configure a static route to the 2001:db8:1::/64 network, perform the following steps in configuration mode.

| <b>Step</b>                                      | Command                                                                                                    |
|--------------------------------------------------|----------------------------------------------------------------------------------------------------|
| Add a static route on R2.                        | vyatta@R1# set protocols static route6 2001:db8:1::/64<br>next-hop 2001:db8:2::1                                                                                                    |
| Commit the change.                               | vyatta@R1# commit                                                                                                    |
| Change to operational mode.                      | vyatta@R1# exit<br>$\leftrightarrow$ it<br>$v$ vatta@R2:~\$                                                                                                    |
| Verify the static route in the routing<br>table. | vyatta@R2:~\$ show ipv6 route<br>Codes: K - kernel route, C - connected, S - static, R -<br>$RIPnq, 0 - OSPFv3,$<br>I - ISIS, $B - BGP$ , $* - FIB$ route.<br>$C>^*$ ::1/128 is directly connected, lo<br>$S$ >* 2001:db8:1::/64 [1/0] via 2001:db8:2::1, dp0p0p0<br>$C$ $*$ 2001: $db8:2::/64$ is directly connected, dp0p0p0<br>$C * fe80::/64$ is directly connected, dp0p0p1<br>$C>^*$ fe80::/64 is directly connected, dp0p0p0<br>K>* ff00::/8 is directly connected, dp0p0p0 |

**TABLE 5** Adding a static route on R2

## Confirm connectivity

To confirm that R2 and R4 can communicate, use the **ping** command. To confirm connectivity between R2 and R4, perform the following step in operational mode.

**TABLE 6** Confirming connectivity between R2 and R4

| <b>Step</b>      | Command                                                                                                    |
|------------------|----------------------------------------------------------------------------------------------------|
| Ping R4 from R2. | $v$ vatta@R2:~\$ ping 2001:db8:1::4<br>PING 2001:db8:1::4(2001:db8:1::4) 56 data bytes<br>64 bytes from $2001:db8:1: :4: icmp seq=1 ttl=63 time=5.65 ms$<br>64 bytes from 2001:db8:1::4: icmp seq=2 ttl=63 time=0.382 ms<br>$^{\wedge}$ C<br>$--- 2001: db8:1::4$ ping statistics $---$<br>2 packets transmitted, 2 received, 0% packet loss, time 1011ms<br>rtt min/avg/max/mdev = $0.382/3.016/5.650/2.634$ ms |

As an alternative, use the **traceroute** command to verify that the route goes from R2 to R1 to R4. To confirm connectivity between R2 and R4 through R1 by using the **traceroute** command, perform the following step in operational mode.

**TABLE 7** Confirming connectivity between R2 and R4 through R1

| <b>Step</b>                    | Command                                                                                                    |
|--------------------------------|----------------------------------------------------------------------------------------------------|
| Trace the route from R2 to R4. | vyatta@R2:~\$ traceroute 2001:db8:1::4<br>traceroute to $2001:db8:1::4$ $(2001:db8:1::4)$ , 30 hops max,<br>40 byte packets<br>1 $(2001 : db8:2::1)$ 4.448 ms 4.148 ms 4.092 ms<br>2 (2001:db8:1::4) 4.297 ms 4.306 ms 4.308 ms |
## Static Route Commands

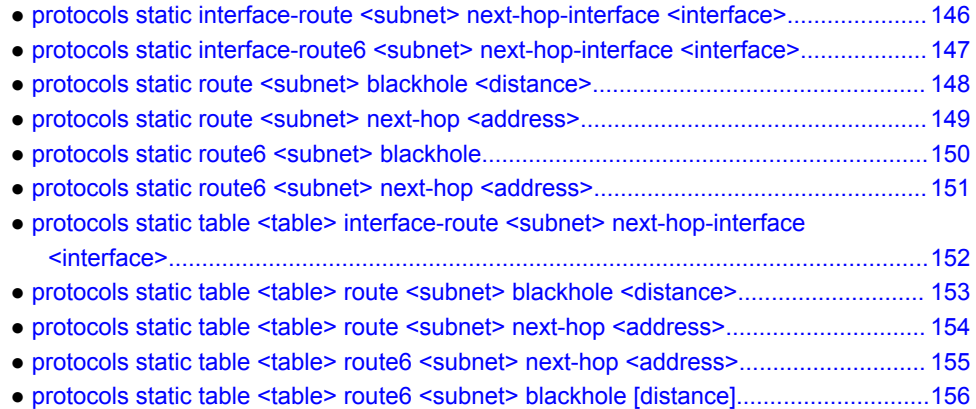

## <span id="page-145-0"></span>protocols static interface-route <subnet> next-hop-interface <interface>

Configures the next-hop interface for an interface-based static route.

Syntax **set protocols static interface-route** *subnet* **next-hop-interface** *interface* [ **disable** | **distance** *distance* ]

**delete protocols static interface-route** *subnet* **next-hop-interface** *interface* [ **disable** | **distance** ]

**show protocols static interface-route** *subnet* **next-hop-interface** *interface* [ **disable** | **distance** ]

Parameters **interface-route** *subnet*

Multi-node. An interface-based static route. The format is a destination subnet of the form *address*/*prefix* (*h*:*h*:*h*:*h*:*h*:*h*:*h*:*h*/*x*).

You can define multiple interface-based routes by creating multiple **interfaceroute** configuration nodes.

#### **next-hop-interface** *interface*

The next-hop interface.

**disable**

Disables the interface-based static route.

**distance** *distance*

The next-hop distance for this route. Routes with a smaller distance are selected before those with a larger distance. The distance ranges from 1 through 255. The default distance is 1.

Modes Configuration mode

```
Configuration
Statement protocols {
                static {
                    interface-route subnet {
                        next-hop-interface interface {
                            disable
                       distance distance }
            }
                    }
                 }
           }
```
Usage Guidelines Use the **set** form of this command to configure the next-hop interface for a static route.

Use the **delete** form of this command to remove the next-hop interface from a static route.

Use the **show** form of this command to view the next-hop interface for a static route.

## <span id="page-146-0"></span>protocols static interface-route6 <subnet> next-hop-interface <interface>

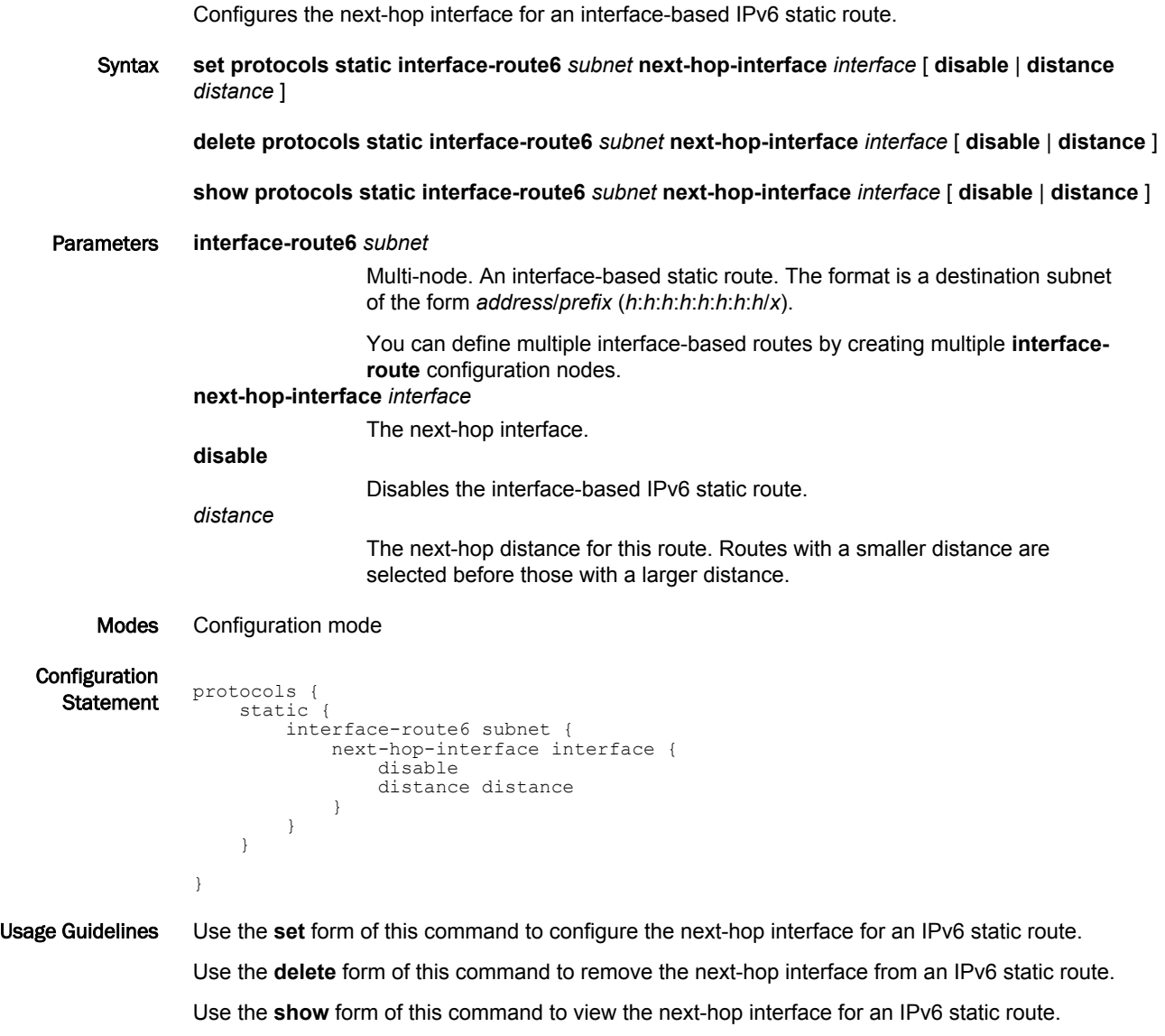

## <span id="page-147-0"></span>protocols static route <subnet> blackhole <distance>

Configures a black hole static route.

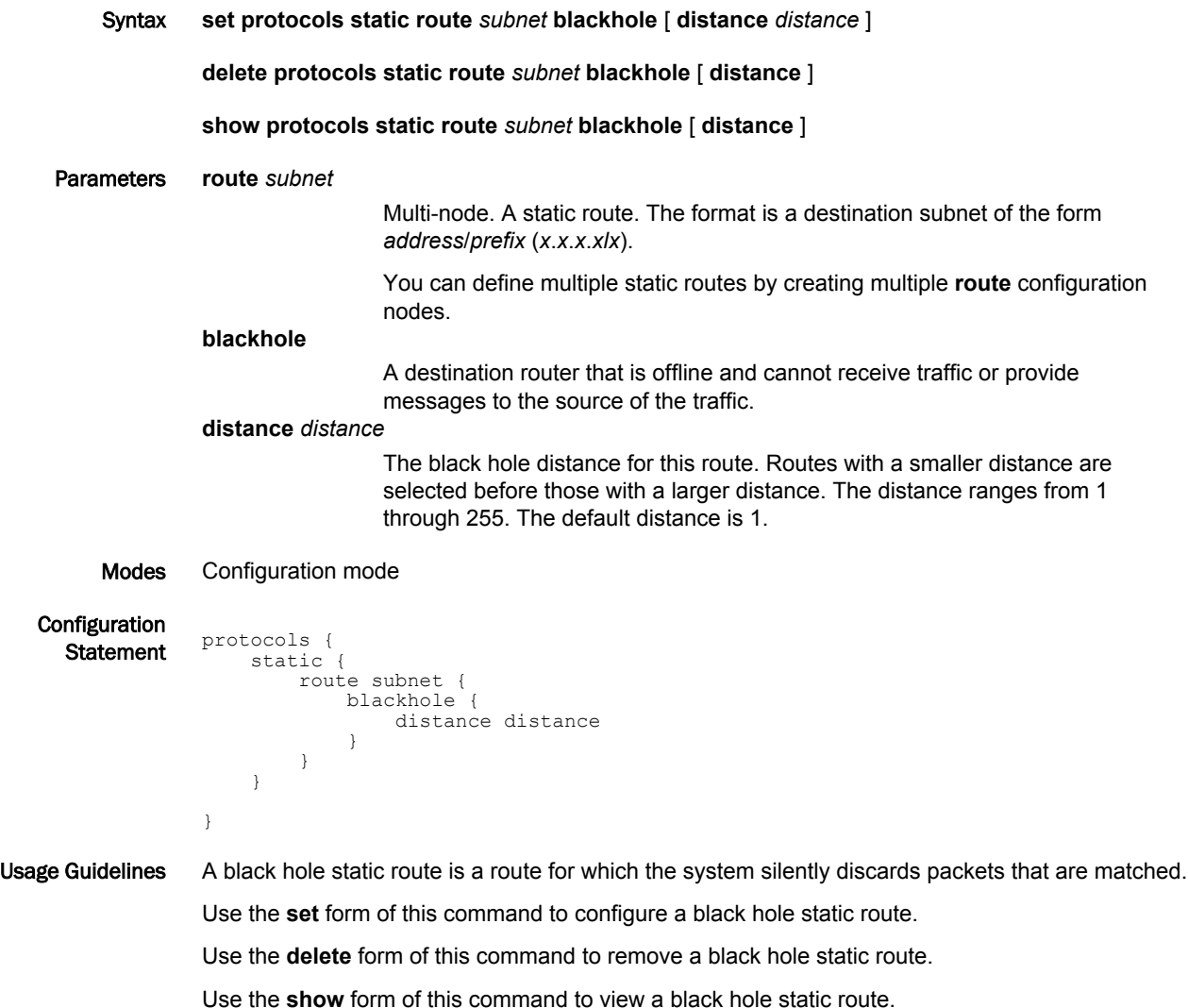

## <span id="page-148-0"></span>protocols static route <subnet> next-hop <address>

Configures the next hop for a static route.

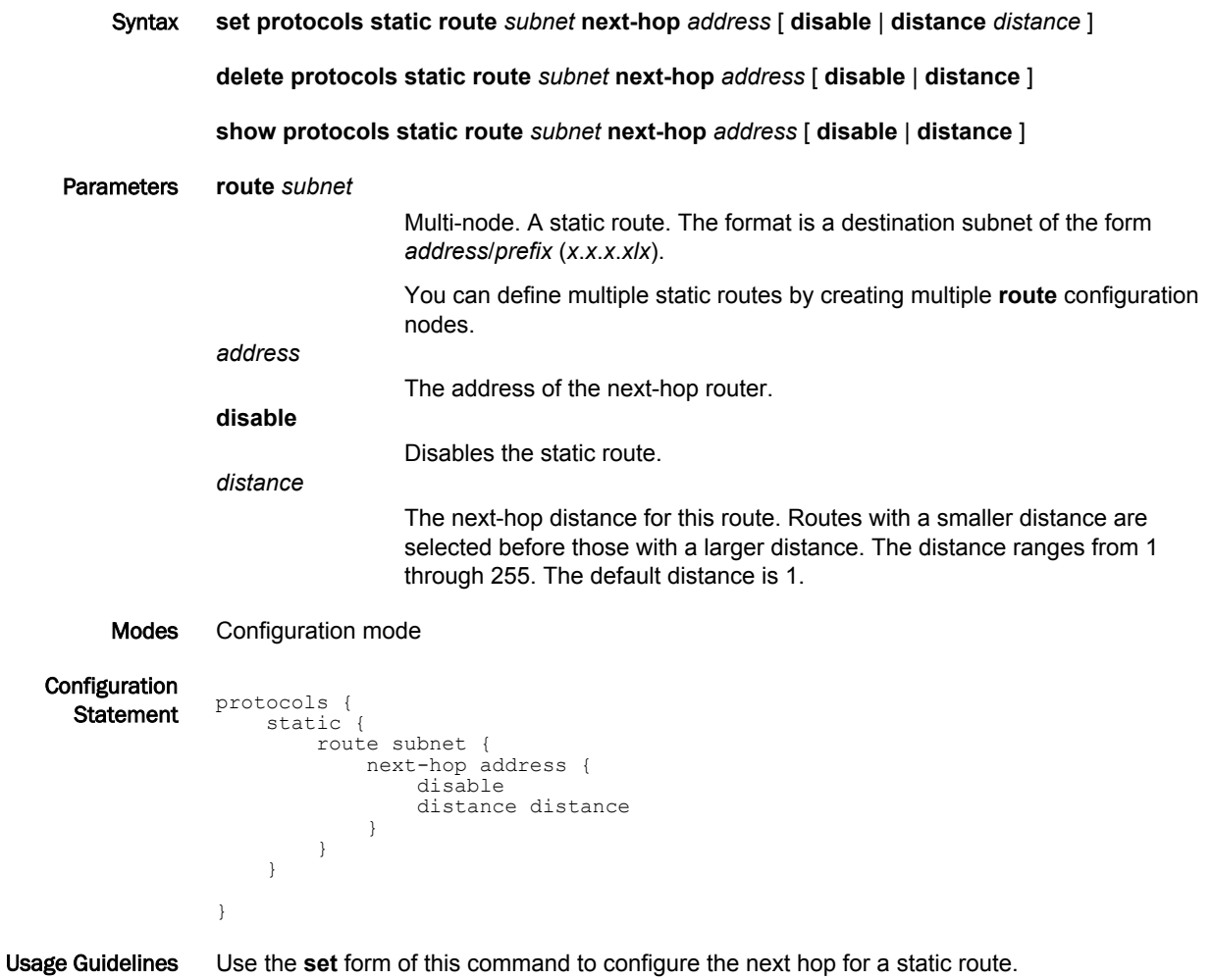

Use the **delete** form of this command to remove the next hop from a static route. Use the **show** form of this command to view the next hop for a static route.

### <span id="page-149-0"></span>protocols static route6 <subnet> blackhole

Configures a black hole IPv6 static route.

Syntax **set protocols static route6** *subnet* **blackhole** [ **distance** *number* ] **delete protocols static route6** *subnet* **blackhole** [ **distance** *number* ] **show protocols static route6** *subnet* **blackhole** [ **distance** *number* ] Parameters **route6** *subnet* Multi-node. An IPv6 static route. The format is a destination subnet of the form IPv6- *address*/*prefix* (*h*:*h*:*h*:*h*:*h*:*h*:*h*:*h*/*x*). You can define multiple static routes by creating multiple **route** configuration nodes. **blackhole** *distance* The black hole distance for this route. Routes with a smaller distance are selected before those with a larger distance. Modes Configuration mode **Configuration** Statement protocols { static { route6 subnet { blackhole { distance distance } } } } Usage Guidelines A black hole static route silently discards packets that are matched. Use the **set** form of this command to configure a black hole IPv6 static route. Use the **delete** form of this command to remove a black hole IPv6 static route. Use the **show** form of this command to view a black hole IPv6 static route.

## <span id="page-150-0"></span>protocols static route6 <subnet> next-hop <address>

Configures the next hop for an IPv6 static route.

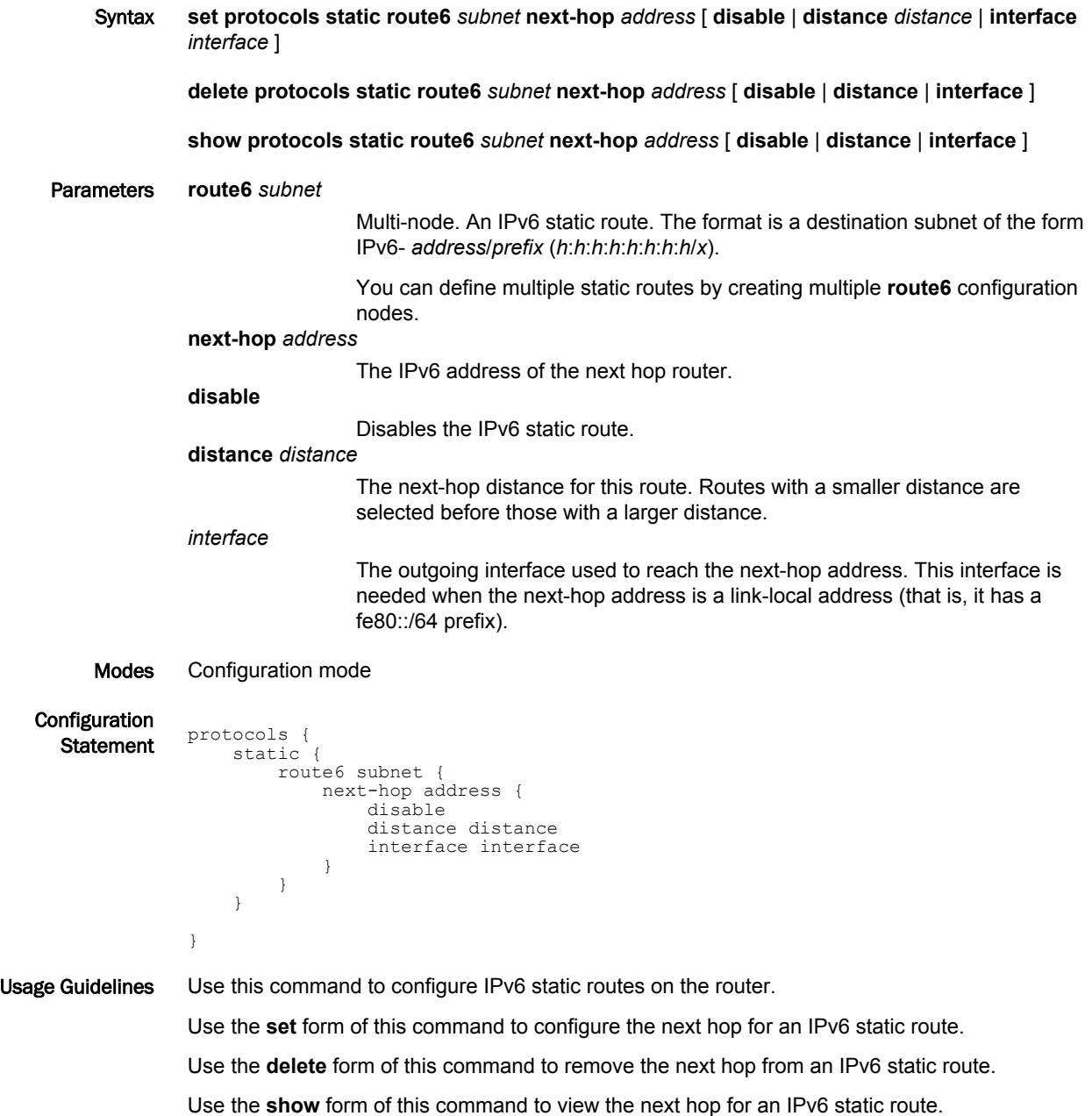

## <span id="page-151-0"></span>protocols static table <table> interface-route <subnet> next-hopinterface <interface>

Configures the next-hop interface for an interface-based static route in an alternate routing table.

Syntax **set protocols static table** *table* **interface-route** *subnet* **next-hop-interface** *interface* [ **disable** | **distance** *distance* ]

**delete protocols static table** *table* **interface-route** *subnet* **next-hop-interface** *interface* [ **disable** | **distance** ]

**show protocols static table** *table* **interface-route** *subnet* **next-hop-interface** *interface* [ **disable** | **distance** ]

#### Parameters **static**

A static route in an alternate routing table.

**table** *table*

Multi-node. An alternate routing table to be used by policy-based routing rules. **interface-route** *subnet*

> Multi-node. An interface-based static route. The format is a destination subnet of the form *address*/*prefix* (*x*.*x*.*x*.*xlx*).

> You can define multiple interface-based routes by creating multiple **interfaceroute** configuration nodes.

**next-hop-interface** *interface*

The next-hop interface.

#### **disable**

Disables the interface-based static route.

**distance** *distance*

The next-hop distance for this route. Routes with a smaller distance are selected before those with a larger distance. The distance ranges from 1 through 255. The default distance is 1.

Modes Configuration mode

### Configuration

```
Statement protocols {
             static {
                 table 1
                     interface-route subnet {
                         next-hop-interface interface {
                             disable
                        distance distance
          }
                     }
                 }
             }
         }
```
Usage Guidelines Use this command to configure interface-based static routes in an alternate routing table. The alternate routing tables are used with policy-based routing. Refer to *Brocade 5600 vRouter Policy-based Routing Reference Guide* for information on policy-based routing.

Use the **set** form of this command to configure a next-hop interface.

Use the **delete** form of this command to remove a next-hop interface.

Use the **show** form of this command to view a next-hop interface.

### <span id="page-152-0"></span>protocols static table <table> route <subnet> blackhole <distance>

Configures a a black hole static route in an alternate routing table.

Syntax **set protocols static table** *table* **route** *subnet* **blackhole** [ **distance** *distance* ] **delete protocols static table** *table* **route** *subnet* **blackhole** [ **distance** ] **show protocols static table** *table* **route** *subnet* **blackhole** [ **distance** ] Parameters **table** *table* Multi-node. An alternate routing table to be used by policy-based routing rules. **route** *subnet* Multi-node. Defines a static route. The format is a destination subnet of the form *address*/*prefix* (*x*.*x*.*x*.*x*/*x*). You can define multiple static routes by creating multiple **route** configuration nodes. **distance** *distance* The black hole distance for this route. Routes with a smaller distance are selected before those with a larger distance. The distance ranges from 1 through 255. The default distance is 1. Modes Configuration mode Configuration **Statement protocols** { static { table table { route subnet { blackhole { distance distance } } } }

Usage Guidelines Use this command to configure a black hole static route in an alternate policy route table. A black hole route is a route for which the system silently discards packets that are matched.

> The alternate routing tables are used with policy-based routing. Refer to *Brocade 5600 vRouter Policybased Routing Reference Guide* for information on policy-based routing.

Use the **set** form of this command to configure a black hole static route.

Use the **delete** form of this command to remove a black hole static route.

Use the **show** form of this command to view a black hole static route.

}

### <span id="page-153-0"></span>protocols static table <table> route <subnet> next-hop <address>

Configures the next hop for a static route in an alternate routing table. Syntax **set protocols static table** *table* **route** *subnet* **next-hop** *address* [ **disable** | **distance** *distance* ] **delete protocols static table** *table* **route** *subnet* **next-hop** *address* [ **disable** | **distance** [ *distance* ] ] **show protocols static table** *table* **route** *subnet* **next-hop** *address* [ **disable** | **distance** [ *distance* ] ] Parameters **table** *table* Multi-node. An alternate routing table to be used by policy-based routing rules. **route** *subnet* Multi-node. Defines a static route. The format is a destination subnet of the form *address*/*prefix* (*x*.*x*.*x*.*x*/*x*). You can define multiple static routes by creating multiple **route** configuration nodes. **next-hop** *address* The address of the next-hop router. **disable** Disables the static route. **distance** *distance* The next-hop distance for this route. Routes with a smaller distance are selected before those with a larger distance. The distance ranges from 1 through 255. The default distance is 1. Modes Configuration mode **Configuration** Statement protocols { static { table table { route subnet { next-hop address { disable distance distance } } } } } Usage Guidelines Use this command to configure static routes in an alternate routing table. The alternate routing tables are used with policy-based routing. Refer to *Brocade 5600 vRouter Policy-based Routing Reference Guide* for information on policy-based routing.

Use the **set** form of this command to configure the next hop for a route in an alternate routing table.

Use the **delete** form of this command to remove the next hop from a static route in an alternate routing table.

Use the **show** form of this command to view the next hop for a static route in an alternate routing table.

### <span id="page-154-0"></span>protocols static table <table> route6 <subnet> next-hop <address>

Configures the next hop for an IPv6 static route in an alternate routing table.

- Syntax **set protocols static table** *table* **route6** *subnet* **next-hop** *address* [ **disable** | **distance** *distance* ] **delete protocols static table** *table* **route6** *subnet* **next-hop** *address* [ **disable** | **distance** ] **show protocols static table** *table* **route6** *subnet* **next-hop** *address* [ **disable** | **distance** ] Parameters **table** *table* Multi-node. An alternate routing table to be used by policy-based routing rules. **route6** *subnet* Multi-node. An IPv6 static route. The format is a destination subnet of the form IPv6- *address*/*prefix* (*h*:*h*:*h*:*h*:*h*:*h*:*h*:*h*/*x*). You can define multiple static routes by creating multiple **route6** configuration nodes. **disable** Disables the IPv6 static route. **distance** *distance* The next-hop distance for this route. Routes with a smaller distance are selected before those with a larger distance. Modes Configuration mode Configuration **Statement** protocols { static { table table { route6 subnet { next-hop address {
	- disable distance distance interface interface } } } } }
- Usage Guidelines Use this command to configure IPv6 static routes on the system in an alternate routing table. The alternate routing tables are used with policy-based routing. Refer to *Brocade 5600 vRouter Policybased Routing Reference Guide* for information on policy-based routing.

Use the **set** form of this command to configure the next hop for an IPv6 static route in an alternate routing table.

Use the **delete** form of this command to remove the next hop for an IPv6 static route in an alternate routing table.

Use the **show** form of this command to view the next hop for an IPv6 static route in an alternate routing table.

## <span id="page-155-0"></span>protocols static table <table> route6 <subnet> blackhole [distance]

Configures a black hole static route in an alternate routing table.

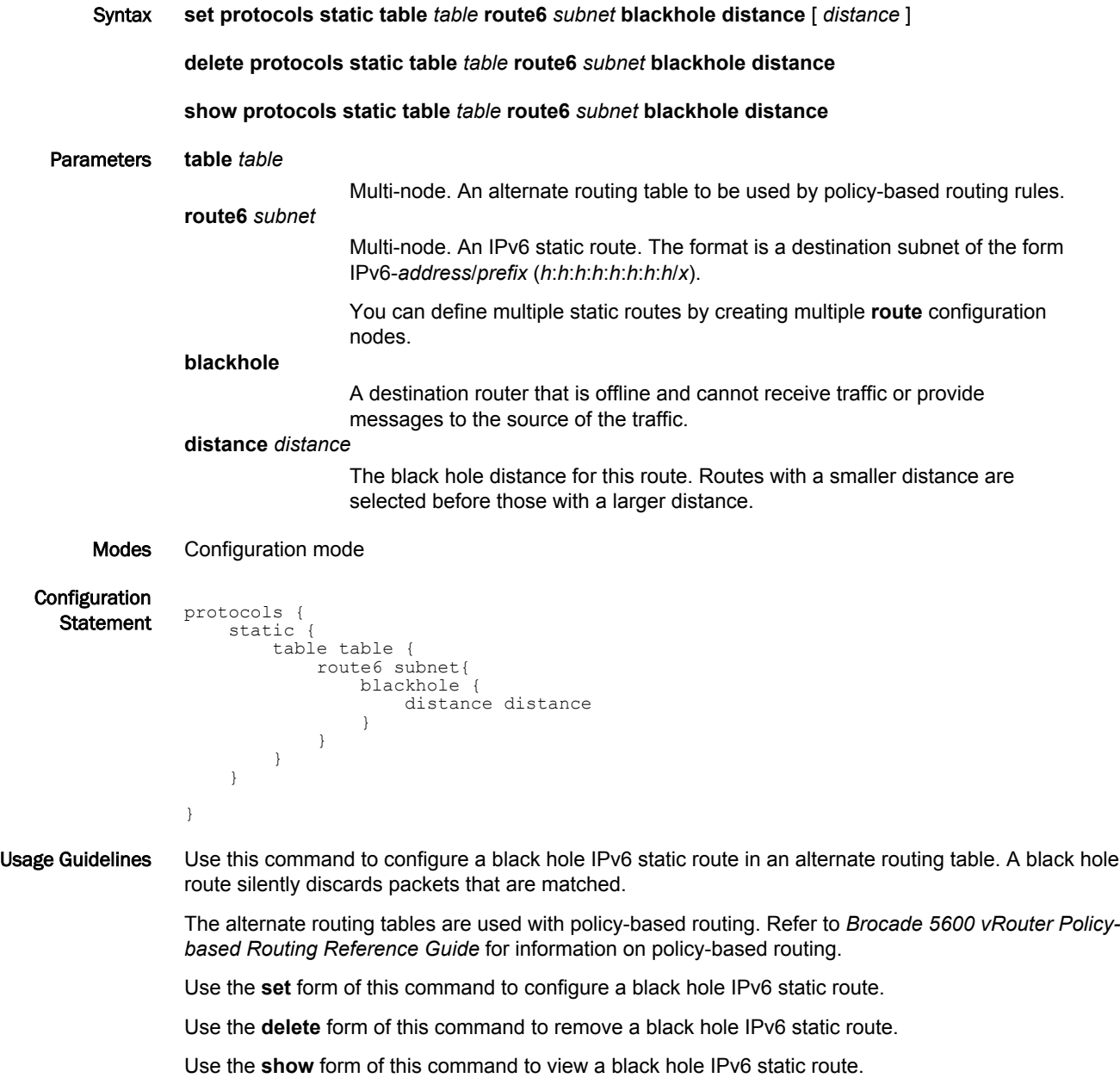

## Source Routes

● Source routing example................................................................................................ 157

## Source routing example

Figure 3 shows a simple site using PBR on the Brocade vRouter (R1) to route traffic from two different internal subnets to two Internet links.

In this example:

- All Internet-bound traffic from subnet 192.168.10.0/24 is routed out interface dp0p0p1.
- All Internet-bound traffic from subnet 192.168.20.0/24 is routed out interface dp0p0p2.

**FIGURE 3** Source routing using PBR

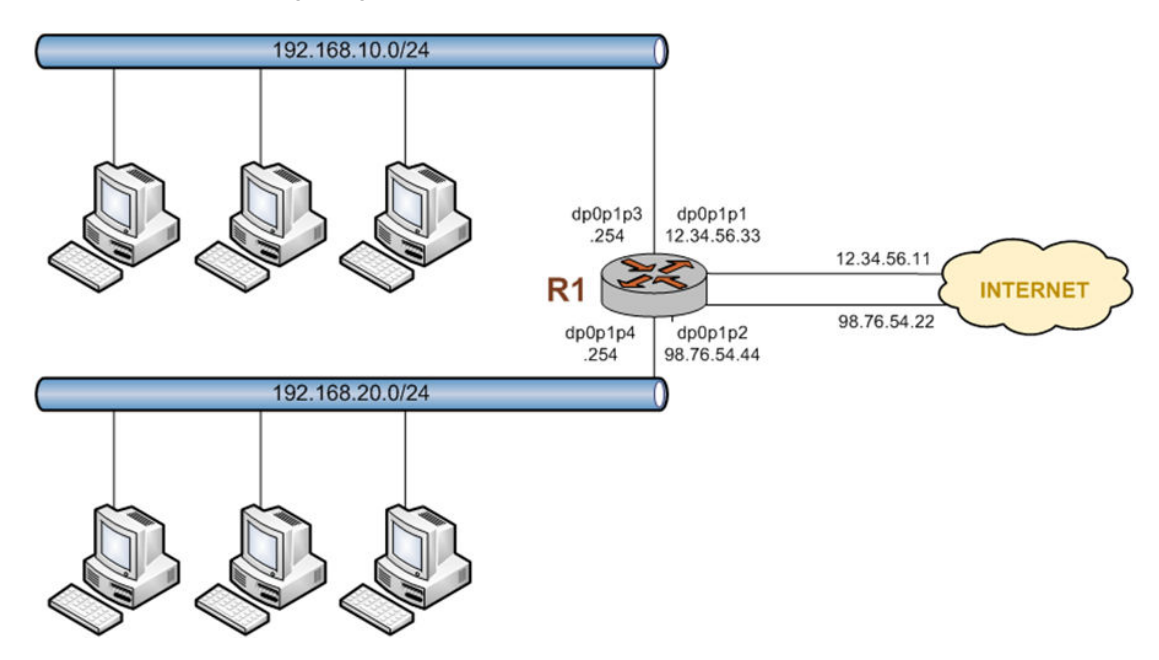

To configure this scenario, perform the following steps in configuration mode.

#### **TABLE 8** Source routing using PBR

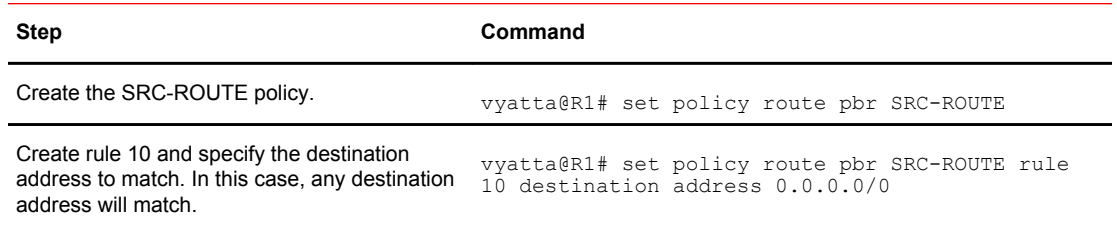

### **TABLE 8** Source routing using PBR (Continued)

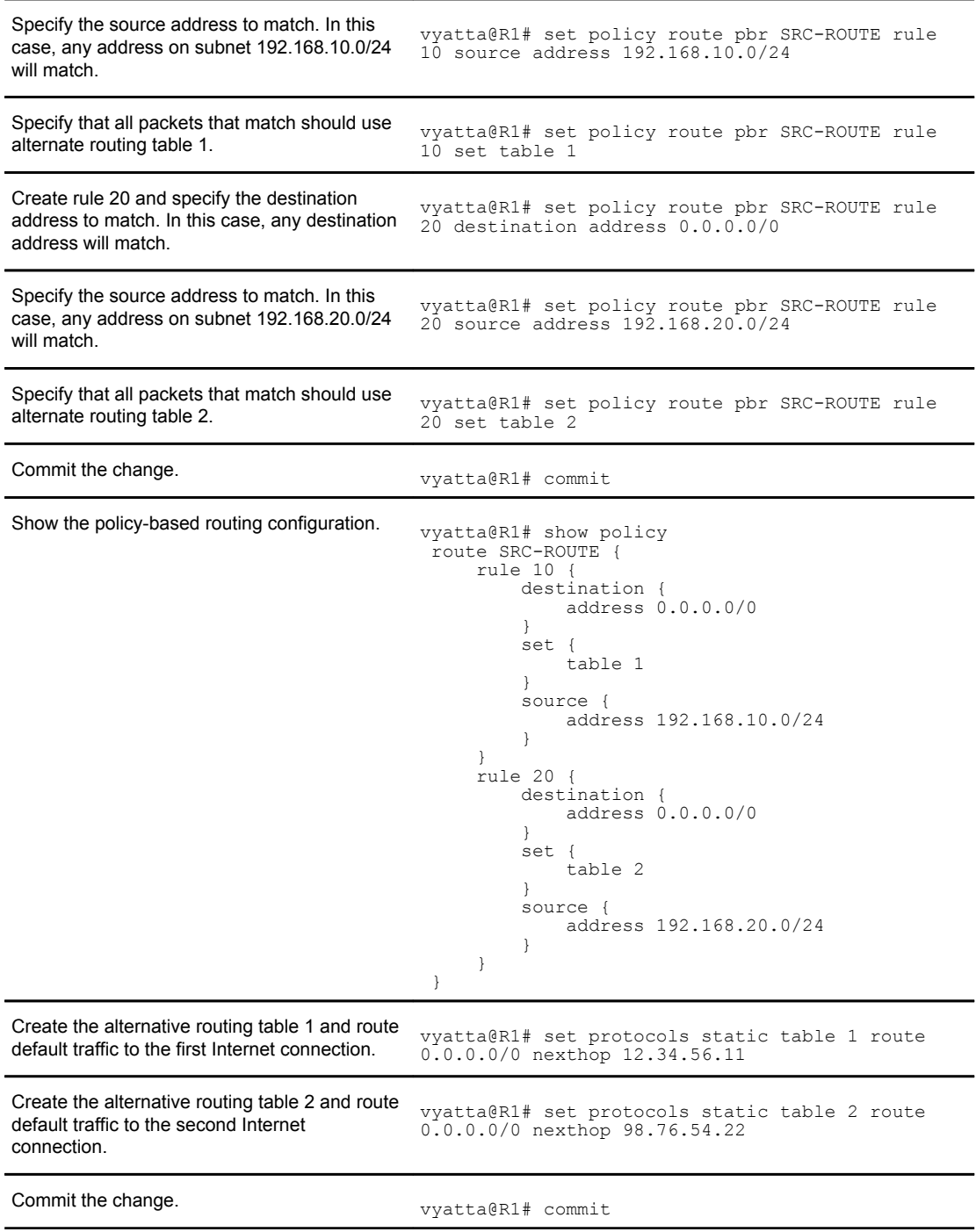

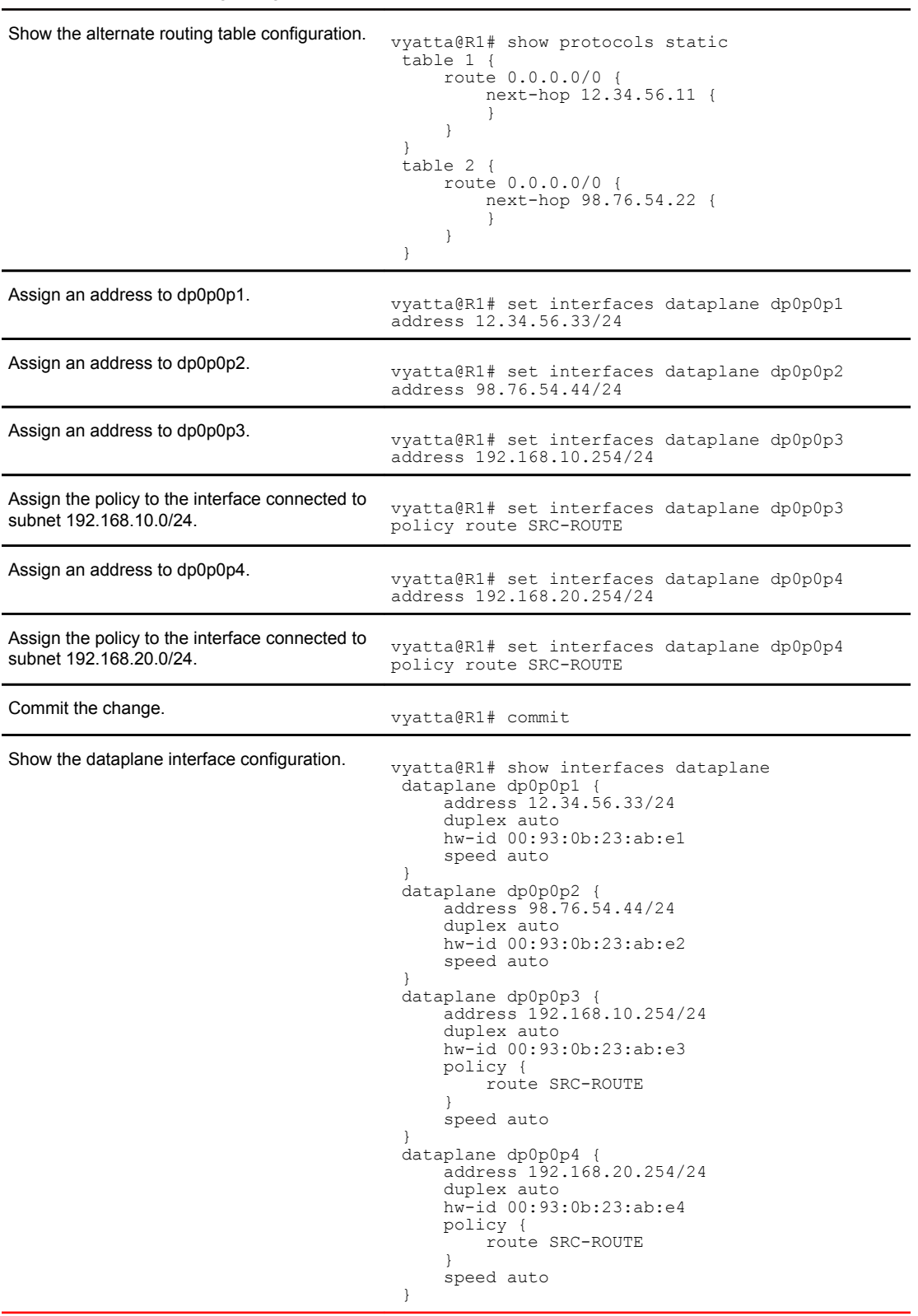

#### **TABLE 8** Source routing using PBR (Continued)

Source routing example

# List of Acronyms

 $\overline{a}$ 

l.

 $\overline{a}$ 

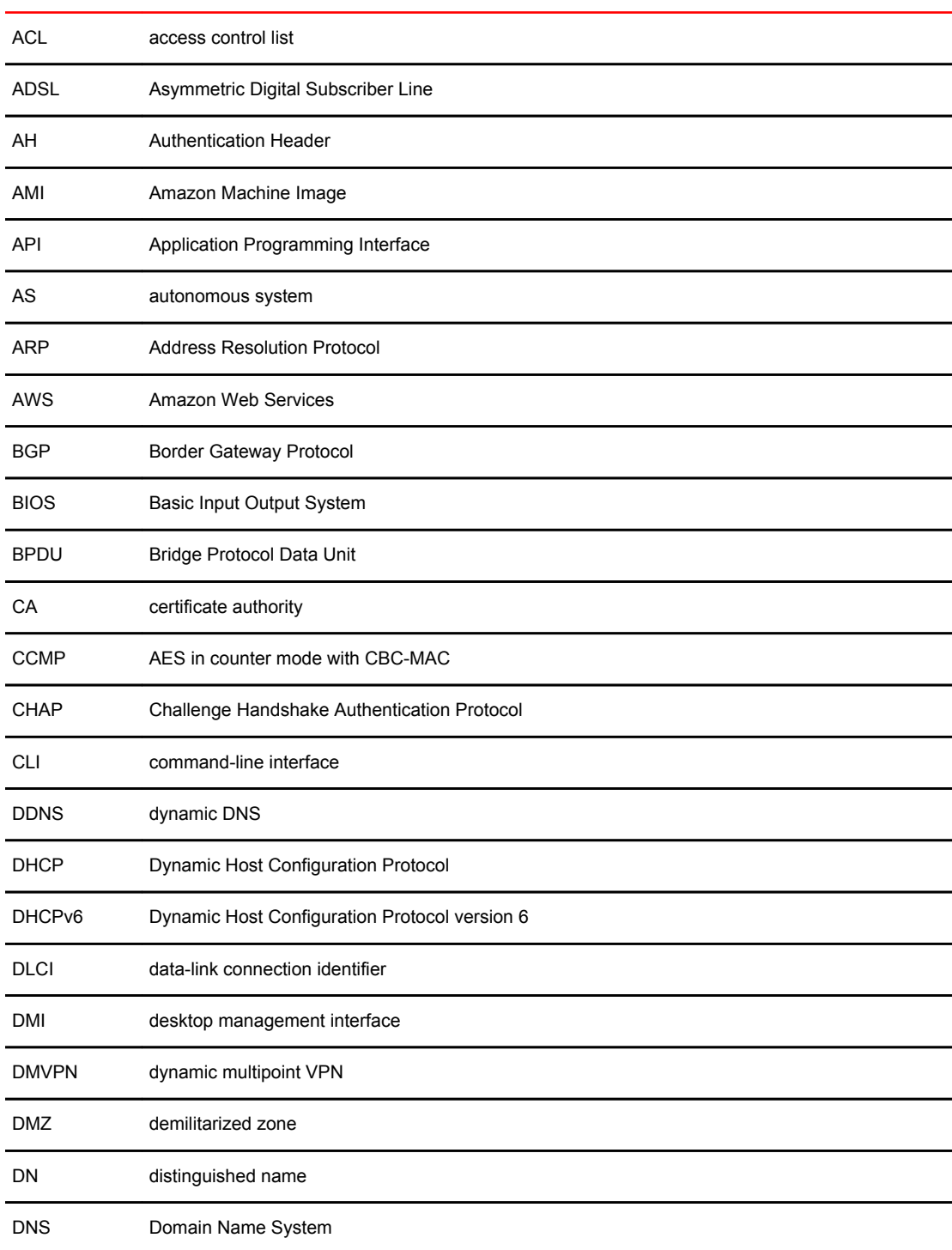

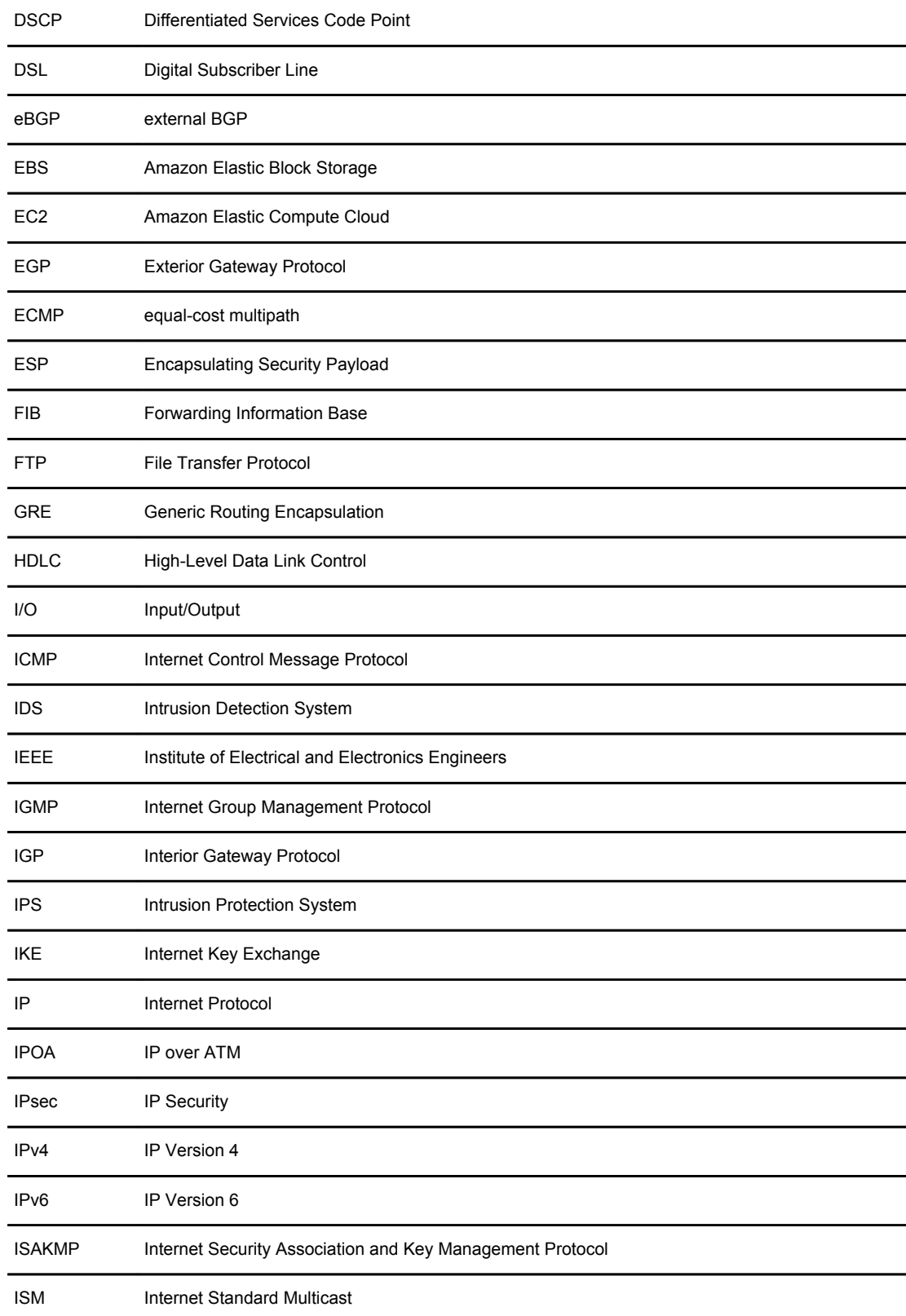

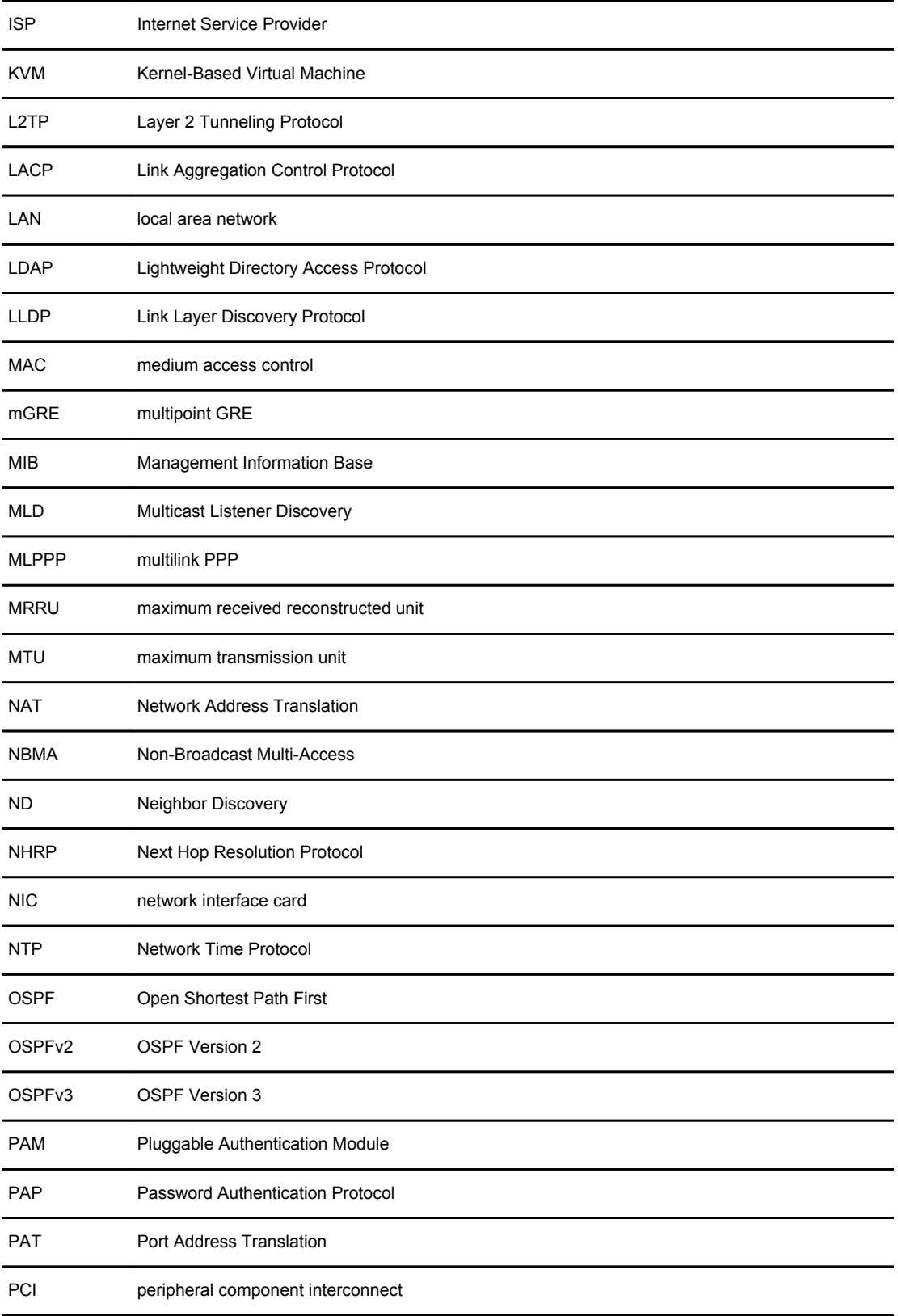

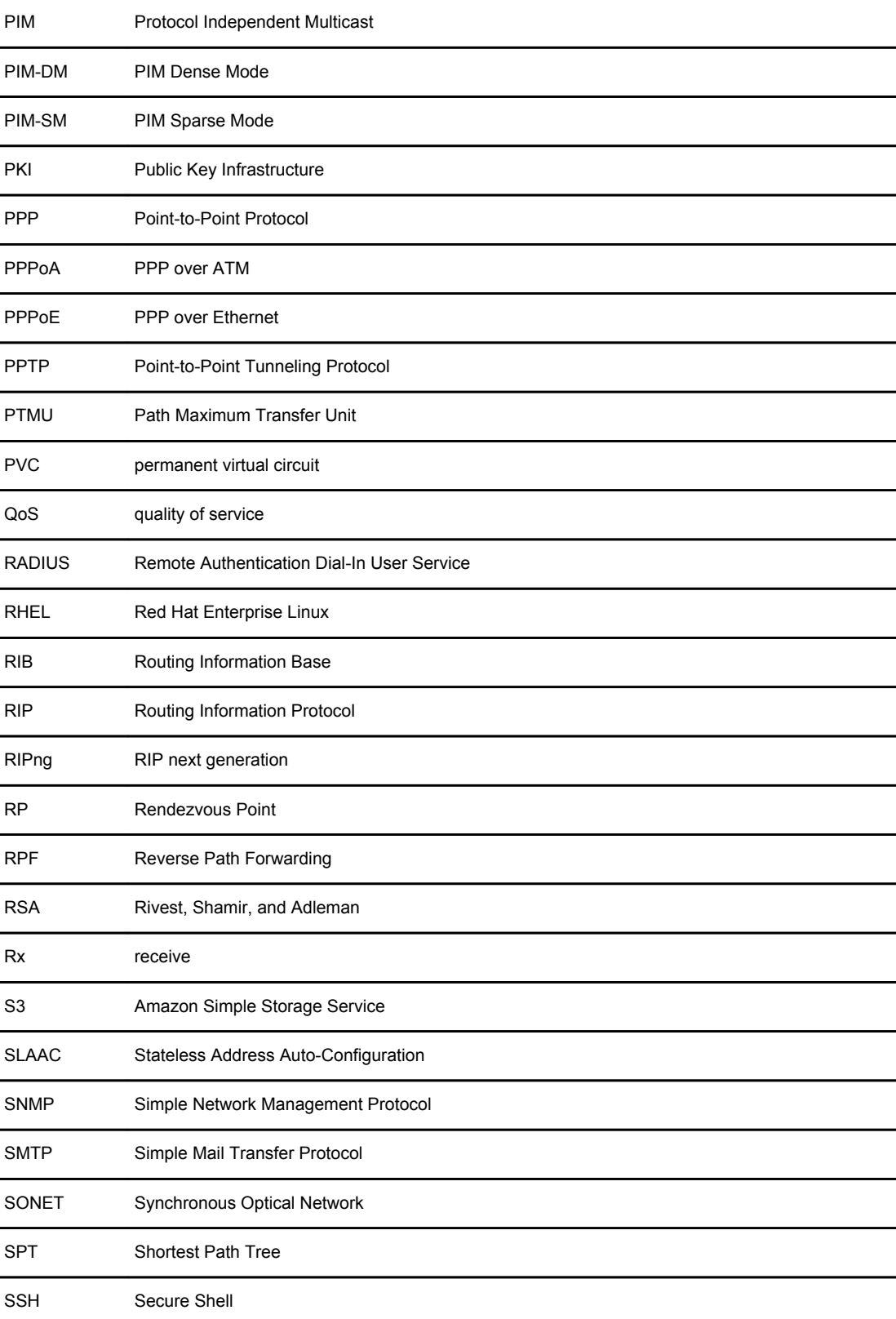

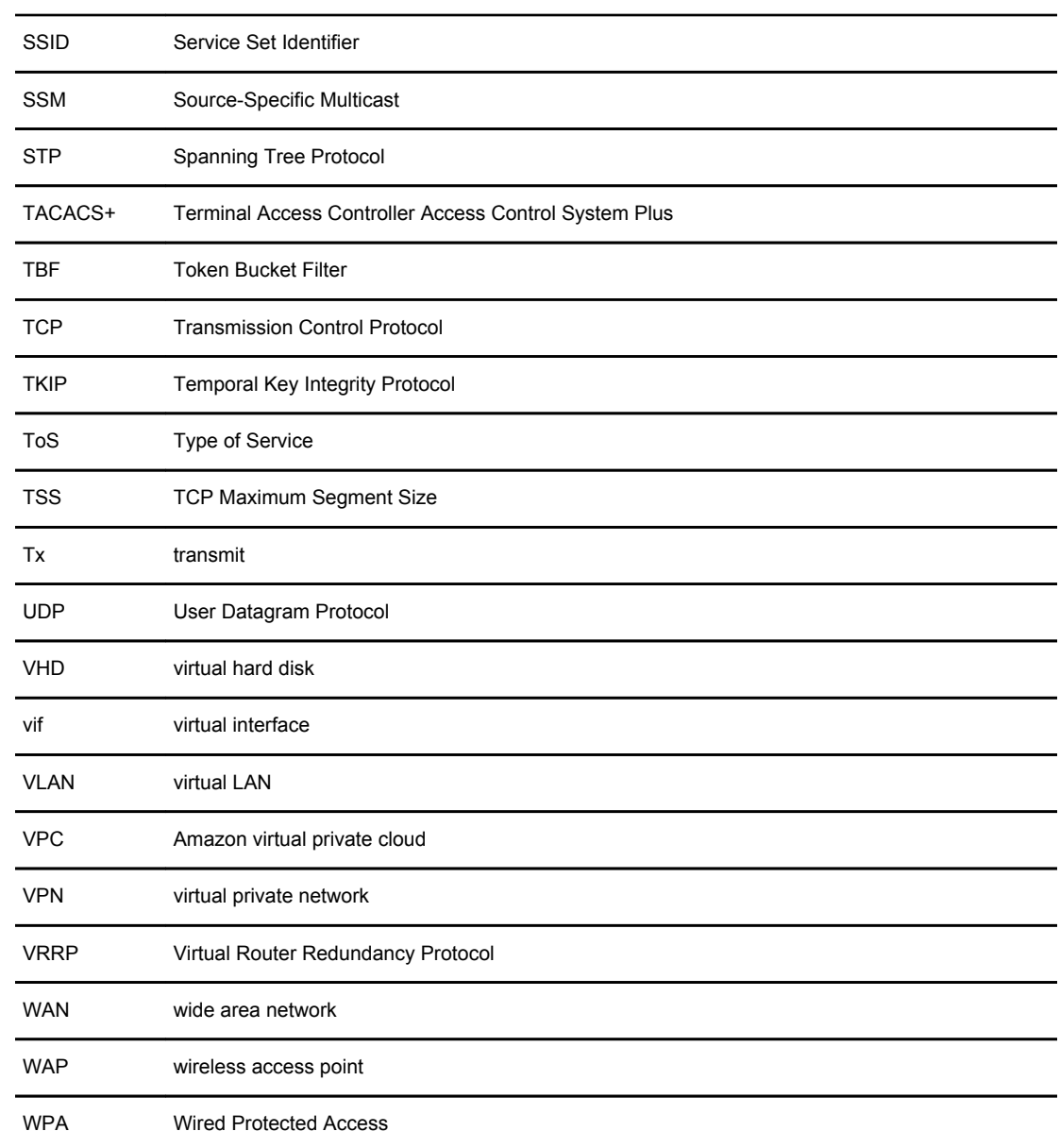

List of Acronyms